Interruptor de canal de fibra de 8 puertos Dell™ PowerVault™ 51F

# GUÍA DE INSTALACIÓN Y SOLUCIÓN DE PROBLEMAS

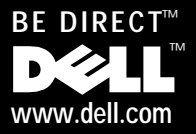

Marzo de 2000 N/P 20URP Rev. A00

\_\_\_\_\_\_\_\_\_\_\_\_\_\_\_\_\_\_\_\_

**La información contenida en este documento puede modificarse sin aviso previo. © 2000 Dell Computer Corporation. Quedan reservados todos los derechos.**

Queda estrictamente prohibida la reproducción de este documento en cualquier forma sin la autorización por escrito de Dell Computer Corporation.

Marcas comerciales utilizadas en este texto: *Dell*, el logotipo *DELL*, *Dell OpenManage, PowerVault, PowerEdge, Dimension, Inspiron, OptiPlex, Latitude,* y *DellWare* son marcas comerciales de Dell Computer Corporation; *Microsoft*, *Windows* y *Windows NT* son marcas comerciales registradas de Microsoft Corporation; *IBM* es una marca comercial registrada de International Business Machines Corporation; *UNIX* es una marca comercial registrada de Open Group en los Estados Unidos y en otros países.

Otras marcas y otros nombres comerciales pueden utilizarse en este documento para hacer referencia a las entidades que los poseen o a sus productos. Dell Computer Corporation renuncia a todo interés sobre la propiedad de marcas y nombres comerciales que no sean los suyos.

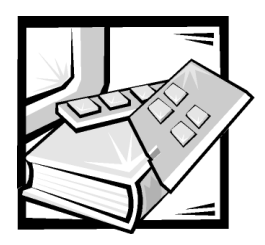

# <span id="page-2-0"></span>*Instrucciones de seguridad*

Observe las pautas de seguridad siguientes para asegurar su seguridad personal y para ayudar a proteger su ordenador o sistema de alimentación de daños potenciales.

## *Notas, avisos, precauciones y advertencias*

A lo largo de esta guía, encontrará secciones de texto que pueden estar acompañadas por un icono e impresas en negritas o en itálicas. Estas secciones de texto son notas, avisos, precauciones y advertencias que se utilizan de la siguiente manera:

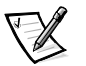

*NOTA: una NOTA indica información importante que le ayuda a utilizar su ordenador de mejor manera.*

**AVISO: Un AVISO indica la posibilidad de daños al hardware o pérdida de datos y le explica cómo evitar el problema.**

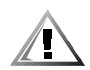

**PRECAUCIÓN: Una PRECAUCIÓN indica una situación de riesgo potencial que, si no se evita, puede provocar lesiones menores o moderadas.**

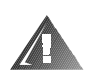

**ADVERTENCIA: Una ADVERTENCIA indica una situación de riesgo potencial que, si no se evita, podría provocar lesiones menores o moderadas.**

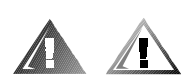

## *Precaución de seguridad y advertencias*

Observe la siguiente precaución y advertencias cuando realice el servicio de mantenimiento de este sistema:

**PRECAUCIÓN: Existe el peligro de que una nueva batería explote si se instala incorrectamente. Reemplace la batería únicamente con otra del mismo tipo o su equivalente recomendado por el fabricante. Deseche las baterías agotadas de acuerdo con las instrucciones del fabricante.**

**ADVERTENCIA: Las fuentes de alimentación en el ordenador o en sistema de almacenamiento pueden producir altos voltajes y peligros de energía, los cuales pueden ocasionar lesiones físicas. Únicamente los técnicos de servicio capacitados están autorizados para desmontar las cubiertas del ordenador con el fin de tener acceso a los componentes en el interior. Esta**  **advertencia se aplica a los servidores Dell PowerEdge 4***xxx* **o posteriores y a los sistemas de almacenamiento Dell PowerVault 2***xx***S.**

**ADVERTENCIA: Es posible que este ordenador tenga más de un cable de la fuente de alimentación. Para reducir el riesgo de recibir un choque eléctrico, un técnico capacitado de servicio debe desconectar todos los cables de la fuente de alimentación antes de dar servicio al sistema.**

DÙLE ITÉ UPOZORNÌNÍ: Tento systém mù e mít více napájecích kabelù. Ke sní ení rizika úrazu elektrickým proudem je nutné, aby školený servisní technik pøed provádì ním servisu systému odpojil všechny napájecí kabely.

**ADVARSEL: Dette system kan have mere end et strømforsyningskabel. For at reducere risikoen for elektrisk stød, bør en professionel servicetekniker frakoble alle strømforsyningskabler, før systemet serviceres.**

**VAROITUS: Tässä järjestelmässä voi olla useampi kuin yksi virtajohto. Sähköiskuvaaran pienentämiseksi ammattitaitoisen huoltohenkilön on irrotettava kaikki virtajohdot ennen järjestelmän huoltamista.**

**ÏÐÅÄÓÏÐÅÆÄÅÍÈÅ: Äàííàÿ ñèñòåìà ìîæåò èìåòü íåñêîëüêî êàáåëåé ýëåêòðîïèòàíèÿ. Âî èçáåæàíèå ýëåêòðè÷åñêîãî óäàðà êâàëèôèöèðîâàííûé òåõíèê äîëæåí îòêëþ÷èòü âñå êàáåëè ýëåêòðîïèòàíèÿ ïðåæäå, ÷åì ïðèñòóïèòü ê îáñëóæèâàíèþ ñèñòåìû.**

OSTRZE¯ENIE: System ten mo¿e mieæ wiêcej ni¿ jeden kabel zasilania. Aby zmniejszy $x$  ryzyko pora; enia pr<sup>1</sup>dem, przed napraw<sup>1</sup> lub konserwacj<sup>1</sup> systemu wszystkie kable zasilania powinny byæ od<sup>31</sup>czone przez przeszkolonego technika obs<sup>3</sup>ugi.

**ADVARSEL! Det er mulig at dette systemet har mer enn én strømledning. Unngå fare for støt: En erfaren servicetekniker må koble fra alle strømledninger før det utføres service på systemet.**

**VARNING: Detta system kan ha flera nätkablar. En behörig servicetekniker måste koppla loss alla nätkablar innan service utförs för att minska risken för elektriska stötar.** 

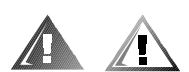

## *Precauciones de seguridad adicionales*

Para reducir el riesgo de lesiones físicas, descargas eléctricas, incendio y daño al equipo, observe las siguientes precauciones.

### *Precauciones generales*

Siga las siguientes precauciones generales en el uso y trabajo con el sistema:

*•* Siga las marcas de servicio. No realice servicio de mantenimiento en ningún producto Dell, excepto lo explicado en la documentación del sistema Dell. El abrir o desmontar las cubiertas marcadas con el símbolo triangular con un relámpago puede exponerle a una descarga eléctrica. Sólo los técnicos de servicio autorizados de Dell deben realizar el servicio de mantenimiento de los componentes ubicados al interior de estos compartimentos.

- *•* Si ocurre cualquiera de las siguientes condiciones, desconecte el producto del enchufe eléctrico y reemplace el componente o póngase en contacto con el servicio de asistencia autorizado de Dell:
	- El cable de alimentación, cable de extensión o enchufe está dañado.
	- Ha caído un objeto dentro del aparato.
	- El aparato ha estado en contacto con agua.
	- El aparato se ha caído o se ha dañado.
	- El aparato no funciona correctamente cuando sigue las instrucciones de operación.
- *•* Mantenga los componentes del sistema alejados de radiadores y fuentes de calor. Asimismo, no obstruya las rendijas de ventilación.
- *•* No derrame alimentos ni líquidos sobre los componentes del sistema y nunca haga funcionar el producto en un entorno húmedo. Si se moja el ordenador, vea el capítulo correspondiente en la guía de solución de problemas o comuníquese con un proveedor de servicio autorizado de Dell.
- *•* No introduzca ningún objeto por las aberturas de los componentes del sistema. Puede ocasionar un incendio o sufrir un choque eléctrico al provocar un cortocircuito entre los componentes internos.
- *•* Utilice el producto solamente con productos Dell u otro equipo autorizado por Dell.
- *•* Permita que se enfríe el producto antes de desmontar las cubiertas o de tocar los componentes internos.
- *•* Utilice la fuente de alimentación externa adecuada. Haga funcionar el producto usando sólo el tipo de fuente de alimentación indicado en la etiqueta de capacidad nominal eléctrica. Si no está seguro del tipo de fuente de alimentación requerido, consulte con su proveedor de servicio Dell o llame a la compañía local de servicio eléctrico.
- *•* Con el fin de evitar dañar los componentes del sistema, asegúrese de que el interruptor de selección de voltaje (si se cuenta con uno) de la fuente de alimentación esté establecido de manera que coincida con la alimentación disponible en su área:
	- 115 voltios (V)/60 hertzios (Hz) en la mayor parte de Norteamérica y Sudamérica y en algunos países del Lejano Oriente, como Corea del Sur y Taiwán
	- 100 V/50 Hz en el este de Japón y 100 V/60 Hz en el oeste de Japón
	- 230 V/50 Hz en la mayor parte de Europa, el Medio Oriente y el Lejano Oriente

Asimismo, asegúrese de que el monitor y los periféricos conectados al ordenador estén clasificados eléctricamente para funcionar con la alimentación de CA disponible en su área.

- *•* Utilice solamente los cables de alimentación aprobados. Si no se le ha proporcionado un cable de alimentación para su ordenador o sistema de almacenamiento o para cualquier opción accionada por CA para su sistema, compre un cable de alimentación aprobado para uso en su país. El cable de alimentación debe estar clasificado para el producto y para el voltaje y corriente marcados en la etiqueta de capacidad nominal eléctrica del producto. Las capacidades nominales de voltaje y corriente del cable deben ser mayores que las capacidades nominales marcadas en el producto.
- *•* Con el fin de prevenir un choque eléctrico, enchufe los cables de alimentación de los componentes del sistema y de los periféricos a contactos eléctricos con conexión adecuada a tierra. Estos cables cuentan con enchufes de tres clavijas para asegurar una conexión adecuada a tierra. No utilice enchufes adaptadores ni retire la clavija de conexión a tierra de ningún cable. Si necesita utilizar un cable de extensión, utilice un cable de tres líneas con enchufes adecuadamente conectados a tierra.
- *•* Observe los valores nominales del cable de extensión y la caja de enchufes. Asegúrese de que la capacidad de amperaje total de todos los productos enchufados en el cable de extensión o la base de enchufes múltiples no exceda del 80 por ciento de la capacidad nominal de amperaje límite del cable de extensión o base de enchufes múltiples.
- *•* No use convertidores para aparatos eléctricos/voltaje ni los juegos que se venden para estos aparatos con su producto Dell.
- *•* Para ayudar a proteger los componentes de su sistema contra los cambios repentinos en la alimentación eléctrica, utilice un protector contra sobrecargas, un acondicionador de línea o una UPS (uninterruptible power supply [fuente de alimentación ininterrumpible]).
- *•* Coloque los cables del sistema y los cable de alimentación con cuidado, no ubique los cables del ordenador, el cable de alimentación eléctrica ni el enchufe donde puedan ser pisados u ocasionar un tropiezo. Asegúrese de no apoyar nada sobre los cables o cable de alimentación de los componentes del sistema.
- *•* No modifique los cables de alimentación o los enchufes. Consulte con un electricista certificado o con la compañía de servicio eléctrico local respecto a modificaciones en la planta. Siempre siga las normas de cableado locales/nacionales.
- *•* Para ayudar a evitar posibles daños a la placa base, espere 5 segundos después de apagar el sistema antes de retirar un componente de la placa base o desconectar un dispositivo periférico del ordenador.
- *•* Maneje las baterías con cuidado. No desarme ni aplaste, perfore, ponga los contactos externos en cortocircuito, incinere, deseche en agua ni exponga las baterías a temperaturas superiores a 60 grados Centígrados (140 grados Fahrenheit). No intente abrir ni dar mantenimiento a las baterías; reemplace las baterías sólo con baterías designadas para el producto.
- *•* Baje el volumen antes de utilizar audífonos u otros dispositivos de audio.

### *Precauciones para servidores y sistemas de almacenamiento*

Observe las siguientes pautas de seguridad adicionales para su sistema:

- *•* No intente desmontar las cubiertas de los recintos, ni pasar por alto los enclavamientos de seguridad ni trate de llegar a los componentes internos del sistema, a menos que lo permita específicamente la documentación de instalación o solución de problemas. Dependiendo del sistema, las tareas de instalación y reparaciones sólo pueden ser realizadas por personal calificado para realizar el servicio de mantenimiento del ordenador o sistema de almacenamiento y capacitado para manejar productos que pueden producir niveles peligrosos de energía eléctrica.
- *•* Cuando se conecte o desconecte la alimentación a las fuentes de alimentación de acoplamiento activo (si vienen con su producto Dell), siga las siguientes pautas:
	- Instale la fuente de alimentación antes de conectar el cable de alimentación a la fuente de alimentación.
	- Desconecte el cable de alimentación antes de desmontar la fuente de alimentación.
	- Si el sistema tiene múltiples fuentes de alimentación, desconecte la alimentación del sistema desenchufando *todos* los cables de alimentación de los suministros de alimentación.
- *•* Tenga cuidado al mover el producto; asegúrese de que todas las ruedas o patas estabilizadoras estén firmemente conectadas al ordenador o sistema de almacenamiento. Evite paradas repentinas y superficies irregulares.

### *Precauciones para los productos montables en estante*

Observe las siguientes precauciones para la estabilidad y seguridad del estante. Consulte también la documentación de instalación del estante proporcionada con el sistema y el estante para obtener información específica sobre advertencias y/o precauciones y procedimientos.

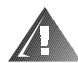

**ADVERTENCIA: La instalación componentes de sistemas Dell en un estante de Dell sin los estabilizadores anteriores y laterales puede ocasionar que se vuelque el estante, lo que potencialmente se traduce en lesiones físicas en ciertas circunstancias. Por lo tanto, siempre instale los estabilizadores antes de instalar componentes en el estante.**

**Después de instalar componentes de sistemas en un estante, no extraiga nunca más de un componente a la vez del estante sobre sus deslizadores. El peso de más de un componente extendido podría ocasionar que se vuelque el estante y lesione a alguna persona.**

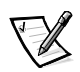

*NOTA: Los sistemas de servidores y de almacenamiento de Dell son certificados como componentes de utilización en el gabinete del estante de Dell con el paquete de estante de clientes de Dell. La instalación final de sistemas Dell y paquetes de estantes en cualquier otra marca de gabinete de estante no ha sido aprobada por ninguna agencia de seguridad. Es la responsabilidad del cliente solicitar a una agencia de seguridad certificada que evalúe la combinación final de sistemas Dell y paquetes de estantes para ser utilizados en otras marcas de gabinetes de estantes.*

- *•* Los paquetes de estantes para sistemas están diseñados para instalarse en un estante Dell por técnicos capacitados de servicio. Si instala el paquete en cualquier otro estante, verifique que el estante cumpla con las especificaciones de un estante de Dell.
- *•* No intente mover estantes grandes usted solo. Debido a la altura y peso del estante, Dell recomienda que por lo menos dos personas realicen esta tarea.
- *•* Antes de trabajar con el estante, asegúrese de que los estabilizadores están firmemente conectados, extendidos hacia el suelo, y que el peso entero del estante descansa sobre el suelo. Antes de trabajar en el estante, instale estabilizadores frontales y laterales en un estante único o estabilizadores frontales en estantes múltiples unidos.
- *•* Siempre cargue el estante de abajo para arriba, y cargue primero el objeto más pesado.
- *•* Asegúrese de que el estante está nivelado y estable antes de extender uno de sus componentes.
- *•* Extienda solamente un componente a la vez del estante.
- *•* Tenga cuidado cuando oprima los pestillos de liberación de los rieles de componentes y cuando deslice un componente dentro y fuera del estante ya que los rieles le pueden pellizcar los dedos.
- *•* Una vez que se haya introducido un componente al estante, extienda cuidadosamente los rieles a una posición segura, y luego deslice el componente dentro del estante.
- *•* No sobrecargue la rama del circuito de alimentación de CA que proporciona potencia al estante. La carga total del estante no debe exceder el 80 por ciento de la capacidad nominal del circuito derivado.
- *•* Asegúrese de que todos los componentes del estante reciban ventilación adecuada.
- *•* No se pare ni pise ningún sistema/componente cuando dé mantenimiento a otros sistemas/componentes en un estante.

### *Precauciones para productos con opciones de módem, telecomunicaciones o redes de área local*

Siga las siguientes pautas cuando trabaje con opciones:

- *•* No conecte ni utilice un módem o teléfono durante una tormenta eléctrica. Existe el riesgo de descarga eléctrica.
- *•* Nunca conecte o utilice un módem o teléfono en un ambiente mojado.
- *•* No conecte un cable de módem o teléfono al conector del NIC (network interface controller [controlador de interface de red]).
- *•* Desconecte el cable del módem antes de abrir un recinto del producto, tocar o instalar componentes internos, o de tocar un cable o enchufe de módem sin aislamiento.
- *•* No utilice una línea de teléfono para reportar una fuga de gas mientras esté cerca de la fuga.

### *Precauciones para productos con dispositivos láser*

Siga las siguientes precauciones para los dispositivos láser:

- *•* No abra ningún panel, maneje controles, haga ajustes, ni realice procedimientos en un dispositivo láser fuera de los que se especifican en la documentación del dispositivo.
- *•* Solamente los técnicos de servicio autorizados deben reparar los dispositivos láser.

## *Al trabajar en el interior de su ordenador*

Antes de desmontar la cubierta del ordenador, realice los pasos siguientes en la secuencia indicada.

**AVISO: En el caso de algunos sistemas Dell, el servicio de mantenimiento sólo puede ser realizado por técnicos de servicio capacitados debido a los peligros de alto voltaje y energía eléctrica. No intente dar servicio de mantenimiento al ordenador, a excepción de lo que se explica en esta guía y en otros documentos de Dell. Siga siempre las instrucciones de instalación y servicio al pie de la letra.**

**AVISO: Para ayudar a evitar posibles daños a la placa base, espere 5 segundos después de apagar el sistema antes de retirar un componente de la placa base o desconectar un dispositivo periférico del ordenador.**

- 1. Apague el ordenador y cualquier periférico conectado al mismo.
- 2. Conéctese a tierra tocando una superficie metálica sin pintura en el chasis, tal como el metal alrededor de las aberturas de las ranuras para tarjetas en la parte posterior del ordenador, antes de tocar algún objeto dentro de su ordenador.

Conforme trabaje, toque periódicamente una superficie metálica sin pintura en el chasis del ordenador para disipar la electricidad estática que podría dañar los componentes internos.

3. Desconecte su ordenador y los periféricos de sus fuentes de alimentación. Asimismo, desconecte del ordenador las líneas telefónicas o de telecomunicaciones.

Al hacerlo, reduce la posibilidad de lesiones físicas o choques eléctricos.

Además de lo anterior, tenga en cuenta las pautas de seguridad siguientes cuando sea pertinente:

- *•* Cuando desconecte un cable, tire de su conector o de su lazo liberador de tensión, y no del cable mismo. Algunos cables cuentan con un conector que tiene lengüetas de seguro. Si está desconectando un cable de este tipo, oprima las lengüetas de seguro antes de desconectar el cable. Cuando separe conectores, manténgalos alineados para evitar doblar las patas de conexión. Asimismo, antes de conectar un cable, asegúrese de que los conectores estén orientados y alineados correctamente.
- *•* Maneje con cuidado los componentes y las tarjetas. No toque los componentes ni los contactos de las tarjetas. Sostenga las tarjetas por sus bordes o por su soporte metálico de montaje. Sostenga componentes como un chip de microprocesador por sus bordes y no por sus patas.

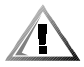

**PRECAUCIÓN: Existe el peligro de que una nueva batería explote si se instala incorrectamente. Reemplace la batería únicamente con otra del mismo tipo o su equivalente recomendado por el fabricante. Deseche las baterías agotadas de acuerdo con las instrucciones del fabricante.**

## *Protección contra descargas electrostáticas*

La electricidad estática puede dañar componentes delicados dentro de su ordenador. Para prevenir un daño electrostático, descargue la electricidad estática de su cuerpo antes de tocar algún componente electrónico de su ordenador, como el microprocesador. Puede hacer esto tocando una superficie metálica sin pintura en el chasis del ordenador.

Conforme continúe trabajando en el interior del ordenador, toque periódicamente una superficie metálica sin pintura para disipar alguna carga estática que su cuerpo haya acumulado.

Usted también puede realizar los pasos siguientes para prevenir un daño por ESD (electrostatic discharge [descargas electrostáticas]):

- *•* Al desembalar un componente sensible a la electricidad estática, no retire el envoltorio antiestático del componente hasta que esté listo para instalarlo en el ordenador. Justo antes de retirar el envoltorio antiestático, asegúrese de descargar la electricidad estática de su cuerpo.
- *•* Al trasladar un componente sensible a la electricidad estática, colóquelo primero en un recipiente o envoltorio antiestático.
- *•* Maneje todos los componentes sensibles a la electricidad estática en un área protegida contra electricidad estática. Si es posible, utilice tapetes antiestáticos sobre el piso y sobre la mesa.

El aviso siguiente aparece a lo largo de este documento para recordarle estas precauciones:

**AVISO: Consulte la sección "Protección contra descargas electrostáticas" en las instrucciones de seguridad que se encuentran al principio de esta guía.**

## *Hábitos de ergonomía con su ordenador*

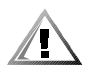

**PRECAUCIÓN: La utilización inapropiada o prolongada del teclado puede ocasionarle una lesión.**

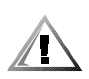

**PRECAUCIÓN: Si mira la pantalla del monitor durante períodos extensos puede dañarse los ojos.**

Para comodidad y eficiencia observe las siguientes pautas ergonómicas al configurar y usar su ordenador:

- *•* Coloque el sistema de manera que el monitor y el teclado queden directamente frente a usted cuando trabaje. Existen unos estantes especiales (ofrecidos por Dell y otros fabricantes) para ayudarle a colocar correctamente su teclado.
- *•* Coloque la pantalla del monitor a una distancia cómoda (generalmente entre 51 y 61 centímetros [entre 20 y 24 pulgadas] de sus ojos).
- *•* Asegúrese de que la pantalla del monitor quede al nivel de los ojos o ligeramente más baja cuando usted se encuentre sentado frente al monitor.
- *•* Ajuste la inclinación del monitor, los controles de contraste y brillo y la iluminación a su alrededor (como las luces del techo, las lámparas de escritorio y las cortinas o persianas de ventanas cercanas) para minimizar los reflejos y el resplandor en la pantalla del monitor.
- *•* Utilice una silla que proporcione un buen soporte para su espalda.
- *•* Mantenga los antebrazos en posición horizontal con sus muñecas en una posición relajada y cómoda mientras utilice el teclado o el ratón.
- *•* Deje siempre un espacio en donde apoyar las manos mientras utilice el teclado o el ratón.
- *•* Deje que la parte superior de sus brazos cuelgue naturalmente a los lados.
- *•* Siéntese con la espalda recta, con los pies apoyados en el suelo y los muslos horizontales.
- *•* Cuando esté sentado, asegúrese de que el peso de sus piernas recaiga en los pies y no en la parte anterior del asiento de la silla. Ajuste la altura del asiento de la silla o utilice un apoyo para pies, si resulta necesario, para mantener una postura correcta.
- *•* Varíe sus actividades de trabajo. Trate de organizar su trabajo de manera que no tenga que teclear durante períodos extendidos sin interrupción. Cuando deje de teclear, trate de realizar actividades en las que tenga que utilizar las dos manos.

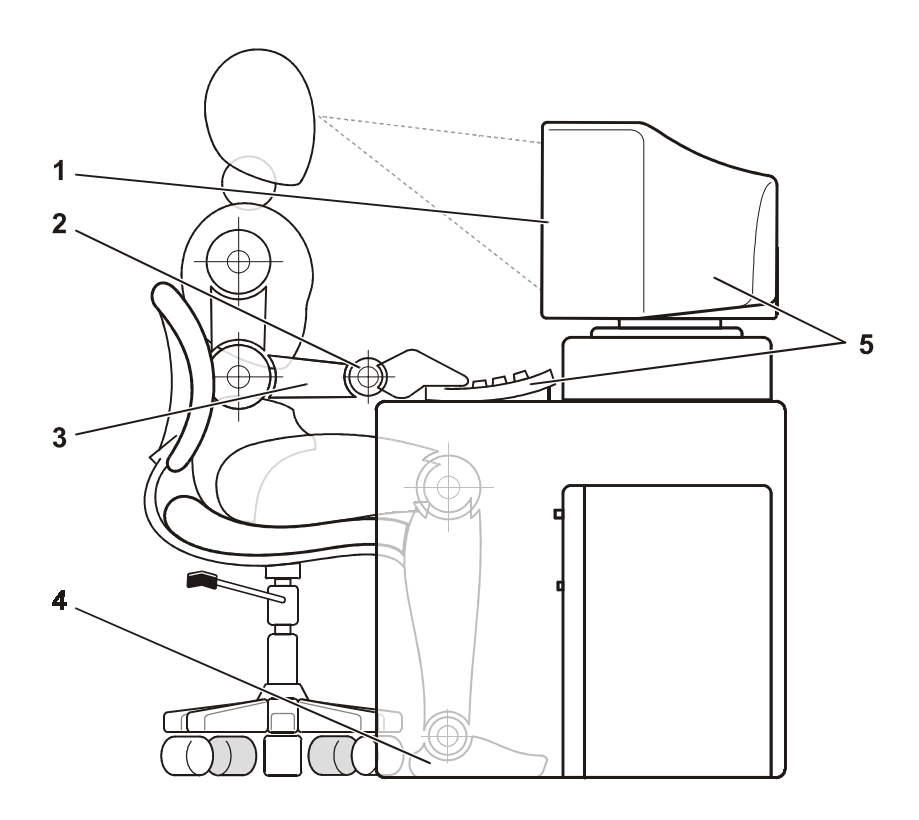

- Pantalla del monitor al nivel de los ojos o más baja
- Muñecas relajadas y horizontales
- Brazos a nivel del escritorio
- Pies apoyados completamente sobre el piso
- Monitor o teclado ubicados directamente delante del usuario

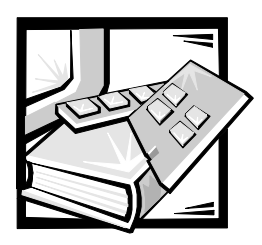

*Prefacio*

## *Acerca de esta guía*

Esta guía está diseñada para el personal encargado de instalar y administrar un interruptor de canal de fibra de 8 puertos Dell PowerVault 51F. Debe ser usada por los técnicos de campo, los ingenieros de hardware y software y los administradores del sistema para monitorear y solucionar problemas del interruptor. Los capítulos y apéndices son los siguientes:

- *•* Capítulo 1, "Instalación del interruptor PowerVault 51F", proporciona información detallada a los usuarios que desean instalar un interruptor PowerVault 51F.
- *•* Capítulo 2, "Topologías de PowerVault 51F", describe los elementos de la red Fabric y proporciona ejemplos de topologías.
- *•* Capítulo 3, "Administración del interruptor PowerVault 51F", contiene información y ejemplos sobre administración y monitoreo del interruptor.
- *•* Capítulo 4, "Comandos del PowerVault 51F", contiene información sobre los comandos generales de operación y diagnóstico.
- *•* Capítulo 5, "Solución de problemas", describe la solución de problemas, las pruebas de diagnóstico y los mensajes de error.
- *•* Capítulo 6, "Reparación y reemplazo", describe el desmontaje e instalación de las unidades reemplazables en el campo.
- *•* Capítulo 7, "Obtención de ayuda", describe las herramientas de ayuda que proporciona Dell para asistirle en caso de que encuentre problemas con el ordenador. También le explica cómo y cuándo ponerse en contacto con Dell para obtener asistencia técnica. El Capítulo 7 también incluye una lista de verificación de diagnósticos que usted puede copiar y completar al realizar los procedimientos de solución de problemas. Si necesita llamar a Dell para obtener asistencia técnica, utilice la Lista de verificación completada para poder informar al representante de soporte técnico de Dell cuáles procedimientos realizó para ayudar al representante a brindarle asistencia. Si debe devolver un artículo de hardware a Dell, incluya una lista de verificación completada.
- *•* El Apéndice A, "Mensajes de errores", explica el formato de los mensajes de error, los mensajes de error del módulo de firmware y otros errores posibles.

## *Garantía y procedimiento de devolución*

Dell Computer Corporation ("Dell") fabrica sus productos de hardware usando partes y componentes nuevos, o equivalentes a nuevos, según prácticas de estándares industriales.

### *Otros documentos que puede necesitar*

Además de esta *Guía de instalación y solución de problemas*, se incluye la siguiente documentación con el sistema:

- *•* La *Guía del usuario del interruptor de canal de fibra de 8 puertos Dell PowerVault 51F* presenta el PowerVault 51F al usuario e incluye información sobre las funciones y especificaciones.
- *•* La *Guía del usuario del Administrador de interruptores Dell PowerVault* describe el Administrador de interruptores Dell PowerVault y cada una de sus funciones.
- *•* Los archivos de información técnica algunas veces llamados archivos "readme" — se pueden instalar en los medios de software que pueden venir con el PowerVault 51F para proporcionar las últimas actualizaciones acerca de cambios técnicos en el interruptor o material de referencia técnica avanzada diseñado para usuarios o técnicos con experiencia.

## *Convenciones tipográficas*

En la siguiente lista se definen (donde corresponde) e ilustran las convenciones tipográficas que se utilizan a lo largo de esta guía como indicaciones visuales para ciertos elementos de texto:

*• Denominación de las teclas*, el rótulo que aparece en las teclas de un teclado, se encierran entre corchetes.

Ejemplo: <Enter>

*• Las combinaciones de teclas* son series de teclas que deben ser presionadas simultáneamente (a menos que se indique lo contrario) para realizar una sola función.

Ejemplo: <Ctrl><Alt><Enter>

*• Los comandos* que se presentan en negritas minúsculas (seguidos por su traducción entre paréntesis) son sólo una referencia y no se deben teclear en ese mismo momento.

Ejemplo: "Use el comando de **format** para . . . ."

Por el contrario, los comandos presentados con el tipo de letra Courier New deben teclearse como parte de una instrucción.

Ejemplo: "Escriba format a: para formatear el disquete en la unidad A".

*• Los Nombres de archivos* y *directorios* se presentan en minúsculas en negrita.

Ejemplos: **autoexec.bat** y **c:\windows**

*• Las líneas de sintaxis* consisten de un comando y todos sus posibles parámetros. Los comandos se presentan en negritas minúsculas, los parámetros variables (es decir, aquellos para los cuales usted substituye un valor) se presentan en itálicas minúsculas y los parámetros constantes se presentan en negritas minúsculas. Los corchetes indican elementos que son opcionales.

Ejemplo: **del** [*unidad***:**] [*trayectoria*] *nombre de archivo* [**/p**]

*• Las líneas de comando* consisten de un comando y posiblemente uno o más de sus parámetros. Las líneas de comandos se muestran con el tipo de letra Courier New.

Ejemplo: del c:\myfile.doc

*• Texto de pantalla* es texto que aparece en la pantalla del monitor. Puede ser un mensaje del sistema por ejemplo, o puede ser texto que usted tiene que escribir como parte de un comando (denominado *línea de comando*). El texto en la pantalla se muestra con el tipo de letra Courier New.

Ejemplo: El mensaje siguiente aparece en su pantalla:

No boot device available

(No hay dispositivo de inicialización disponible)

Ejemplo: "Escriba md c:\programs y pulse <Enter>".

*• Las variables* son guarda-lugares que usted debe sustituir por un valor. Estas se muestran en itálicas.

Ejemplo: DIMM*x* (donde *x* representa la designación de zócalo del módulo DIMM).

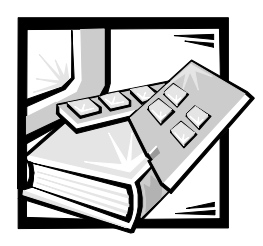

# *[Contenido](#page-2-0)*

## $Cap$ *itulo 1*

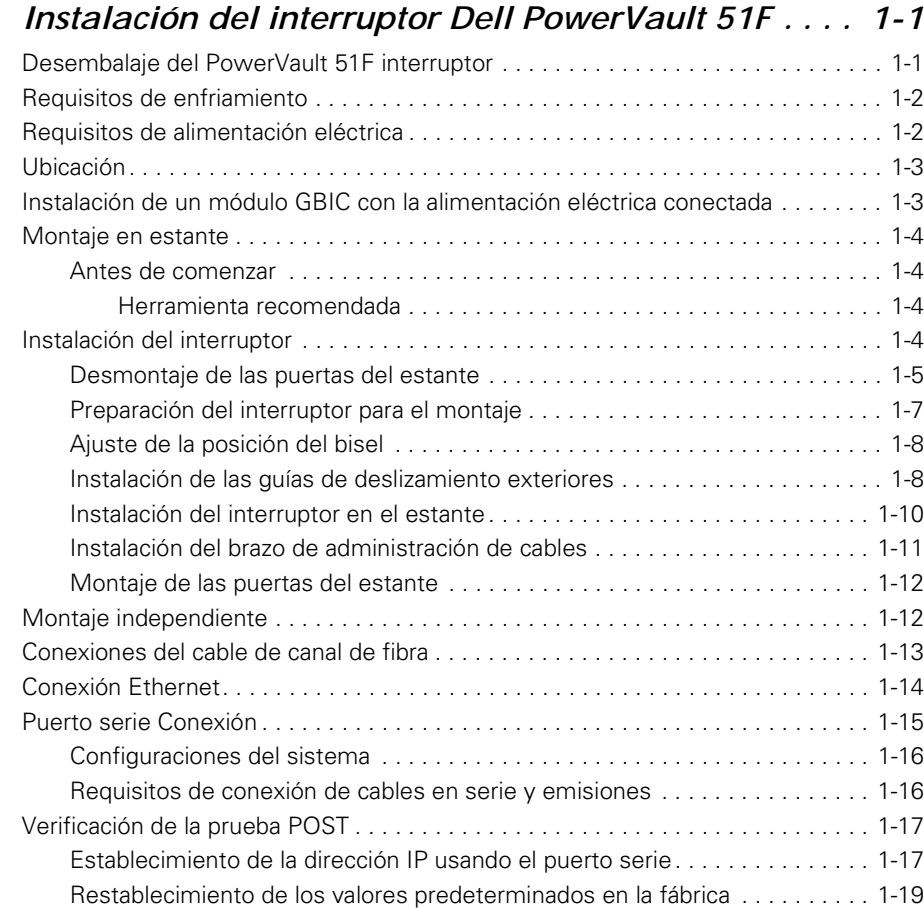

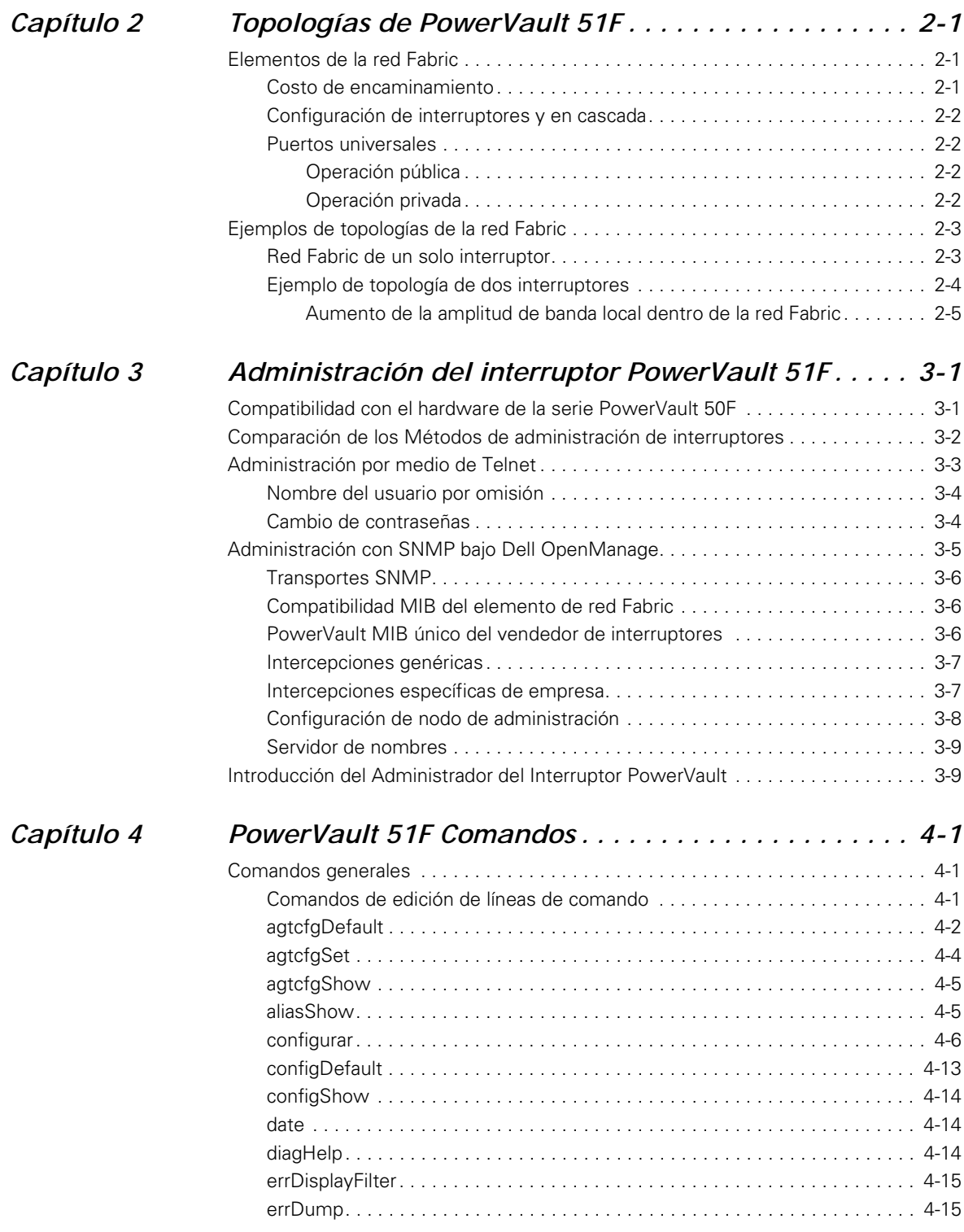

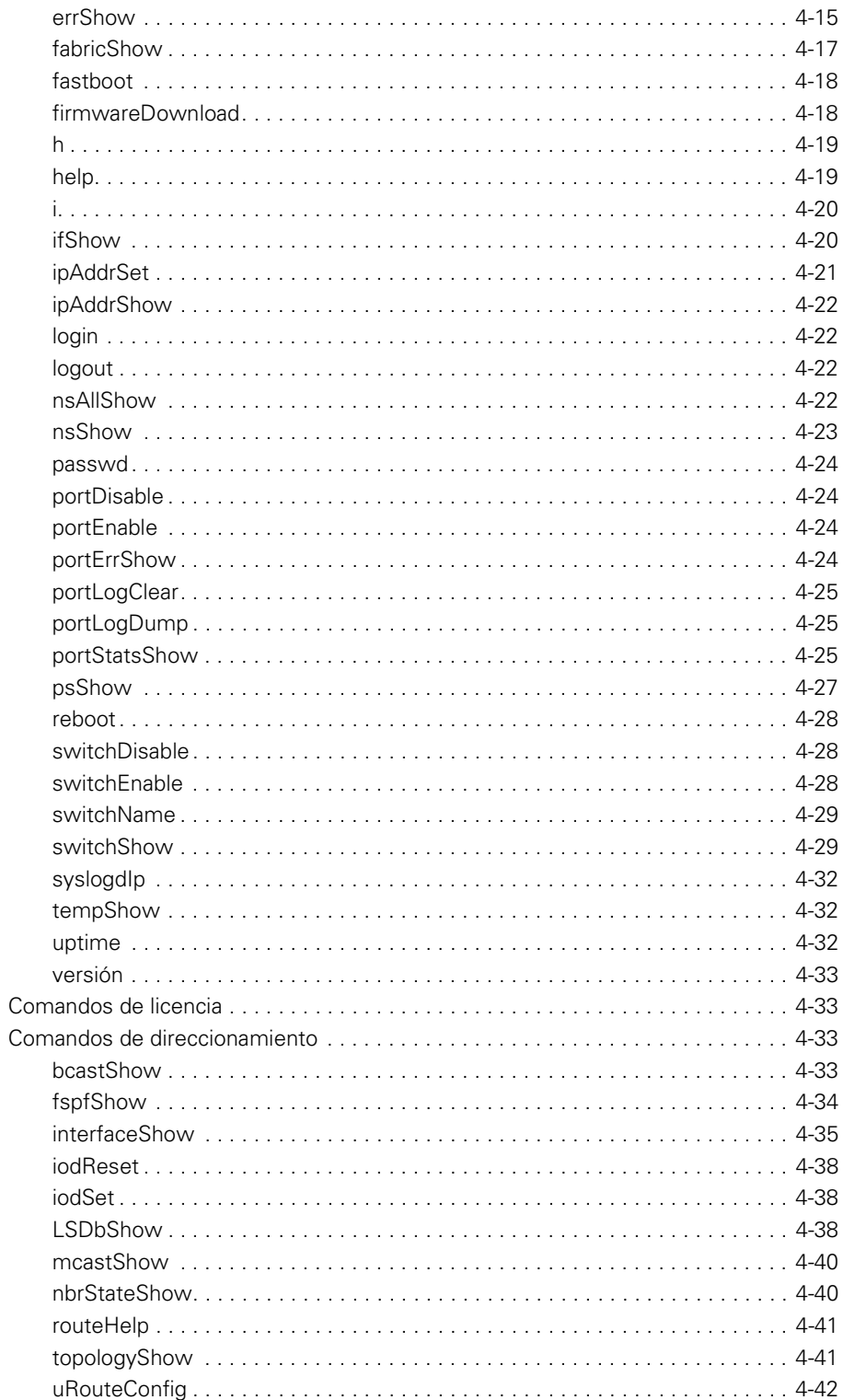

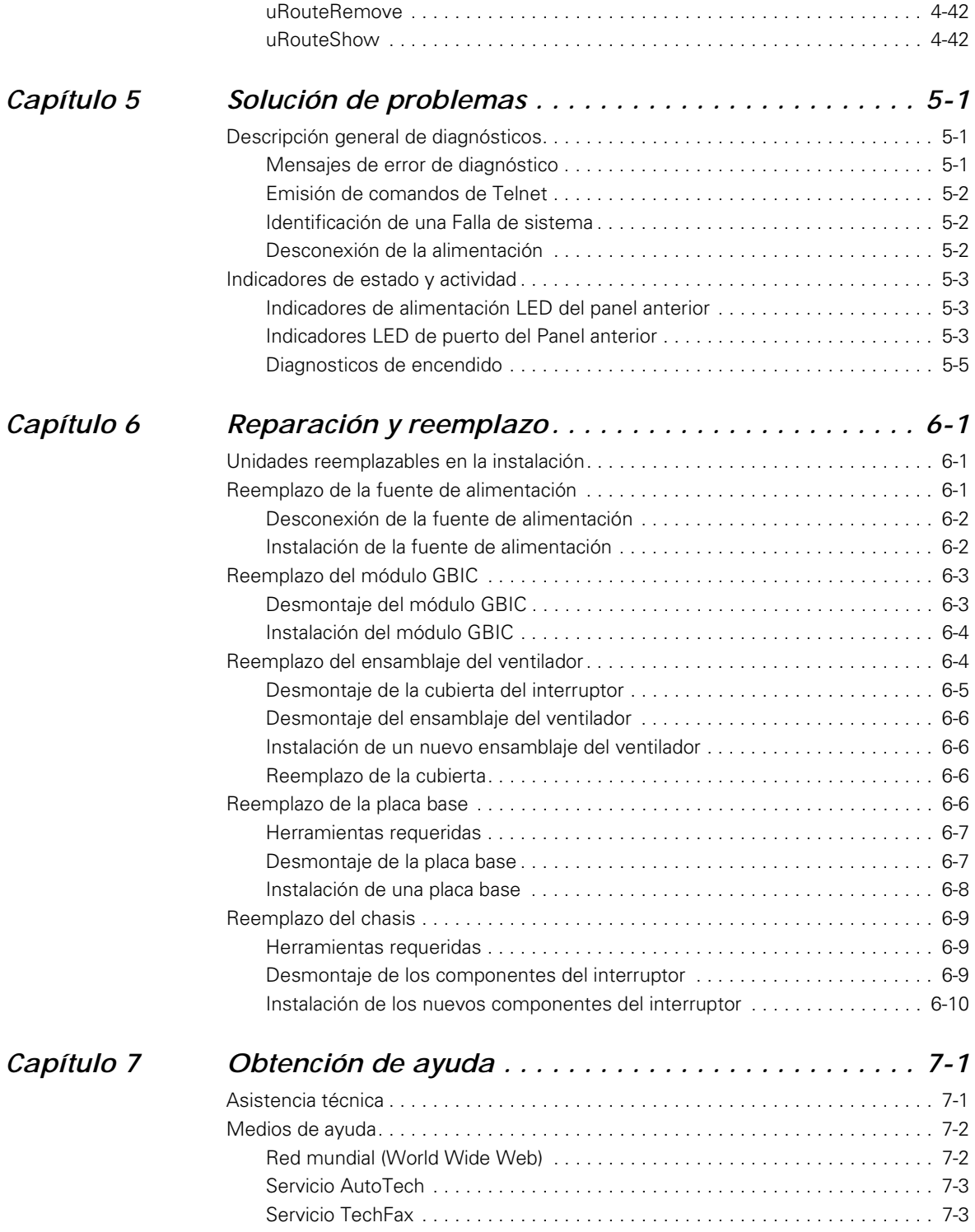

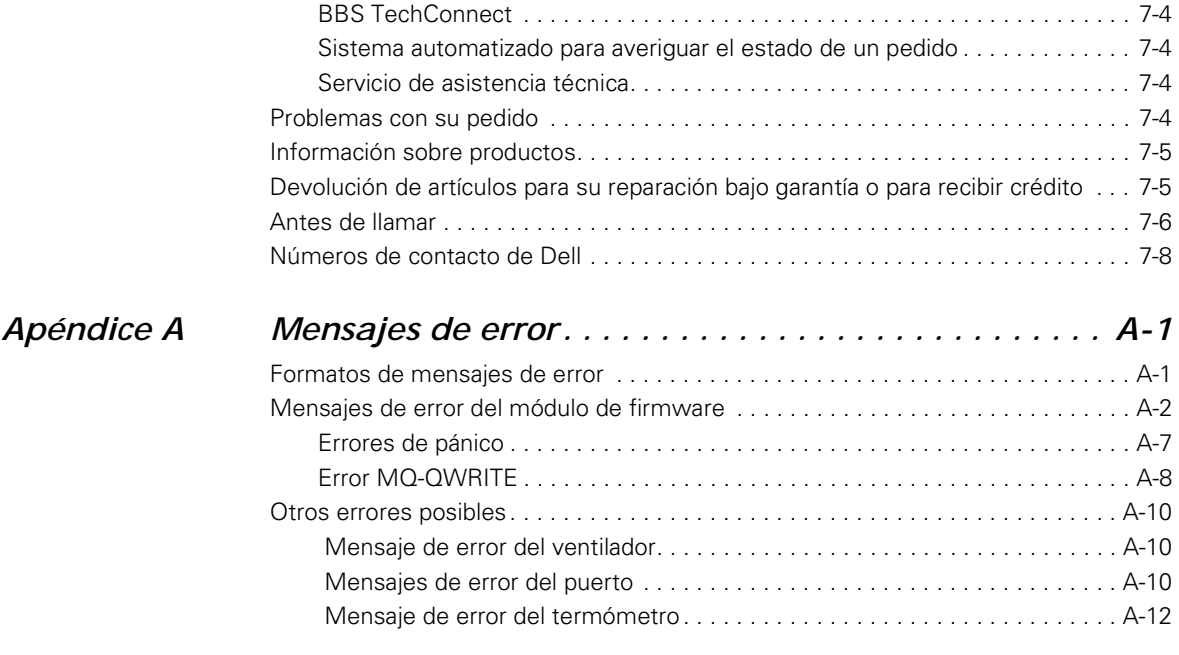

### *[Glosario](#page-158-0)*

### *Índice*

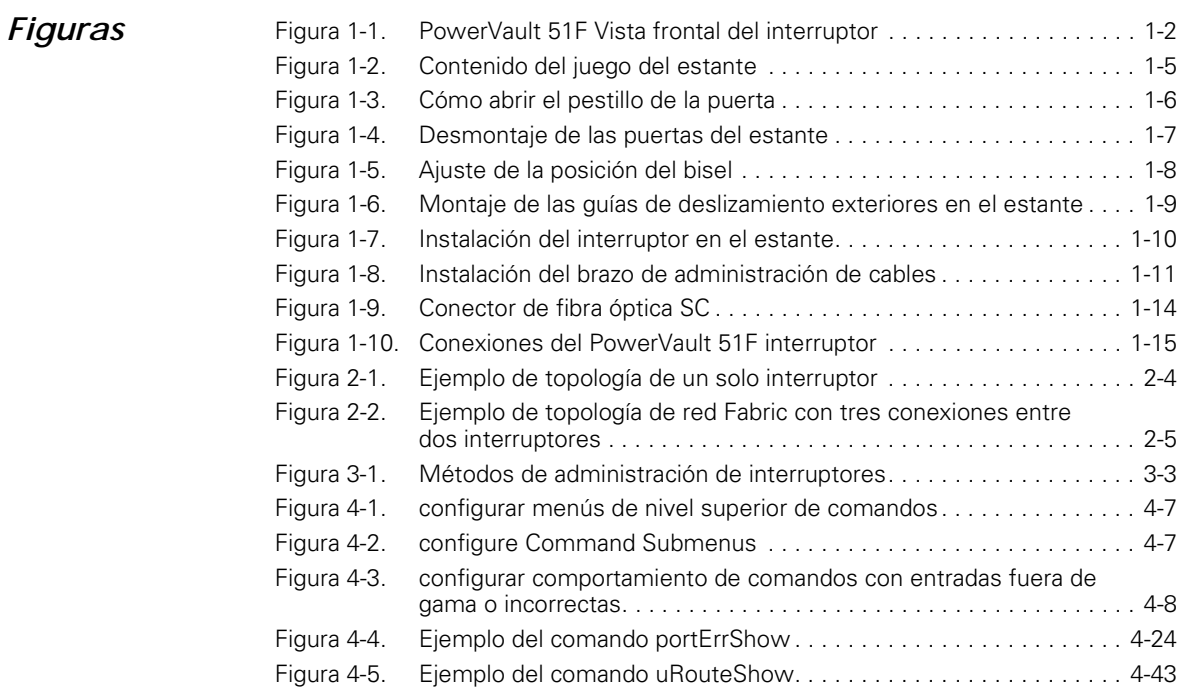

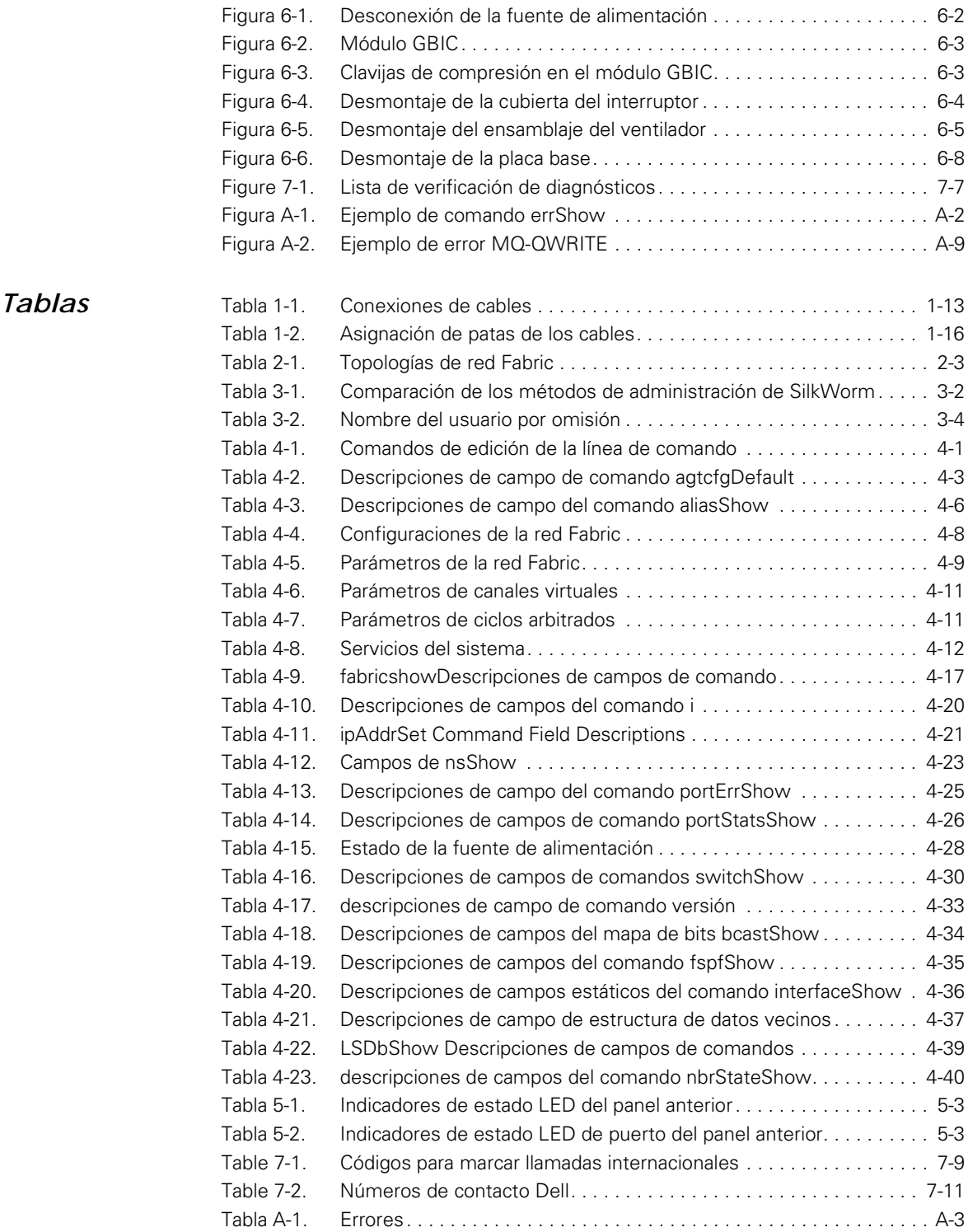

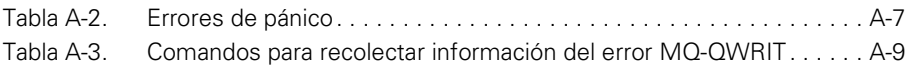

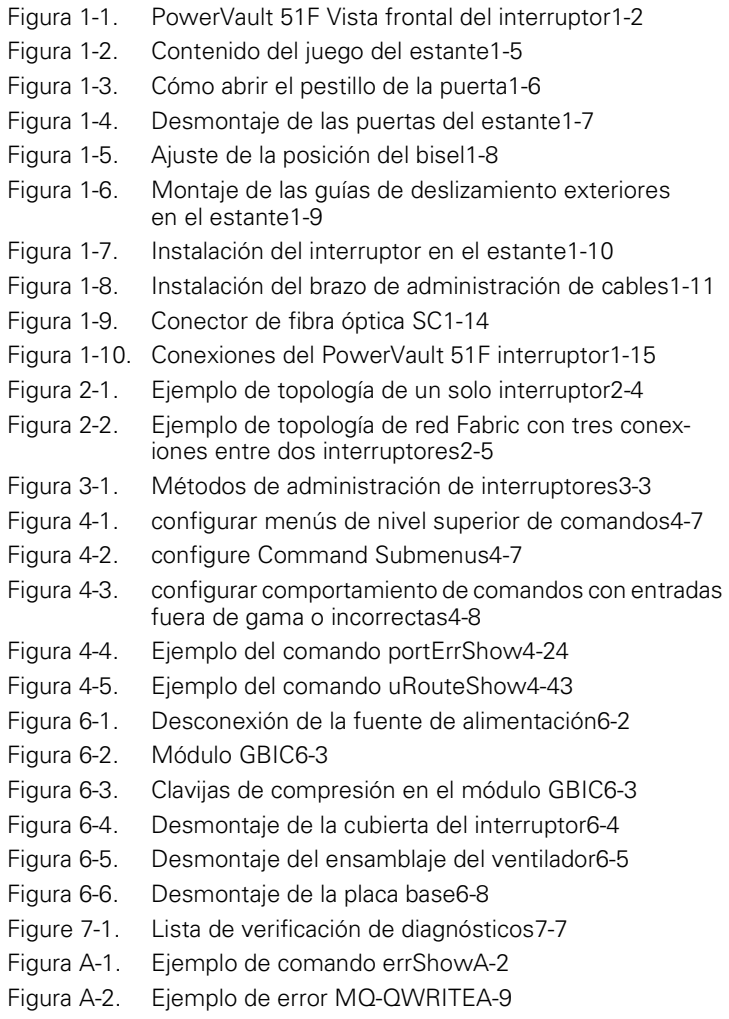

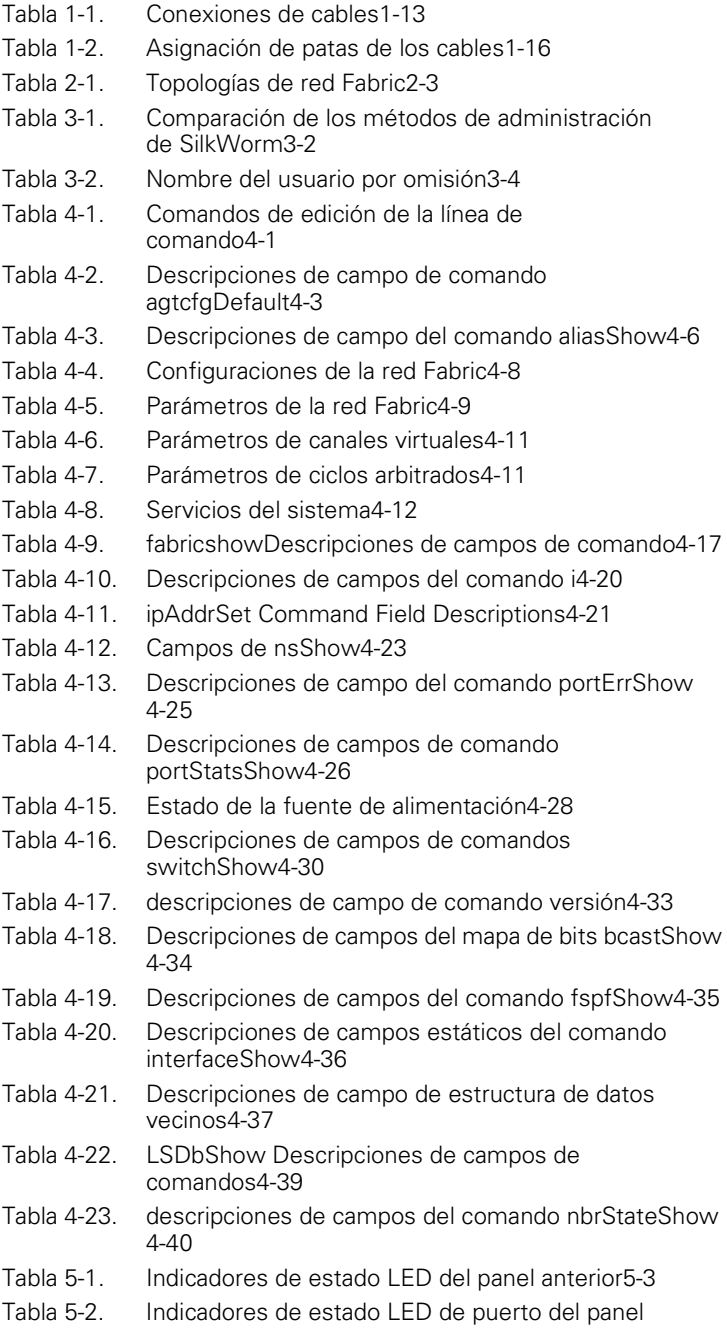

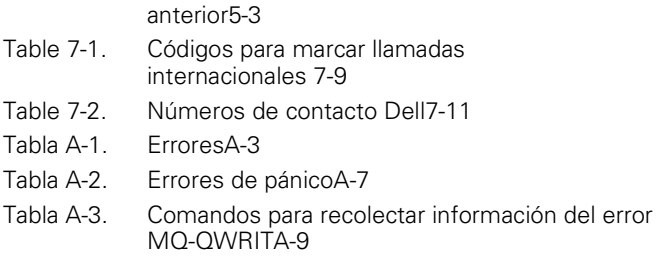

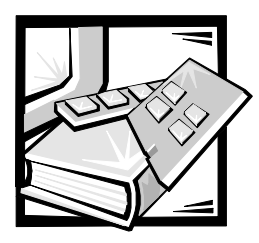

# <span id="page-28-1"></span><span id="page-28-0"></span>CAPÍTULO 1 *Instalación del interruptor Dell™ PowerVault™ 51F*

La configuración completa de los interruptores Dell PowerVault 51F incluye:

- *•* Desembalaje del interruptor
- *•* Selección de una ubicación y un método de montaje
- *•* Establecimiento de las conexiones
- *•* Cambio de los nombres/contraseñas de usuario (vea la Tabla 3-2 para obtener más información acerca de los nombres de usuario predeterminados).

## <span id="page-28-2"></span>*Desembalaje del PowerVault 51F interruptor*

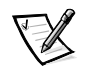

*NOTA: Algunos artículos se pueden enviar por separado.*

Mientras desembala el interruptor verifique que los siguientes artículos estén incluidos:

- *•* PowerVault 51F unidad del interruptor
- *•* Cable de alimentación eléctrica
- *•* Cinco módulos GBIC (gigabit interface converter [convertidor de interface de gigabits]) o cuatro módulos ópticos y uno GBIC de cobre instalados, según la configuración del interruptor
- *•* Cable serie recto
- *• La Guía del usuario* y esta *Guía de instalación y solución de problemas*
- *•* El disquete de utilidades del sistema Dell PowerVault
- *•* El juego de instalación, el cual incluye bases de montaje de goma

Guarde el material de embalaje por si acaso necesite devolver el interruptor.

## <span id="page-29-0"></span>*Requisitos de enfriamiento*

El aire de enfriamiento es desplazado hacia el chasis por seis ventiladores montados cerca de la parte posterior del chasis, los cuales ventilan el aire a través de la parte anterior del interruptor.

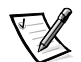

*NOTA: No obstruya las rendijas de ventilación de aire anteriores ni posteriores. El interruptor debe tener acceso libre al aire ambiental para un buen enfriamiento.* 

## <span id="page-29-1"></span>*Requisitos de alimentación eléctrica*

La conexión de alimentación eléctrica del interruptor se realiza a través de un conector de conmutación ubicado en el lado anterior derecho del interruptor, tal como se muestra en la Figura 1-1. Los PowerVault 51F requisitos de alimentación eléctrica del interruptor son:

- *•* Enchufe cableado y conectado a tierra correctamente
- *•* Voltaje de entrada: 90–257 voltios de corriente alterna (VCA)
- *•* Potencia total: Hasta 110 watts (según la configuración; vea el Apéndice A, "Especificaciones" en la *Guía del usuario*)
- *•* Frecuencia de línea de entrada: 50 a 60 hertz (Hz)

El interruptor tiene una fuente de alimentación con función de rango automático que acepta automáticamente los voltajes que están dentro de sus rangos.

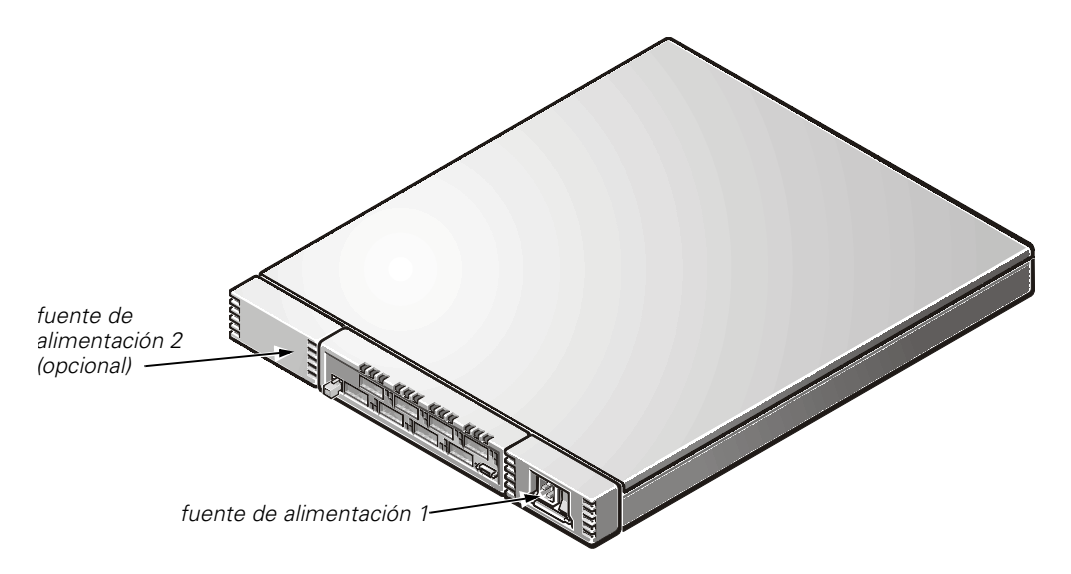

<span id="page-29-2"></span>*Figura 1-1. PowerVault 51F Vista frontal del interruptor*

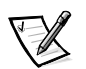

*NOTA: El interruptor cumple con los requisitos de sobretensión de la IEC (International Electronic Commission) 801-5; sin embargo, no existe ninguna otra provisión de protección contra sobretensión incorporada en las fuentes de alimentación del interruptor. Una instalación debe incluir provisiones normales para asegurar una alimentación eléctrica limpia.* 

## <span id="page-30-0"></span>*Ubicación*

El interruptor se debe instalar en un lugar seguro o con acceso limitado para controlar el acceso no autorizado a las conexiones de alimentación eléctrica y cableado del interruptor.

## <span id="page-30-1"></span>*Instalación de un módulo GBIC con la alimentación eléctrica conectada*

Cada interruptor acepta ocho puertos universales y sus módulos GBIC intercambiables. El módulo GBIC usa un SC (subsriber connector [conector de subscriptor]) estándar o conectores HSSDC (high speed serial data connectors [conectores de datos serie de alta velocidad]).

Un módulo GBIC se puede insertar mientras el interruptor está funcionando (con la alimentación eléctrica conectada).

### **AVISO: El módulo GBIC está codificado de manera que sólo se puede insertar en la tarjeta de interface de una manera. No force la inserción si el módulo GBIC no se desliza fácilmente.**

Para instalar un módulo IBM® GBIC en una tarjeta de interface, realice los pasos siguientes:

- 1. Asegúrese de que la barra de fijación ubicada en la parte frontal del módulo IBM GBIC esté a la derecha del GBIC.
- 2. Inserte el módulo GBIC hasta que su conector quede firmemente asentado en el puerto apropiado.
- 3. Cuando esté firmemente asentado, fije el módulo GBIC en la ranura empujando la barra de fijación hacia el lado izquierdo del GBIC. *No* fuerce la barra de fijación; vuelva a asentar el módulo si fuera necesario.

Para instalar un módulo que no es IBM GBIC en un módulo de interface, realice los pasos siguientes:

- 1. Inserte el módulo GBIC en el puerto apropiado.
- 2. Presione el módulo GBIC hasta que su conector quede firmemente asentado.

## <span id="page-31-0"></span>*Montaje en estante*

Esta sección proporciona instrucciones para los técnicos de servicio capacitados que deseen instalar uno o más interruptores Dell PowerVault 51F en un estante Dell. Los elementos requeridos para la instalación en estante del interruptor (vea la Figura 1-2) incluyen:

- *•* Un múltiple con un bisel acoplado, dos rieles de deslizamiento interior y el interruptor
- *•* Dos rieles exteriores, cada uno con un soporte estacionario y uno ajustable
- *•* Brazo de administración de cables con soportes
- *•* Ocho tornillos de 10-32 x 1/2 pulgada
- *•* Ocho arandelas ahusadas

### <span id="page-31-1"></span>*Antes de comenzar*

Antes de instalar el interruptor PowerVault 51F en el estante, lea la información de seguridad proporcionada al comienzo de esta guía. También vea la Figura 1-2 para informarse sobre lo que incluye el juego del estante.

### <span id="page-31-2"></span>*Herramienta recomendada*

Para instalar el interruptor PowerVault 51F, use un destornillador de cabeza Phillips #2.

## <span id="page-31-3"></span>*Instalación del interruptor*

Para instalar el interruptor en el estante, realice los pasos siguientes: Los siguientes apartados incluyen las instrucciones para realizar estas tareas.

- 1. Retire las puertas del estante si fuera necesario.
- 2. Prepare el interruptor para el montaje.
- 3. Instale las guías de deslizamiento exteriores.
- 4. Instale el ensamblaje del interruptor en el estante.
- 5. Instale el brazo de administración de cables y encamine los cables.
- 6. Vuelva a colocar las puertas del estante si las retiró anteriormente.

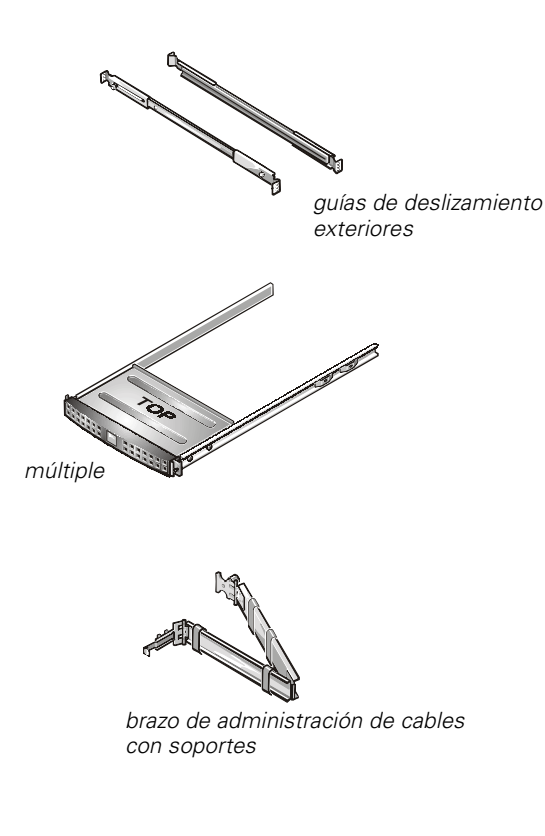

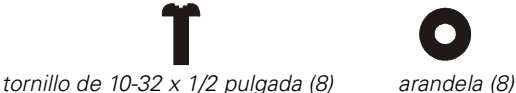

### <span id="page-32-1"></span>*Figura 1-2. Contenido del juego del estante*

### <span id="page-32-0"></span>*Desmontaje de las puertas del estante*

Debe retirar las puertas anterior y posterior del estante para proporcionar acceso al interior del estante y para evitar dañar las puertas mientras instala el juego. Utilice el procedimiento siguiente para retirar las puertas.

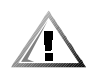

### **PRECAUCIÓN: Para evitar lesiones personales debido al tamaño y peso de las puertas, nunca intente retirar las puertas sin ayuda.**

1. Abra el pestillo ubicado en la puerta anterior (vea la Figura 1-3).

Deslice la cubierta del botón de presión del pestillo hacia arriba lo más que sea posible, presione el botón, gire la manija en el sentido de las manecillas del reloj hasta abrir el pestillo y luego abra la puerta.

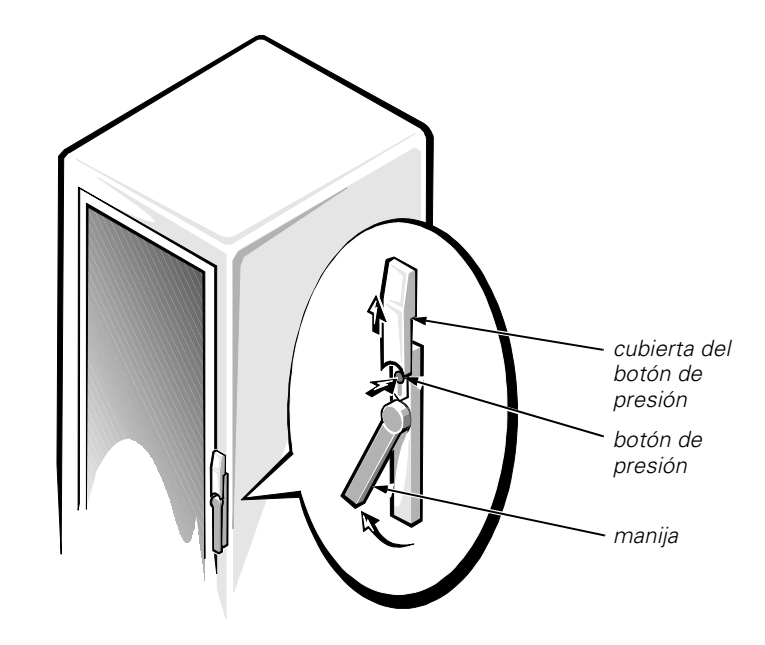

<span id="page-33-0"></span>*Figura 1-3. Cómo abrir el pestillo de la puerta*

- 2. Retire la puerta anterior (vea la Figura 1-4):
	- a. Una persona debe sujetar la parte superior de la puerta para estabilizarla. La otra persona debe sujetar la parte inferior de la puerta.
	- b. La persona que está sujetando la parte inferior de la puerta debe presionar la palanca de liberación ubicada en la bisagra inferior y luego jalar unos cuantos centímetros la parte inferior de la puerta en dirección opuesta al estante.
	- c. La persona que está sujetando la parte superior de la puerta debe presionar la palanca de liberación ubicada en la bisagra superior y luego jalar la puerta en dirección opuesta al estante.

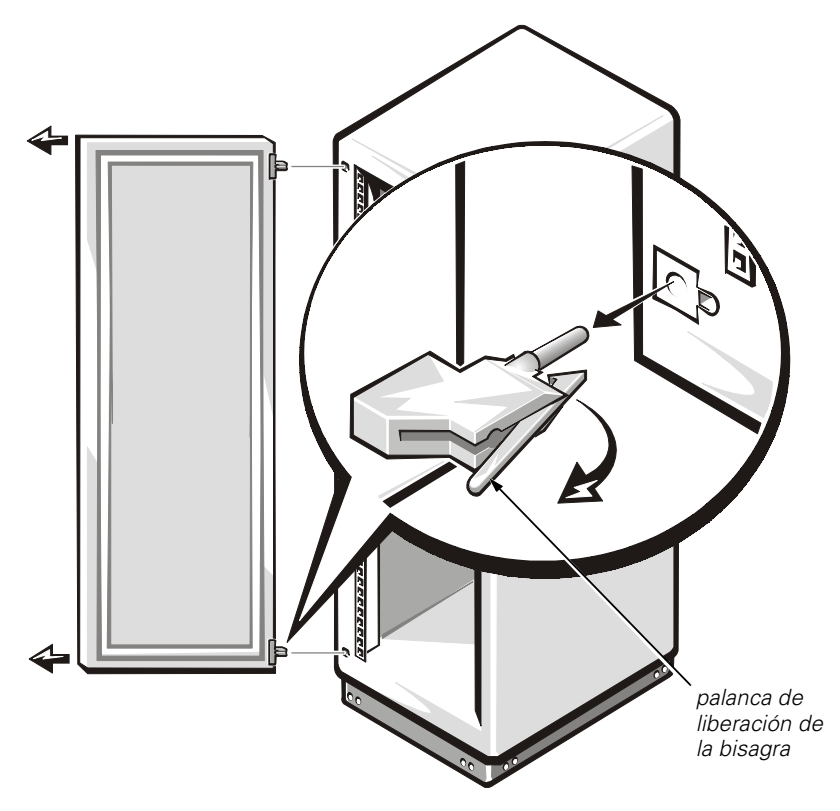

*Figura 1-4. Desmontaje de las puertas del estante*

<span id="page-34-1"></span>3. Realice los pasos 1 y 2 para desmontar la puerta posterior del estante.

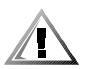

**PRECAUCIÓN: Coloque las dos puertas en un área donde no se caerán mientras usted instala el interruptor.** 

### <span id="page-34-0"></span>*Preparación del interruptor para el montaje*

Realice los pasos siguientes para preparar el interruptor para el montaje:

- 1. Coloque el múltiple sobre una superficie limpia y plana.
- 2. Retire el separador de espuma tirando suavemente hacia arriba la correa con la marca "Remove Before Use" ("Retirar antes de usar").
- 3. Asegúrese de que no queden trozos pequeños de espuma en el múltiple y que las empaquetaduras no hayan sufrido daño durante la extracción del separador de espuma.

### <span id="page-35-0"></span>*Ajuste de la posición del bisel*

Si desea instalar el interruptor en un estante que no es de Dell, es posible que necesite ajustar la posición del bisel para permitir que las puertas del estante cierren correctamente. Realice los siguientes pasos para ajustar la posición del bisel:

- 1. Retire los tornillos y el sujetador de montaje de uno de los lados del bisel (vea la Figura 1-5).
- 2. Ajuste la lengüeta del bisel de manera que los agujeros anteriores queden alineados con los agujeros de montaje ubicados en el múltiple (vea la Figura 1-5).
- 3. Vuelva a colocar el sujetador de montaje y los tornillos.
- *lengüeta del biselagujeros posteriores (2) sujetador de montaje*  $\overline{a}$ *tornillos de agujeros 10-32 x 0,25 pulgada (2) anteriores (2)*
- 4. Repita estos pasos para el otro lado del bisel.

<span id="page-35-2"></span>*Figura 1-5. Ajuste de la posición del bisel*

### <span id="page-35-1"></span>*Instalación de las guías de deslizamiento exteriores*

Para instalar las guías de deslizamiento exteriores en el estante, realice los siguientes pasos:

1. Alinee los agujeros de los soportes estacionario y ajustable con los agujeros del estante.

El soporte estacionario se acopla a la parte anterior del estante. Los soportes ajustables se acoplan a la parte posterior. El agujero superior de cada soporte debe quedar alineado con el agujero superior de una unidad EIA (Electronic Industries Association) en el estante. El agujero superior de una unidad EIA tiene un punto a un lado (vea la Figura 1-6).

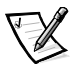

*NOTA: Las guías de deslizamiento se deben montar dentro de 1 unidad EIA. La altura del interruptor ocupa 1 unidad EIA.*
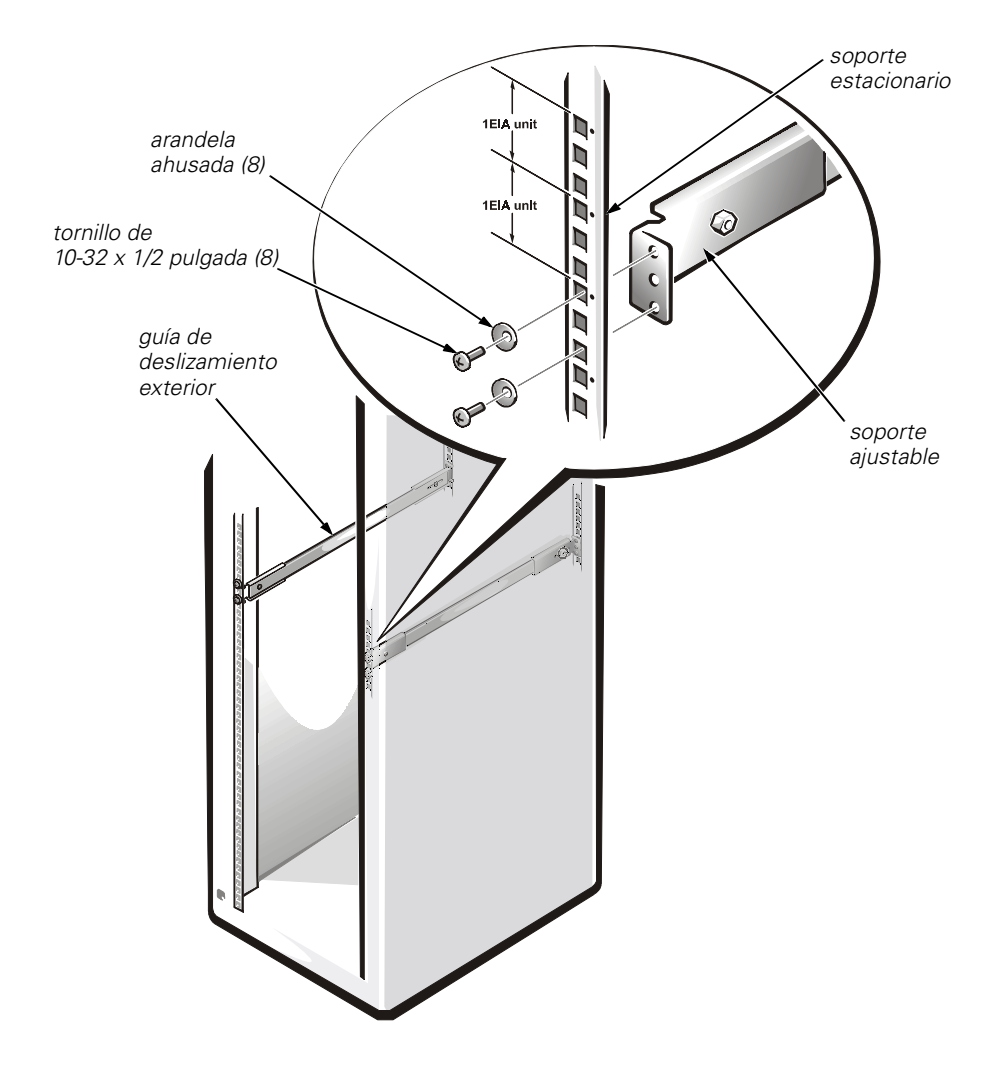

#### *Figura 1-6. Montaje de las guías de deslizamiento exteriores en el estante*

2. Use cuatro tornillos de 10-32 x 1/2 pulgada y cuatro arandelas ahusadas para montar cada guía de deslizamiento exterior en el estante, tal como se muestra en la Figura 1-6.

Los tornillos se pasan a través de las arandelas, el estante y dentro de los agujeros superior e inferior de los soportes, dejando abiertos los agujeros centrales de los soportes.

3. Apriete bien los tornillos y luego aflójelos aproximadamente dos vueltas.

El dejar las guías de deslizamiento exteriores flojas facilita el alineamiento de los rieles de deslizamiento exteriores e interiores.

### *Instalación del interruptor en el estante*

Para instalar el interruptor en el estante, realice los pasos siguientes:

- 1. Extienda ambos rieles de deslizamiento intermedios hacia adelante hasta que queden fijos en la posición extendida.
- 2. En la parte anterior del estante, alinee cuidadosamente los rieles de deslizamiento interiores del interruptor con las guías de deslizamiento exterior del estante.

Deslice los rieles de deslizamiento interior en las guías de deslizamiento exterior, tal como se muestra en la Figura 1-7. Presione el botón verde ubicado en el exterior de cada guía de deslizamiento exterior de manera que el interruptor se deslice a la posición intermedia. Presione el botón verde nuevamente a fin de que el interruptor se deslice a su posición final y quede fijo en su lugar.

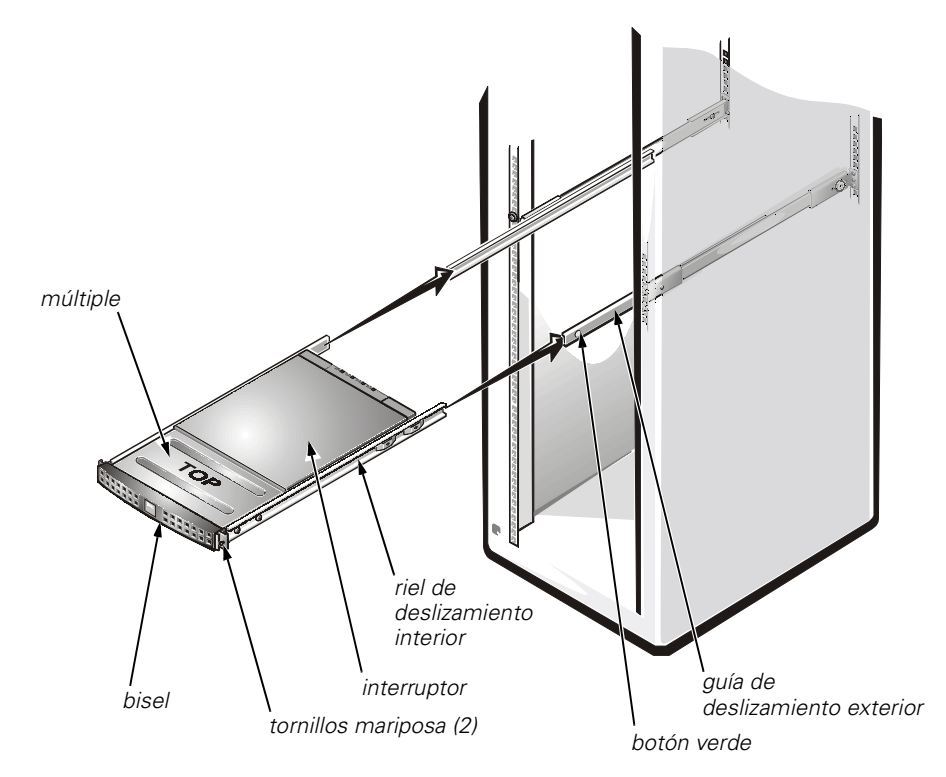

*Figura 1-7. Instalación del interruptor en el estante*

- 3. Asegúrese de que no haya un espacio donde las superficies del múltiple y del interruptor entran en contacto.
- 4. Apriete los ocho tornillos de 10-32 x 1/2 pulgada que montan las guías de deslizamiento exteriores al estante.

5. Apriete los tornillos mariposa en el bisel para evitar que el interruptor y el conjunto deslizable se deslicen fuera del estante.

Los tornillos mariposa pasan a través de los agujeros del estante y dentro de los agujeros centrales de los soportes estacionarios.

#### *Instalación del brazo de administración de cables*

1. Desde la parte posterior del estante, jale el interruptor aproximadamente 7 centímetros (aproximadamente 3 pulgadas).

El interruptor deberá encajar en su lugar.

[2. Acople el extremo del brazo de administración de cables al riel interior insertando](#page-38-0)  las dos lengüetas en T dentro de las dos ranuras en T hasta que el sujetador de retención encaje en su lugar (consulte la Figura 1-8).

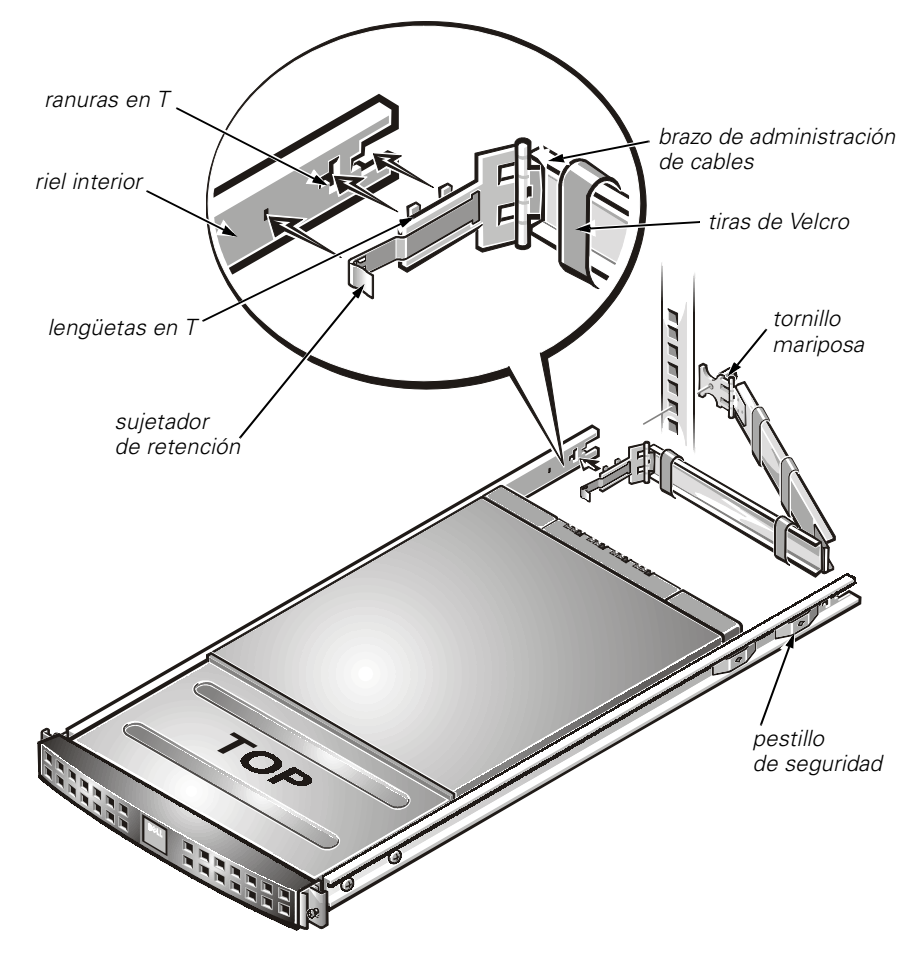

<span id="page-38-0"></span>*Figura 1-8. Instalación del brazo de administración de cables*

3. Instale los cables a lo largo del brazo de administración de cables y asegure los cables al brazo de administración de cables con las tiras de Velcro instaladas en el brazo de administraciónde cables.

Asegúrese de que los cables no queden pellizcados en las juntas del brazo de administración de cables.

4. Presione el pestillo de seguridad ubicado en los rieles interiores y deslice el interruptor en el estante hasta que encaje en su lugar.

Asegúrese de que las superficies entre el múltiple y el interruptor estén al mismo nivel.

5. Apriete el tornillo mariposa del brazo de administración de cables.

El tornillo mariposa pasa a través del agujero del estante y dentro del agujero central del soporte ajustable.

### *Montaje de las puertas del estante*

Para volver a colocar las puertas anterior y posterior del estante, realice los pasos siguientes.

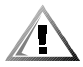

**PRECAUCIÓN: Para evitar lesiones personales debido al tamaño y peso de las puertas, nunca intente colocar las puertas sin ayuda.** 

- 1. Levante la puerta anterior hasta su posición y alinee las bisagras con los agujeros del estante (vea la Figura 1-4).
- 2. Deslice las bisagras dentro de los agujeros del estante hasta que las palancas de liberación de las bisagras fijen las bisagras en su posición.
- 3. Cierre el pestillo de la puerta girando la manija en contra de las manecillas del reloj hasta que se detenga, empuje la manecilla hacia adentro hasta que encaje en su posición, y luego deslice la cubierta del botón de presión hacia abajo sobre el botón de presión (vea la Figura 1-3).

Repita los pasos 1 a 3 para instalar la puerta posterior.

### *Montaje independiente*

El interruptor se envía en su configuración independiente. Se proporcionan bases de goma adherentes para el caso que decida instalar el interruptor sobre una superficie. La instalación de las bases de goma es opcional y no se requiere para una operación correcta o segura del interruptor.

Para instalar las bases de goma adherentes, realice los pasos siguientes:

- 1. Use los paños con alcohol proporcionados para limpiar los cuatro rebajos ubicados en cada esquina de la parte inferior del chasis. Deje que se seque el alcohol.
- 2. Retire las bases de goma de la hoja y coloque uno en cada rebajo.

3. Presione firmemente la base de goma en su lugar.

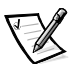

*NOTA: Si se han instalado las bases de goma, éstas deberán retirarse antes de instalar la unidad en un estante de 19 pulgadas.* 

# *Conexiones del cable de canal de fibra*

Todas las conexiones de cable de la red se encuentran en el panel anterior del interruptor. Todos los cables recomendados son compatibles con el régimen de transferencia de 1 Gbps del interruptor, tal como se muestra en la Tabla 1-1.

| Tipo de<br>cable | Especificación del cable                                                            | Longitud<br>máxima            | Módulo GBIC                                         |
|------------------|-------------------------------------------------------------------------------------|-------------------------------|-----------------------------------------------------|
| Fibra            | $\bullet$<br>Conectores Duplex SC                                                   | 500 metros (m)                | 770-850 µm                                          |
| óptica<br>SWL    | Fibra de multimodos                                                                 | $(1641 \text{ pies})$         | sin control de<br>fibra óptica (no                  |
|                  | Diámetro de núcleo 50<br>ó 62,5 micrómetros<br>$(\mu m)$                            |                               | OFC)                                                |
|                  | Cable duplex con<br>revestimiento de acero<br>inoxidable de 125 µµ<br>de diámetro   |                               |                                                     |
| Fibra            | <b>Conectores Duplex SC</b>                                                         | 10                            | 1270-1350 µm                                        |
| óptica LWL       | Fibra de modo único                                                                 | Kilómetros<br>(32820<br>pies) | sin control de<br>fibra óptica (no<br>OFC)          |
|                  | Núcleo de 9 µm de<br>diámetro                                                       |                               |                                                     |
|                  | cable duplex con reves-<br>timiento de acero<br>inoxidable de 125 µm<br>de diámetro |                               |                                                     |
| Cobre            | Impedancia controlada<br>por sistemas diferen-<br>ciales de 150 ohms                | 12 <sub>m</sub><br>(38 pies)  | Interface<br>$\bullet$<br>PCB (prin-<br>ted circuit |
|                  | Cable de baja oblicui-<br>dad, blindado de cuatro<br>alambres, de 150 ohms          |                               | board<br>[tarjeta de<br>circuitos<br>impresos])     |
|                  | Interface polarizada                                                                |                               | SCA <sub>2</sub>                                    |
|                  | Receptáculo HSSDC                                                                   |                               | Entrada/<br>salida (E/S)<br><b>HSSDC</b>            |

*Tabla 1-1. Conexiones de cables*

Hay varias longitudes de cables de cobre y ópticos disponibles a través de Dell. Estos cables han sido diseñados y están aprobados por Dell. Dell recomienda usar estos cables para asegurar una correcta operación del sistema PowerVault 51F.

Las conexiones del cable de fibra se hacen al panel anterior del interruptor usando conectores SC duales estándar tal como se muestra en la Figura 1-9.

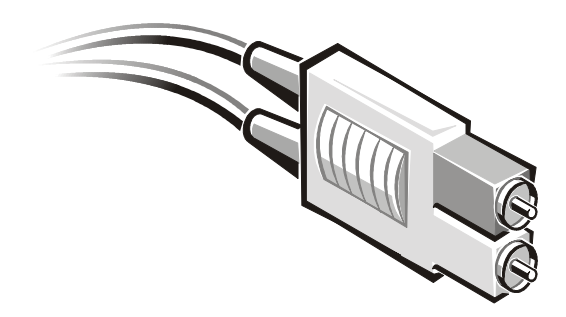

*Figura 1-9. Conector de fibra óptica SC*

Los conectores están indexados y se deben insertar en el conector del módulo GBIC con el alineamiento apropiado. En la mayoría de casos, uno de los dos conectores es de color diferente para ayudar a realizar un alineamiento correcto del conector.

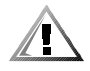

**PRECAUCIÓN: Retire el tapón protector del módulo GBIC. No fuerce el conector de fibra óptica en el módulo GBIC ya que puede dañar el conector, el módulo GBIC o ambos. Asegúrese de que la superficie de fibra no tenga polvo ni residuos antes de insertar el conector en el módulo GBIC.** 

# *Conexión Ethernet*

La conexión de una red de área local LAN Ethernet 10/100BASE-T existente al interruptor mediante el conector RJ-45 del panel anterior proporciona acceso al agente SNMP (Simple Network Management Protocol [protocolo de administración de red sencilla]) interno del interruptor, permitiendo acceso remoto a la red y Telnet para la verificación y pruebas remotas.

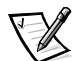

*NOTAS: La conexión es sólo para acceso al agente SNMP, Telnet y el servidor basado en la red. No hay servicios de canal de fibra disponibles a través de esta conexión.* 

*Sólo se puede abrir una sesión Telnet cada vez.* 

### *Puerto serie Conexión*

El PowerVault 51F interruptor incluye un puerto serie (vea la Figura 1-10) usado para establecer la dirección IP (Internet Protocol [protocolo Internet]). El puerto serie se usa para establecer la dirección IP al configurar o reinicializar un interruptor. Las selecciones del puerto serie son:

- *•* **8 bits**
- *•* **Sin paridad**
- *•* **Un bit de paro**
- *•* **9600 baudios**
- *•* **HyperTerminal**
- *•* **VT100**
- *•* **Control de flujo = Xon/Xoff**

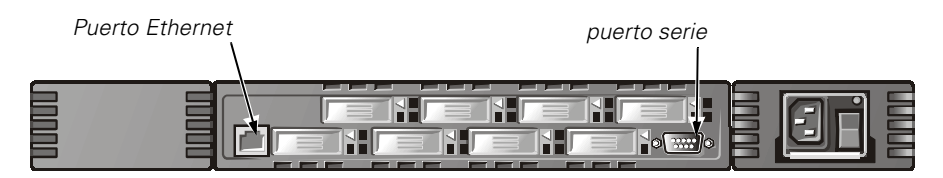

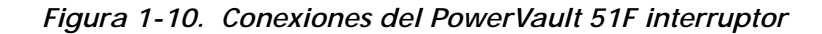

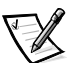

*NOTA: El puerto serie y la conexión Telnet no pueden usarse juntos y sólo puede haber una sesión activa del puerto serie cada vez. Telnet tiene prioridad, por lo tanto la sesión del puerto serie termina cuando se hace una conexión Telnet. La conexión serie se restaura después que concluye la sesión Telnet, pero usted tendrá que realizar nuevamente un inicio de sesión. Se requiere una contraseña para realizar un inicio de sesión para el puerto serie. La verificación de contraseña se omite sólo al momento de la activación y permanece desactivada hasta que se realiza un cierre de sesión.* 

**AVISO: El puerto serie se usa sólo para la configuración inicial de la dirección IP o para la recuperación de desastre y no para el mantenimiento regular. Dell recomienda retirar el cable del puerto serie para la operación normal del interruptor (exceptuando la configuración y la recuperación).** 

**AVISO: La verificación de la contraseña se omite sólo al momento de la activación inicial para permitirle realizar un inicio de sesión del interruptor antes de establecer la contraseña. Si olvidó su contraseña, puede restablecer el interruptor a los valores predeterminados en la fábrica.** 

### *Configuraciones del sistema*

Un ordenador debe tener los siguientes componentes para comunicarse con el puerto RS-232:

- *•* HyperTerminal
- *•* un puerto COM disponible
- *•* Cables Un cable serie recto (DB9 hembra a hembra) conectado entre los puertos serie DB9 del ordenador y del interruptor. Consulte la Tabla 1-2 para obtener los requisitos de asignación de patas. Este cable se envía con el interruptor PowerVault 51F.

### *Requisitos de conexión de cables en serie y emisiones*

El PowerVault 51F interruptor usa un cable serie recto estándar con un conector D subminiatura de 9 patas- con las asignaciones de patas que se muestran en la Tabla 1-2. Sólo se requieren las patas 2, 3 y 5. El accionamiento de la pata 7, si se usa, siempre debe ser alto.

| Asignación<br>de patas | Señal      | Descripción             |
|------------------------|------------|-------------------------|
| 1                      | DCD        | Detección de portadora  |
| 2                      | TxData     | Transmisión de datos    |
| 3                      | RxData     | Recepción de datos      |
| 4                      | DTR        | Terminal de datos lista |
| 5                      | <b>GND</b> | Tierra lógica           |
| 6                      | DSR        | Conjunto de datos listo |
|                        | <b>RTS</b> | Petición para emitir    |
| 8                      | <b>CTS</b> | Listo para emitir       |
| 9                      | RI         | Indicador de llamada    |

*Tabla 1-2. Asignación de patas de los cables*

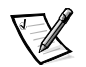

*NOTA: Para proporcionar protección contra el polvo y las ESD (electrostatic discharge [descargas electrostáticas]), el PowerVault 51F interruptor tiene una cubierta para el puerto serie. Cuando no se usa, el puerto serie debe tener la cubierta puesta.* 

# *Verificación de la prueba POST*

Al activarse un interruptor, éste conduce una serie de pruebas de diagnóstico, entre ellas:

- *•* Prueba de memoria
- *•* Prueba de registro de puerto
- *•* Prueba de memoria central
- *•* Prueba RDRAM

La prueba POST (Power-On Self-Test [autoprueba de encendido]) se realiza de manera diferente según el método de inicialización. Un ciclo de alimentación eléctrica (desconexión y conexión de la alimentación) se considera una inicialización en frío. Todas las otras inicializaciones desde un estado activado (por reinicialización, pánico, etc.) se consideran inicializaciones en tibio.

La ejecución de la POST por inicialización en frío ejecuta la versión larga de la prueba de memoria. La ejecución de la POST por inicialización en tibio ejecuta la versión corta de la prueba de memoria. El tiempo de inicialización con la POST varía según el método de inicialización.

A medida que la POST realiza satisfactoriamente cada una de las pruebas, aparecerá el mensaje Passed (Pasó) mediante Telnet.

Cuando el interruptor concluye la prueba POST, el modulo GBIC regresa al estado estable de los estados intermitentes mostrados durante las pruebas.

Si se enciende una luz ámbar del módulo GBIC, significa que hubo una falla en ese puerto durante la prueba POST.Para obtener más información, consulte "Diagnósticos de encendido" en el capítulo 5.

Si se encuentran condiciones de error, éstas se muestran en el puerto serie RS-232 local después que el interruptor concluye la prueba POST. Consulte "errShow" en el Capítulo 4 para obtener detalles.

### *Establecimiento de la dirección IP usando el puerto serie*

Hay una etiqueta en el panel anterior del interruptor PowerVault 51F con espacio para incluir la dirección IP después que ha sido configurada.

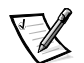

*NOTA: Esta etiqueta facilita la identificación del interruptor físico en el modo de mantenimiento.* 

Para activar una conexión al interruptor, el interruptor debe tener una dirección IP válida establecida. Se pueden establecer dos direcciones IP — una para el puerto Ethernet fuera de banda externo y una para acceso a la red de canal de fibra en banda (IP).

El puerto serie inicialmente está registrado como admin y no requiere contraseña.

Para establecer la dirección IP usando el puerto serie, realice los siguientes pasos:

- 1. Conecte el cable serie DB9 desde el puerto COM del ordenador al puerto RS-232 del interruptor.
- 2. Inicie el HyperTerminal seleccionando **Programs (Programas)—> Accessories (Accesorios)—> HyperTerminal** y luego **hyperterm.exe**.

Proporcione un nombre en el cuadro de diálogo **Connection Description (Descripción de conexión)**. Introduzca Directo a Com <# de puerto> en el cuadro de diálogo **Connect Using (Conexión usando)**. Aparecerá el cuadro de diálogo **COM** <*port#* > **Properties (COM <# de puerto> Propiedades)** con las siguientes selecciones:

- *•* **8 bits**
- *•* **Sin paridad**
- *•* **Un bit de paro**
- *•* **9600 baudios**
- *•* **HyperTerminal**
- *•* **VT100**
- *•* **Control de flujo = Xon/Xoff**
- 3. Encienda el interruptor y lea los mensajes que aparecen en la pantalla.
- 4. Como admin user (usuario administrador), escriba ipAddrSet y pulse <Enter>. Aparecerá el texto siguiente:

Ethernet IP Address [current address shown]: [enter new address if needed]

Ethernet Subnetmaks [current]: [enter new subnet mask if needed]

Fibre Channel IP Address [current]: [enter new address if needed]

Fibre Channel Subnetmask [current]: [enter new subnet mask if needed]

Gateway Address [current]: [enter new address if needed]

(Dirección IP Ethernet [dirección actual mostrada]: [introduzca la nueva dirección si fuera necesario]

Máscaras de subred Ethernet [actual]: [introduzca la nueva máscara de subred si fuera necesario]

Dirección IP de canal de fibra [actual]: [introduzca la nueva dirección si fuera necesario]

Máscara de subred de canal de fibra [actual]: [introduzca la nueva máscara de subred si fuera necesario]

Dirección IP de medio de acceso [actual]: [introduzca la nueva dirección si fuera necesario])

Si el valor actual es aceptable, pulse <Retorno>. Después de la introducción de estos valores, se puede acceder al interruptor a través de la conexión de red del interruptor. El interruptor se puede manejar usando los comandos Telnet.

### *Restablecimiento de los valores predeterminados en la fábrica*

Si un usuario cambia de contraseña o dirección IP, o se la olvida, o establece una dirección IP no válida, la dirección IP se puede reinicializar.

Para restablecer los valores predeterminados en la fábrica, realice los pasos siguientes:

- 1. Conecte el cable serie DB9 desde el puerto COM del ordenador al puerto RS-232 del interruptor.
- 2. Inicie el HyperTerminal seleccionando **Programas—> Accesorios—> HyperTerminal** y luego **hyperterm.exe**.
- 3. Proporcione un nombre en el cuadro de diálogo **Descripción de conexión**.
- 4. Escriba Direct to Com (Directo a Com) <port#> en el cuadro de diálogo **Conexión usando** y pulse <Enter>.

Aparecerá el cuadro de diálogo **COM** <*# de puerto*> **Propiedades** con las siguientes selecciones:

- *•* **8 bits**
- *•* **Sin paridad**
- *•* **Un bit de paro**
- *•* **9600 baudios**
- *•* **HyperTerminal**
- *•* **VT100**
- *•* **Control de flujo = Xon/Xoff**
- 5. Encienda el interruptor y lea los mensajes que aparecen en la pantalla.
- 6. Cuando el sistema lo solicite, escriba userid=admin y la contraseña apropiada para el usuario administrador.
- 7. Escriba configDefault para restablecer los nombres de usuario y las contraseñas.

El comando **configDefault** no afecta a la configuración del agente SNMP. Para restablecer la configuración del agente SNMP, use el comando **agtcfgDefault**.

Consulte el Capítulo 4, "Comandos del PowerVault 51F", para obtener asistencia sobre el uso de los comandos.

*1-20 Guía de instalación y solución de problemas del interruptor de canal de fibra de 8 puertos Dell PowerVault 51F*

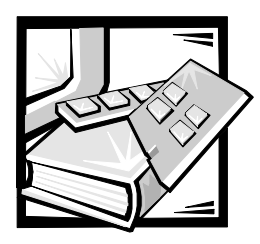

# CAPÍTULO 2 *Topologías de PowerVault 51F*

Este capítulo describe algunos factores claves que afectan el rendimiento de la red Fabric, entre ellos los siguientes:

- *•* Elementos de la red Fabric
- *•* Ejemplos de topologías de la red Fabric

## *Elementos de la red Fabric*

Cada red Fabric es única y los elementos que determinan la estructura de la red Fabric incluyen:

- *•* Clases de tramas en la red Fabric
- *•* Tipo de adaptadores anfitriones conectados a la red Fabric
- *•* Requisitos de amplitud de banda aceptados por la red Fabric
- *•* Topología de los interruptores en la red Fabric
- *•* Requisitos de redundancia y tolerancia de fallas

Independientemente de la topología usada, el tiempo de espera de mensajes extremadamente bajo del interruptor minimiza el tiempo de manejo de mensajes de la red Fabric, lo cual resulta en una red Fabric de alto rendimiento.

### *Costo de encaminamiento*

Todos los ISL (Inter Switch Links [intervínculos de interruptor]) tienen un costo predeterminado de 1000. El costo de una trayectoria entre dos interruptores en la red Fabric es la suma del costos de todos los ISL. Los interruptores que forman la red Fabric siempre seleccionan la trayectoria de costo más bajo a través de la red Fabric para transmitir tramas desde el interruptor de origen al interruptor de destino.

Cuando se diseña una configuración de múltiples interruptores, llamada una red Fabric en cascada, una trama que entra a la red Fabric puede pasar a través de ocho interruptores antes de salir de la red Fabric. El interruptor no impone el límite de ocho interruptores. Es su responsabilidad asegurar que no se exceda el límite de siete saltos. El comando **uRouteShow** proporciona información respecto al costo de la trayectoria más corta a otro interruptor, desde donde usted puede derivar el número de saltos. El costo no debe sobrepasar los 7000 (7 x 1000).

Una red Fabric que usa interruptores Dell en topologías de cascada se debe configurar para transmitir la amplitud de banda y tolerancia de fallos requeridas con todas las conexiones hechas dentro del límite máximo de siete saltos.

### *Configuración de interruptores y en cascada*

Cuando configure interruptores en una red Fabric, optimice el rendimiento de la red Fabric basado en el uso más significativo esperado.

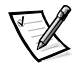

*NOTAS: Excepto por los identificadores únicos tales como el nombre del interruptor, el nombre del dominio y la dirección IP, todos los interruptores en una red Fabric deben tener el mismo firmware configuración. Los interruptores que se configuren de manera diferente estarán aislados de la red Fabric.* 

*Los interruptores activos pueden configurarse en cascada; sin embargo, los ID de dominio deben ser diferentes. Si los ID de dominio de cualquiera de los interruptores son idénticos, la red Fabric se segmentará y se reportará un error de segmento de red Fabric. Este problema se puede solucionar reinicializando uno de los interruptores con un ID de dominio conflictivo.* 

*El interruptor PowerVault 51F se ejecuta en el software de la versión 2.0 solamente. Para que sea compatible con el software PowerVault 50F, el sistema PowerVault 51F se debe configurar usando el modo de dirección codificada VC, el cual limita el conteo de interruptores en una red Fabric a 32 y el número de grupos de difusión múltiple a 31. Para obtener más información, consulte el Capítulo 3, "Administración del Administrador de interruptores PowerVault 51F".* 

Las topologías en cascada que usan múltiples interruptores proporcionan a los diseñadores de sistemas de conmutación un conjunto de recursos poderoso y flexible para crear SAN (storage area network [redes de área de almacenamiento]) o un soporte fundamental del centro de datos.

#### *Puertos universales*

Los ocho puertos de interruptor son universales y aceptan los modos de operación de puerto F, FL y E. Están diseñados para seleccionar automáticamente el modo óptimo.

#### *Operación pública*

En la operación pública, todos los dispositivos de retroalimentación son accesibles a otros dispositivos conectados en la red Fabric y a los dispositivos de retroalimentación dentro de la red Fabric. Los dispositivos de retroalimentación tienen el mismo comportamiento que los dispositivos conectados directamente a la red Fabric.

#### *Operación privada*

El modo traslativo FL\_Port de Dell permite que los dispositivos privados en un ciclo local se comuniquen con los dispositivos conectados a la red Fabric y viceversa. Los dispositivos conectados a la red Fabric pueden ser N\_Ports conectados a G\_Ports o NL\_Ports públicos conectados a otros FL\_Ports.

Lógicamente, los dispositivos privados y conectados a la red Fabric que se comunican en un ciclo parecen ser dispositivos en el mismo ciclo como los dispositivos privados. Cada dispositivo conectado a la red Fabric usa un AL\_PA no asignado desde el ciclo local. Cuando los dispositivos privados en un ciclo local y los dispositivos conectados a la red Fabric se comunican, el FL\_Port automáticamente traduce entre direcciones privadas y públicas.

El modo traslativo de FL\_Port acepta hasta 32 dispositivos conectados a la red Fabric (uno está reservado para la red Fabric) que aparecen en cada ciclo local de dispositivos privados, sujeto al límite de 126 dispositivos en un ciclo (el total de dispositivos privados y conectados a la red Fabric).

Los dispositivos privados están registrados al SNS (Simple Name Server [Servidor de nombre simple]), de manera que los dispositivos conectados a la red Fabric pueden encuestar SNS para obtener sus direcciones e iniciar la comunicación.

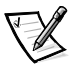

*NOTAS: El modo traslativo se activa automáticamente con la tarjeta FL\_Port y no se requiere intervención del usuario para configurar el modo traslativo.* 

*Los ciclos pueden contener cualquier combinación de dispositivos de ciclo privados o públicos.* 

# *Ejemplos de topologías de la red Fabric*

Las siguientes ejemplos de topología muestran diversos modelos de topologías conceptuales. Cada instalación tiene una topología única determinada por las características de los dispositivos conectados y sus objetivos de rendimiento.

En los siguientes ejemplos, sólo la solución de red Fabric de un solo interruptor muestra conexiones a la red Fabric. El esquema de numeración de interruptores es mostrado en la Tabla 2-1.

| Tarjetas de interface |  |  |  |
|-----------------------|--|--|--|
| Puertos               |  |  |  |
|                       |  |  |  |

*Tabla 2-1. Topologías de red Fabric*

### *Red Fabric de un solo interruptor*

La red Fabric más simple consta de una topología de un solo interruptor tal como se muestra en la Figura 2-1.

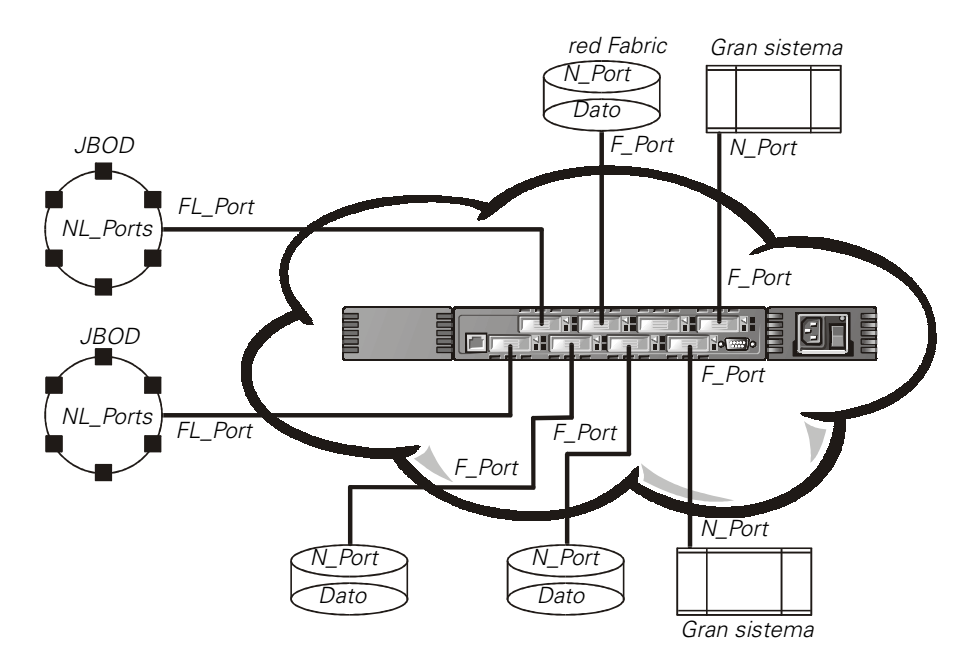

*Figura 2-1. Ejemplo de topología de un solo interruptor*

La Figura 2-1 muestra los F\_Ports y FL\_Ports del interruptor y las correspondientes conexiones N\_Port y NL\_Port en el lado del dispositivo. Las conexiones del interruptor se muestran como serían en una instalación física. Funcionalmente, el interruptor se convierte en una red Fabric con cada dispositivo conectado a otro dispositivo por la red Fabric.

Cada conexión es full duplex con transmisiones en amplitud de banda de hasta 1 Gbps, ambas direcciones simultáneamente, entre la red Fabric y los dispositivos conectados en la red Fabric.

### *Ejemplo de topología de dos interruptores*

La topología de dos interruptores aumenta el número de conexiones y agrega amplitud de banda para la red Fabric, tal como se muestra esquemáticamente en la Figura 2-2. Los interruptores se muestran físicamente conectados, aunque las conexiones son transparentes en la red Fabric. Funcionalmente, los dispositivos parecen estar conectados directamente.

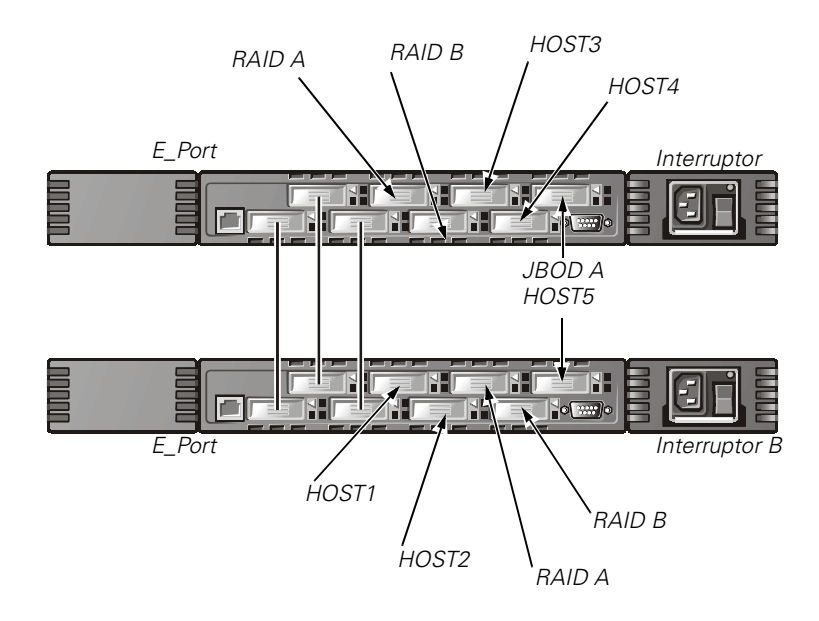

#### *Figura 2-2. Ejemplo de topología de red Fabric con tres conexiones entre dos interruptores*

Cuando se inicia una red Fabric, o cuando se agrega un nuevo interruptor a la red Fabric, los interruptores determinan la trayectoria menos costosa para cada interruptor de destino. Esto se realiza dinámicamente cada vez que cambia la configuración de la red Fabric y los resultados se almacenan en las tablas de encaminamiento internas del interruptor.

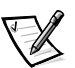

*NOTA: Después que se ha determinado una trayectoria, ésta no se vuelve a encaminar, a pesar de que el volumen de tráfico puede cambiar con el tiempo, para que cada trayectoria mantenga el orden de entrega. Si el vínculo falla, la trayectoria se vuelve a encaminar.* 

#### *Aumento de la amplitud de banda local dentro de la red Fabric*

En la Figura 2-2 se muestran tres conexiones entre el interruptor A y el interruptor B. Esta conexión proporciona un aumento de amplitud de banda de seis Gbps — en otras palabras, tres conexiones de 1 Gbps, full duplex. El aumento de la amplitud de banda entre interruptores se hace añadiendo conexiones adicionales entre los interruptores.

Además de la amplitud de banda, las conexiones redundantes entre los interruptores de la Figura 2-2 proporcionan una red Fabric de alta amplitud de banda y tolerancia a fallas.

*2-6 Guía de instalación y solución de problemas del interruptor de canal de fibra de 8 puertos Dell PowerVault 51F*

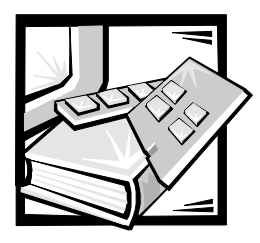

# CAPÍTULO 3 *Administración del interruptor PowerVault 51F*

Este capítulo contiene información general y ejemplos sobre la administración y verificación del interruptor. Se tratarán los siguientes temas:

- *•* Compatibilidad con el hardware de la serie PowerVault 50F
- *•* Métodos de administración del interruptor
- *•* Administración por medio de Telnet
- *•* Administración con SNMP (Simple Network Management Protocol [Protocolo simple de administración de red) bajo Dell OpenManage™ y administración con el Administrador de interruptor PowerVault

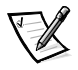

*NOTA: Usted deberá asignar una dirección de Protocolo de Internet (IP) al interruptor por medio del puerto serie RS-232 local antes de que pueda acceder a algunos de los métodos de administración descritos.* 

# *Compatibilidad con el hardware de la serie PowerVault 50F*

La versión de software 2.0 de Dell OpenManage se ejecuta únicamente en el sistema PowerVault 51F. Sin embargo, los interruptores PowerVault 51F y los interruptores PowerVault 50F pueden compartir la misma red Fabric configurando la versión 2.0 en un modo de direccionamiento designado como Modo de direccionamiento codificado VC. La invocación de este modo se describe en la sección de comando de **configure (configuración)** descrito en el Capítulo 4.

Cuando se use este modo de compatibilidad, el conteo de interruptor máximo en una red Fabric es de 32 (en contraste con el máximo de interruptores de 239 en una red Fabric que soporte la versión de software 2.0 software). Además, el número máximo de grupos de multidifusión se reduce de 256 a 31.

# *Comparación de los Métodos de administración de interruptores*

El interruptor puede configurarse inicialmente por medio de un ordenador ejecutando un programa terminal acoplado al puerto serie RS-232. El interruptor puede administrarse de manera remota por medio de la administración de Telnet o de la Web (Administrador del interruptor PowerVault).

Antes de proceder a cambiar las selecciones por omisión de fábrica, familiarícese con las operaciones descritas en este capítulo, incluidas tanto las funciones de interruptor como las características interactivas. Para restablecer un interruptor a sus valores por omisión de fábrica, consulte "Restablecimiento de valores por omisión de fábrica" en el Capítulo 1.

Existen varios métodos de acceso para administrar un interruptor. La Tabla 3-1 resume los diferentes métodos de administración.

| Método                                                          | Descripción                                                                   | Local | Fuera de<br>banda<br>(Ethernet) |
|-----------------------------------------------------------------|-------------------------------------------------------------------------------|-------|---------------------------------|
| Puerto serie                                                    | Puerto serie administrado por<br>medio de RS-232 ubicado en el<br>interruptor | Sí    | <b>No</b>                       |
| Comandos de<br>Telnet                                           | Administrado remotamente<br>utilizando comandos de Telnet                     | No.   | Sí                              |
| Administración con<br><b>SNMP</b>                               | Administrado remotamente<br>utilizando SNMP                                   | No.   | Sí                              |
| Administrador de<br>interruptor de canal<br>de fibra PowerVault | Administrado remotamente por<br>medio de la Web                               | No.   | Sí                              |

*Tabla 3-1. Comparación de los métodos de administración de SilkWorm*

La Figura 3-1 muestra los diversos métodos y las pautas de comunicación para el acceso a información sobre la administración de interruptores.

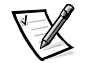

*NOTA: Dell recomienda que el interruptor sea administrado remotamente utilizando la administración de Telnet o de la Web (Administrador de interruptor PowerVault). Dell*  recomienda que se utilice el puerto serie únicamente para configurar inicialmente el *interruptor y que se retire el cable de comunicaciones serie RS-232 después de la configuración inicial.*

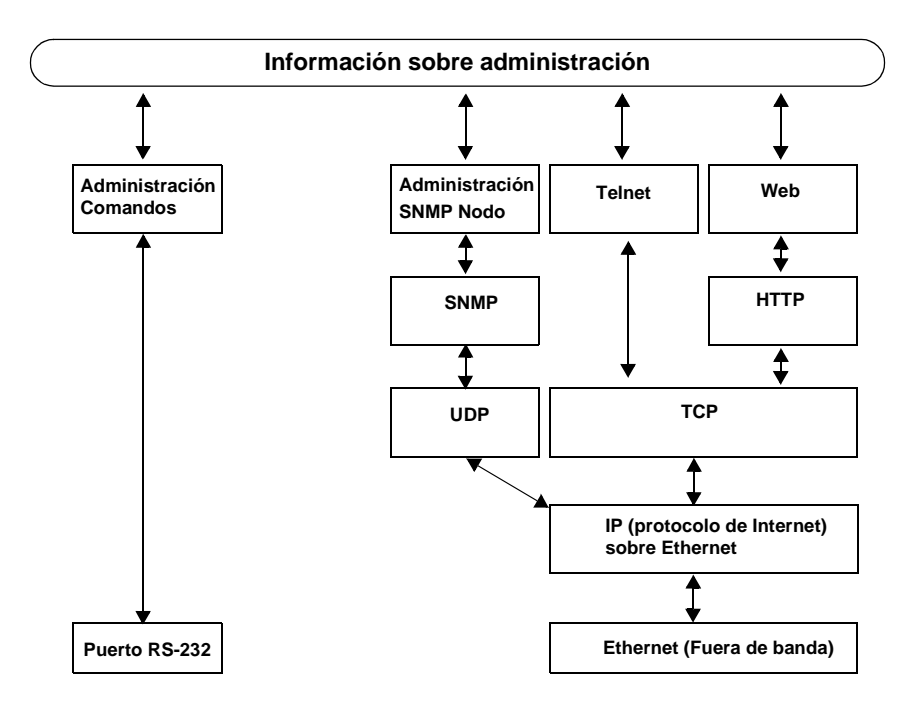

*Figura 3-1. Métodos de administración de interruptores*

# *Administración por medio de Telnet*

Para llevar una conexión Telnet a un interruptor, se requiere la siguiente información:

- *•* Nombre del interruptor o dirección de IP
- *•* Nombre del usuario
- *•* Contraseña

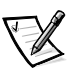

*NOTAS: La dirección de IP debe establecerse utilizando el comando* **ipAddrSet***, el cual, puede emitirse conectándolo al puerto serie RS-232 en el panel anterior. Para obtener más información, consulte "Establecimiento de la dirección de IP utilizando el puerto serie" en el Capítulo 1.* 

*Consulte con el administrador del sistema de red local para la dirección IP que esté asignada al interruptor.*

*El puerto serie y la conexión de Telnet son mutuamente excluyentes y solamente puede haber una sesión de puerto serie activada. Telnet tiene la prioridad de manera que el puerto serie concluye cuando se realiza una conexión de Telnet. La conexión serie se restaura una vez terminada la sesión de Telnet pero es necesario volver a entrar en el sistema. Se requiere una contraseña para entrar en el en el sistema en la sesión de puerto serie. La comprobación de contraseña se evita solamente en el encendido inicial y permanece desactivado hasta que se sale del sistema.*

### *Nombre del usuario por omisión*

Todos los nombres del usuario disponen de un nivel de seguridad asociado a ellos. El Nombre de usuario 3 es el menos privilegiado y el nivel de seguridad aumenta hasta Nombre del usuario 0, que es el más privilegiado, como se describe en la Tabla 3-2.

| Nombre del usuario<br>por omisión | Descripción                                                                                                    |
|-----------------------------------|----------------------------------------------------------------------------------------------------|
| usuario (Nombre del<br>usuario 3) | Proporciona a los usuarios acceso a todos los coman-<br>dos que no cambian un estado de interruptor, como por<br>ejemplo, la versión. Este nivel se recomienda para acti-<br>vidades de verificación de interruptor. |
| admin (Nombre del<br>usuario)     | Proporciona a los usuarios acceso a todos los coman-<br>dos en el menú <b>Ayuda (Help)</b> . La mayoría de la admi-<br>nistración de interruptores se realiza en este nivel.                                         |

*Tabla 3-2. Nombre del usuario por omisión*

El administrador del sistema puede asignar diferentes nombres de usuario aparte de aquellos listados, si así se desea. Sin embargo, un usuario a un nivel de seguridad determinado tiene los mismos privilegios sin importar el nombre asignado.

### *Cambio de contraseñas*

La contraseña inicial por omisión para todos los nombres del usuario es **password (contraseña)**. Cambie las contraseñas por omisión durante el proceso de instalación para satisfacer los requisitos de seguridad de la red Fabric.

Para cambiar las contraseñas de usuarios, realice los pasos siguientes:

- 1. Entre en el sistema como **admin**.
- 2. Teclee el comando passwd.
- 3. Cada nombre de usuario (admin, user, other) se visualiza de manera secuencial, permitiendo al administrador modificar cada contraseña y cada nombre.
- 4. Introduzca una contraseña o un nombre cuando se visualice un nombre del usuario para reemplazar la contraseña o el nombre existente.

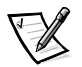

*NOTA: Si perdiera su contraseña, comuníquese con Dell para obtener asistencia técnica.*

## *Administración con SNMP bajo Dell OpenManage*

**AVISO: Las selecciones de SNMP en el interruptor presentan un riesgo de seguridad. Cuando se establecen las selecciones de SNMP para el sistema PowerVault 51F, el usuario debe configurar el nombre de comunidad y la dirección de proveedor Internet de los receptores de intercepciones. Los primeros tres nombres de comunidad tienen permisos de r/w (read/write [leer/escribir]), mientras que los tres últimos tienen de ro (read-only [lectura exclusiva]). Esto significa que las comunidades por omisión código secreto, OrigEquipMfr y privadas podrían significar una ruptura de seguridad. Cualquiera que conozca los nombres de comunidad por omisión del interruptor podría realizar ajustes de SNMP y cambiar sus valores de configuración.** 

**Dell recomienda que usted use una de las comunidades "ro" para configurar su comunidad de intercepción y la dirección de proveedor Internet de los receptores de intercepción. Asimismo, el administrador del interruptor podría preferir cambiar el nombre de las comunidades por omisión a un nombre de seguridad único.**

El nodo de administración SNMP residente permite la administración remota de interruptor por medio de IP por Ethernet e interfaces de Canal de fibra.

Dell OpenManage integra el interruptor PowerVault 51F por medio del NNM-SE (Network Node Manager Special Edition [Edición especial del administrador de nodo de red]) del HP OpenView en un entorno Microsoft® Windows NT®. Usted puede usar el Dell OpenManage para administrar este dispositivo. Si tiene un interruptor PowerVault 51F conectado en su red, será descubierto automáticamente como nodo en el submapa de nodo de HP OpenView NNM SE. Para lanzar la Aplicación de administración del interruptor PowerVault, pulse dos veces en el nodo de interruptor FC descubierto para acceder al submapa del nodo expandido y, luego, pulse dos veces en el icono **Switch Management Application (Aplicación de administración del interruptor)**.

Consulte su Guía del usuario de la *Edición especial del administrador de nodo de red del HP OpenView 1.5 con Dell OpenManage HIP 3.5* si desea más información sobre Dell OpenManage.

El nodo administrado del interruptor es compatible con lo siguiente:

- *•* Administrador SNMPv1 y SNMPv2c
- *•* Utilidades de línea de comando para proporcionar acceso y controlar al nodo administrado
- *•* Grupo de sistema MIB-II, grupo de interface y grupo SNMP
- *•* Elemento de red Fabric MIB
- *•* MIB de proveedor específico
- *•* Intercepciones genéricas estándar
- *•* Intercepciones de empresa específica

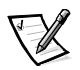

*NOTAS: Una dirección IP de plataforma de administración debe ser configurada como un receptor de intercepción para habilitar el descubrimiento por parte de esa plataforma de administración. La versión 3 Edición especial del administrador de nodo de red del HP OpenView y superiores tiene MIB (management information base*  [base de información de administración]) y soporte de auto descubrimiento para el *interruptor.*

*Aunque el interruptor puede ser administrado utilizando un navegador MIB, Dell recomienda usar el Administrador de Interruptor PowerVault basado en la Web o Telnet.*

### *Transportes SNMP*

El nodo de administración SNMP residente en el procesador interior es compatible con UDP/IP mediante la interface Ethernet o cualquier interface FC-IP (consulte la Figura 3-1). Este transporte proporciona soporte inmediato Plug and Play para el interruptor una vez que la dirección IP ha sido asignada.

### *Compatibilidad MIB del elemento de red Fabric*

Los siguientes grupos de objetos están definidos y son compatibles:

- *•* Grupo de configuración
- *•* Grupo de operación
- *•* Grupo de error
- *•* Grupo de contabilidad
- *•* Grupo de capacidad

El agente es compatible con todos los grupos, excepto el grupo de contabilidad, el cual, es más compatible en el grupo de puerto del Canal de fibra del MIB del proveedor único.

### *PowerVault MIB único del vendedor de interruptores*

Los siguientes cinco grupos de MIB están definidos y son compatibles:

- *•* PowerVault Grupo del sistema
- *•* Grupo de red Fabric
- *•* Grupo de Configuración de nodo de administración SNMP
- *•* Grupo de puerto de canal de fibra
- *•* Grupo de servidor de nombres

### *Intercepciones genéricas*

La configuración de la conexión SNMP del interruptor a una red administrada existente permite al administrador del sistema de red recibir las siguientes intercepciones genéricas:

- *•* coldStart Indica que el nodo de administración se ha reinicializado de forma que la configuración del nodo pueda ser alterada.
- *•* warmStart Indica que el nodo de administración se ha reinicializado pero no se ha modificado ninguna configuración.
- *•* linkDown Indica que una interface IP (Ethernet, retroalimentación o N\_Port interior) se ha desactivado y no está disponible.
- *•* linkUp Indica que una interface IP (Ethernet, retroalimentación o N\_Port interior) está disponible.

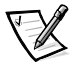

*NOTA: Las intercepciones linkUp y linkDown no están asociadas con el desmontaje o adición de un cable de Ethernet. Estas intercepciones indican que la interface está configurada, operativa y disponible y no significa necesariamente que el cable de red física se vea afectado.*

*•* authenticationFailure — Indica que el nodo de administración ha recibido un mensaje de protocolo que no está autenticado apropiadamente. Esta intercepción, por omisión, está desactivada pero puede activarse por medio del comando **agtcfgSet**.

### *Intercepciones específicas de empresa*

Las siguientes Intercepciones específicas de empresa son compatibles con:

- *•* swFault Indica que los diagnósticos detectan una falla con el interruptor.
- *•* swSensorScn Indica que un sensor de entorno cambia su estado operativo. Por ejemplo, un ventilador deja de funcionar. El VarBind en la Unidad de datos de intercepción contiene el correspondiente ejemplo del estado del sensor.
- *•* swFCPortScn Una notificación de que el Puerto de Canal de Fibra cambia su estado operativo. Por ejemplo, el Puerto de Canal de Fibra pasa de estar en línea a no estar en línea. El VarBind en la Unidad de datos de intercepción contiene el ejemplo correspondiente del estado operativo de los puertos.
- *•* swEventTrap Una notificación de que ha ocurrido un evento y su nivel de gravedad de evento se encuentra en o por debajo del valor establecido en la variable swEventTrapLevel. El VarBind en la Unidad de datos de intercepción contiene el ejemplo correspondiente del índice de evento, información de tiempo, nivel de gravedad del evento, la cuenta de repetición y descripción.

Los parámetros pueden configurarse por medio del comando **SNMPv1 SET** con una comunidad apropiada. Estos parámetros pueden también configurarse por medio de una conexión Telnet, utilizando el comando **agtcfgSet**.

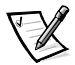

*NOTA: Las Intercepciones SNMP swFCPortScn son generadas por inserción y desmontaje del GBIC (gigabit interface converter [convertidor de interface de gigabit]) aunque el estado permanece fuera de línea.*

### *Configuración de nodo de administración*

Los cambios a SNMP bien sea desde Telnet o SNMP no se muestran en SNMP hasta que el interruptor es reinicializado en funcionamiento. Esto se debe al funcionamiento de SNMP desde la memoria caché cuando las selecciones activas están funcionando desde la memoria PROM flash.

Los parámetros configurables incluyen los siguientes:

- *•* Comunidades SNMPv1 (hasta 6)
- *•* Receptores de intercepción (1 por comunidad)
- *•* sysName
- *•* sysContact
- *•* sysLocation
- *•* authenticationFailure Indica que el nodo de administración ha recibido un mensaje de protocolo que no está autenticado apropiadamente. Esta intercepción, por omisión, está activada pero puede ser activada por medio del comando **agtcfgSet**.
- *•* swEventTrapLevel Indica el nivel de gravedad swEventTrap en conjunción con el nivel de gravedad de un evento. Cuando un evento tiene lugar y si su nivel de gravedad es o está por debajo del valor de ajuste, la intercepciónintercepciones SNMP, swEventTrap, se envía a receptores configurados. Por omisión, este valor está establecido en **0**, implicando que no se envía ninguna swEventTrap. Los posibles valores son como siguen:
	- **0** Ninguno
	- **1** Crítico
	- **2** Error
	- **3** Advertencia
	- **4** Informativo
	- **5** Depurar

Consulte el Apéndice A, "Mensajes de error", para obtener más información.

Estos parámetros pueden cambiarse por medio del comando de Telnet, **agtcfgSet** o por medio de SNMP.

Los parámetros sysX pueden configurarse por medio del comando **SNMPv1 SET** con una comunidad apropiada. Estos parámetros pueden configurarse por medio de una conexión con Telnet, usando el comando **agtcfgSet**.

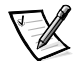

*NOTA: Un cambio en los primeros dos parámetros de configuración tiene efecto únicamente después de reinicializar el interruptor.* 

### *Servidor de nombres*

Los datos de consulta del FCP (Fibre Channel Protocol [protocolo de canal de fibra]) obtenidos por medio de sondeo de dispositivo puede ahora obtenerse del Servidor de nombres recuperando el nombre simbólico de puerto.

Las solicitudes y respuestas del CT (Common Transport [transporte común]) incluido el Servidor de nombres están registradas en el *portLog*. Un indicio típico se muestra en siguiente ejemplo, donde el puerto 4 entra en el Servidor de nombres y emite el comando 217. Recibe una aceptación (Accept [8002]).

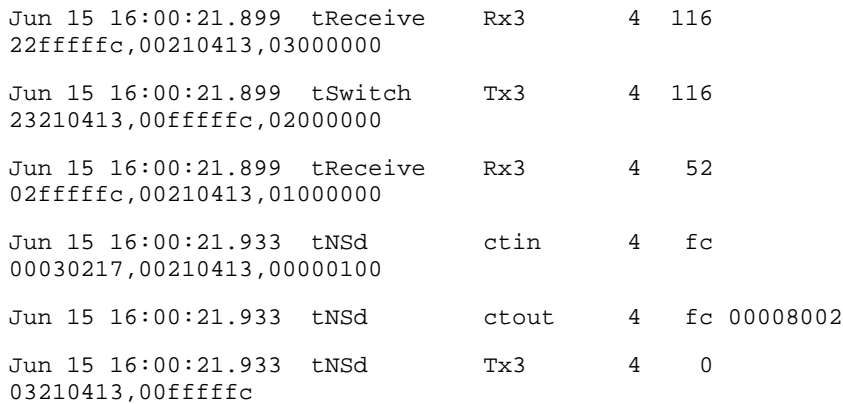

## *Introducción del Administrador del Interruptor PowerVault*

Use el Administrador de Interruptor de Canal de Fibra PowerVault (interface de Web) para entrar en un interruptor desde un anfitrión con un navegador Web con Java activado por medio de Internet o Intranet para administrar remotamente una SAN (storage area network [red de área de almacenamiento]) compuesta de interruptores y otros dispositivos SAN. El Administrador de Interruptor de Canal de Fibra PowerVault le permite la interacción dinámica con cualquier interruptor en el SAN para supervisar el estado y el funcionamiento. Use la información disponible para tomar decisiones topológicas generales (por ejemplo, aumentar la amplitud de banda de una pauta debida a saturación de datos). Además, se puede cambiar una configuración de interruptor o descargar firmware. La Interface administrativa y Telnet proporciona los medios para realizar cambios administrativos y la seguridad se aplica por nombre de usuario y por contraseña cifrada.

El Administrador de Interruptor PowerVault también proporciona acceso a todas las funciones de división en zonas.

Para obtener más información sobre el Administrador de Interruptor PowerVault consulte la *Guía del usuario del Administrador de Interruptor PowerVault de Dell*.

*3-10 Guía de instalación y solución de problemas del Interruptor de canal de fibra de 8 puertos Dell PowerVault 51F*

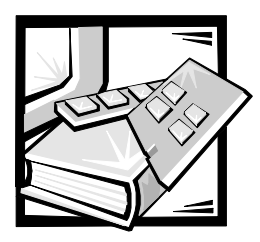

# CAPÍTULO 4 *PowerVault 51F Comandos*

Este capítulo contiene información y ejemplos acerca de la administración y verificación del interruptor PowerVault 51F mediante Telnet, incluido lo siguiente:

- *•* Comandos generales
- *•* Comandos de direccionamiento

El usuario puede configurar, operar y probar el interruptor utilizando los comandos y selecciones siguientes mediante la interface Telnet.

## *Comandos generales*

Los siguientes comandos generales le permiten controlar operaciones básicas del interruptor.

### *Comandos de edición de líneas de comando*

La sesión Telnet responde a los comandos de edición de UNIX. La Tabla 4-1 enumera los comandos de edición de la línea de comando.

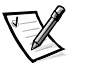

*NOTA: La interface de la línea de comando no es compatible con el almacenamiento temporal del teclado. Espere que aparezca la petición del comando antes de emitir un comando de interruptor.* 

# **Comando Descripción** k o - Se desplaza hacia atrás a través de los comandos anteriores j o + Se desplaza hacia delante a través de los comandos anteriores a Inserta el texto después del cursor l Inserta el texto antes del cursor

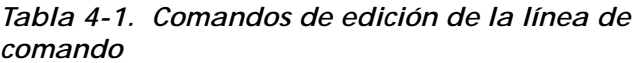

A Inserta el texto al final de la línea actual

| Comando                                                                             | Descripción                                      |
|-------------------------------------------------------------------------------------|--------------------------------------------------|
| dd                                                                                  | Borra toda la línea                              |
| D                                                                                   | Borra desde el cursor hasta el final de la línea |
| h                                                                                   | Se mueve un espacio a la izquierda               |
| 1                                                                                   | Se mueve un espacio a la derecha                 |
| R                                                                                   | Reemplaza texto                                  |
| X                                                                                   | Borra un carácter                                |
| $\mathfrak{u}$                                                                      | Deshace el último cambio                         |
| $<$ esc $>$                                                                         | Introduce el modo de comando                     |
| <retroceso><br/><math>\circ</math><br/><math>&lt;</math>Ctrl&gt;<h></h></retroceso> | Retrocede                                        |
| $<$ Ctrl> $u$ >                                                                     | Borra todo el texto actual y comienza de nuevo   |

*Tabla 4-1. Comandos de edición de la línea de comando (continuación)*

### *agtcfgDefault*

Este comando **agtcfgDefault** permite que **admin** restablezca la configuración del agente de SNMP (Simple Network Management Protocol [protocolo de administración de red sencilla]) a las selecciones por omisión de la fábrica, como se muestra en el ejemplo siguiente:

switch:admin> agtcfgDefault Committing configuration...done. agent configuration reset to factory default sw5:admin> agtcfgShow Current SNMP Agent Configuration Customizable MIB-II system variables: sysDescr = Fibre Channel Switch. sysLocation = End User Premise sysContact = Field Support. swEventTrapLevel = 0  $author$ raps = 0 (OFF) SNMPv1 community and trap recipient configuration: Community 1: Secret C0de (rw) No trap recipient configured yet

```
Community 2: OrigEquipMfr (rw)
   No trap recipient configured yet
Community 3: private (rw)
   No trap recipient configured yet
Community 4: public (ro)
   No trap recipient configured yet
Community 5: common (ro)
   No trap recipient configured yet
Community 6: FibreChannel (ro)
   No trap recipient configured yet
```
sw5:admin>

La Tabla 4-2 describe los campos para el comando **agtcfgDefault**.

*Tabla 4-2. Descripciones de campo de comando agtcfgDefault*

| Campo            | Descripción                                                                                                    |
|------------------|----------------------------------------------------------------------------------------------------|
| sysDescr         | La descripción del sistema (en la definición MIB-II). El valor<br>predeterminado está establecido en interruptor de canal de<br>fibra.                                                                                                    |
| sysLocation      | La ubicación del sistema (interruptor) (en MIB-II). El valor<br>predeterminado está establecido en instalación del usuario<br>final                                                                                                    |
| sysContact       | La información de contacto para este sistema (interruptor).<br>El valor predeterminado está establecido en asesoría de<br>campo.                                                                                                    |
| swEventTrapLevel | El nivel de intercepción de eventos en conjunto con el nivel<br>de gravedad de un evento. Cuando ocurre un evento y si su<br>nivel de gravedad está en el valor fijado o por debajo, la<br>intercepción SNMP, swEventTrap, se envía a los recepto-<br>res de intercepciones configuradas. Por omisión, este valor<br>está establecido en 0, implicando que no se envía ninguna<br>swEventTrap.<br>Otros valores posibles son:<br>$0 = \text{None (Ninguno)}$<br>$1 =$ Critical (Crítico)<br>$2 = Error$<br>3 = Warning (Advertencia)<br>4 = Informational (Informativo)<br>$5 =$ Debug (Depurar)<br>Consulte "errShow" más adelante en este capítulo para ver la<br>información relacionada. |

*Tabla 4-2. Descripciones de campo de comando agtcfgDefault (continuación)*

| Campo     | Descripción                                                                                                    |
|-----------|----------------------------------------------------------------------------------------------------|
| authTraps | Se transmite authentication Failure (la intercepción de auten-<br>ticación) al receptor de intercepción configurado en caso de<br>que el agente recibiera un mensaje de protocolo que no esté<br>autenticado correctamente.<br>En el contexto de SNMPv1 y SNMPv2c, esto significa que el<br>agente no conoce ninguna petición que contenga una<br>cadena de comunidad. El vapor por omisión de este paráme-<br>tro es 0 (desactivado). |

Además, el agente es compatible con seis comunidades y sus respectivos receptores de intercepciones. Las primeras tres comunidades son para acceso de lecturaescritura (rw) y las últimas tres son para acceso de lectura exclusiva (ro).

El valor predeterminado de fábrica para el receptor de intercepción de cada comunidad es 0.0.0.0. Los valores establecidos de fábrica para las cadenas de comunidad son:

- *•* **Secret C0de**
- *•* **OrigEquipMfr**
- *•* **private (privado)**
- *•* **public (público)**
- *•* **common (común)**
- *•* **Fibre Channel (Canal de fibra)**

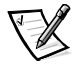

*NOTA: Para que una estación de administración SNMP reciba una intercepción generada por el agente, el administrador debe configurar un valor de receptor de intercepción para que corresponda con la dirección IP (Internet Protocol [protocolo Internet]) de la estación de administración.*

### *agtcfgSet*

El comando **agtcfgSet** establece la configuración del agente SNMP en un interruptor de canal de fibra, como se muestra en el ejemplo siguiente. La Tabla 4-2 describe los campos para comando.

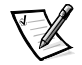

*NOTA: Debe configurarse una dirección IP de la plataforma de administración como receptor de intercepción para permitir que la plataforma de administración la descubra. La versión 3.0 de la Edición especial del administrador de nodo de red del HP OpenView y las versiones más recientes tienen MIB (management information base [base de información de administración]) y autodescubrimiento para el interruptor.* 

```
switch:admin> agtcfgSet
Customizing MIB-II system variables ...
At each prompt, do one of the following:
   o <Return> to accept current value,
   o enter the appropriate new value,
   o <Control-D> to skip the rest of configuration, or
   o <Control-C> to cancel any change.
To correct any input mistake:
<Backspace> erases the previous character,
<Control-U> erases the whole line,
sysDescr: [Interruptor FC.]
sysLocation: [End User Premise]
sysContact: [Field Support.]
swEvevtTrapLevel: (0..5) [3]
authTrapsEnabled (true, t, false, f): [true]
SNMP community and trap recipient configuration:
Community(rw): [Secret C0de]
Trap Recipient's IP address in dot notation: [192.168.1.51]
Community(rw): [OrigEquipMfr]
Trap Recipient's IP address in dot notation: [192.168.1.26]
Community(rw): [private]
Trap Recipient's IP address in dot notation: [0.0.0.0] 
192.168.64.68
Community(ro): [public]
Trap Recipient's IP address in dot notation: [0.0.0.0]
Community(ro): [common]
Trap Recipient's IP address in dot notation: [0.0.0.0]
Community(ro): [FibreChannel]
Trap Recipient's IP address in dot notation: [0.0.0.0]
```
#### *agtcfgShow*

El comando **agtcfgShow** presenta la configuración actual del agente SNMP. La Tabla 4-2 describe los campos.

#### *aliasShow*

Eel comando **aliasShow** presenta información de servidor de alias local, como se muestra en el ejemplo siguiente. Los campos de comando se describen en la Tabla 4-3. Si no hay grupo de alias local, se presenta un mensaje que lo explica. De lo contrario, muestra al usuario el número de entradas de grupo de alias creado con el título:

The Local Alias Server has n entries

Alias ID Creator Token [rb, type, grptype, qlfr] Member List

| Campo         | Descripción                                                                                                    |
|---------------|----------------------------------------------------------------------------------------------------|
| Alias ID      | Esta es la dirección de multidifusión y tiene el formato de<br>FFF-Bxx, donde xx es un número impar que fluctúa entre 01 y 31.<br>Este número es el nombre del grupo de multidifusión. |
| Creator       | La ID de dirección del canal de fibra del Nx_Port que creó este<br>grupo de alias.                                                                                                    |
| Creator Token | El token de alias que se ha proporcionado para asignar el grupo<br>de alias. Consta de cuatro subcampos:                                                                               |
|               | $rb =$ Bits de direccionamiento                                                                                                    |
|               | <b>type</b> = Tipo de aplicación de nivel superior                                                                                                    |
|               | <b>grptype</b> = El tipo de grupo de alias (sólo puede ser 10 para<br>multidifusión)                                                                                                   |
|               | $\mathbf{q}$ lfr = Calificador de alias del grupo                                                                                                    |
|               | Estos subcampos pueden delimitarse mediante un par de<br>corchetes.                                                                                                    |
|               | Para obtener más información acerca del token de alias, consulte<br>las normas FC-PH-2 y FC-GS-2 del ANSI (American National<br>Standards Institute) standards.                        |
| Member List   | Una lista de identificaciones de direcciones de miembros,<br>delimitada por un par de paréntesis de llave.                                                                             |

*Tabla 4-3. Descripciones de campo del comando aliasShow*

#### *configurar*

Las Figuras 4-1 hasta 4-3 muestran ejemplos del comando **configure**, el cual se utiliza para establecer algunos parámetros de configuración del interruptor. Este comando no puede ejecutarse en un interruptor activado; primero se debe desactivar el interruptor utilizando el comando **switchDisable**.

El comando configurar se recorre introduciendo una serie de menús desplegables de alto nivel. Cada menú divide los diversos parámetros de configuración de interruptores en grupos lógicos, los cuáles incluyen: parámetros de red Fabric, parámetros de canal virtual, parámetros de ciclo arbitrado y parámetros de servicio del sistema.

Cada menú de nivel superior y sus submenús asociados constan de una petición de texto, una lista de valores aceptables y el valor actual (mostrado entre paréntesis). El valor actual se usa ante la ausencia de un valor introducido cuando un retorno de carro es la única entrada ante la petición, como se muestra en la Figura 4-1. Las diversas selecciones de configuración y los parámetros se describen en las Tablas 4-4 hasta 4-8.

```
switch:admin> configure
Configure...
Fabric parameters (yes, y, no, n): [no]
Virtual Channel parameters (yes, y, no, n): [no] 
Arbitrated Loop parameters (yes, y, no, n): [no] 
System services (yes, y, no, n): [no]
No changes.
```
#### *Figura 4-1. configurar menús de nivel superior de comandos*

Si se introducen valores fuera de la gama o incorrectos se presenta un mensaje de error en la pantalla y se vuelve a presentar la petición de entrada original como se muestra en la Figura 4-3. El comando **configurar** puede cancelarse en cualquier momento enviando un carácter de control de interrupción oprimiendo <Ctrl><c>. Además, el comando puede llevarse a cabo en cualquier momento, con los cambios actuales guardados, enviando un carácter de control de fin de archivo oprimiendo <Ctrl><d>.

```
interruptor:admin> configure
Configure...
Fabric parameters (yes, y, no, n): [no] sí 
Domain: (1..239) [1]
BB credit : (1..16) [16]
R_A_TOV: (4000..120000) [10000]
E_D_TOV: (1000..5000) [2000]
Data field size: (256..2112) [2112]
Non-SCSI Tachyon Mode: (0..1) [0]
Disable Device Probing: (0..1) [0]
Unicast-only Operation: (0..1) [0]
VC Encoded Address Mode: (0..1) [1]
Per-frame Route Priority: (0..1) [0]
Virtual Channel parameters (yes, y, no, n): [no] yes 
VC Link Control: (0..1) [0]
VC Class 2: (2..5) [2]
VC Class 3: (2..5) [3]
VC Multicast: (6..7) [7]
VC Priority 2: (2..3) [2]
VC Priority 3: (2..3) [2]
VC Priority 4: (2..3) [2]
VC Priority 5: (2..3) [2]
VC Priority 6: (2..3) [3]
VC Priority 7: (2..3) [3]
Arbitrated Loop parameters (yes, y, no, n): [no] yes
Send FAN frames?: (0..1) [1]
System services (yes, y, no, n): [no] yes 
rstatd (on, off): [off] on
rusersd (on, off): [off] on
No changes.
Disable Translative Mode: (0..1) [1]
```
#### *Figura 4-2. configure Command Submenus*

```
interruptor:admin> configure
Configure...
Fabric parameters (yes, y, no, n): [no] y 
Domain: (1..239) [0] 256
integer must be between 1 and 239 - please re-enter 
Domain: (1..239) [0]
BB credit : (1..16) [16] uno
Input not acceptable, please re-enter
BB credit : (1..16) [16]
R_A_TOV: (4000..120000) [10000]
E_D_TOV: (1000..5000) [2000] 4900
integer must be a multiple of 1000 - please re-enter 
E_D_TOV: (1000..5000) [2000] 5000
Data field size: (256..2112) [2112] ^D
Committing configuration...done.
```
#### *Figura 4-3. configurar comportamiento de comandos con entradas fuera de gama o incorrectas*

Varios parámetros controlan el comportamiento general y el funcionamiento de la red Fabric. Algunos de estos valores, como el dominio, se asignan normalmente en forma automática mediante la red Fabric y pueden ser diferentes de un interruptor a otro en la red Fabric. Sin embargo, otros parámetros, tales como el crédito de una área de almacenamiento temporal a otra o los valores de expiración de tiempo, pueden cambiarse para adaptarse a programas de aplicación o entornos operativos particulares, pero deben estar de acuerdo entre todos los interruptores para permitir la formación de la red Fabric.

La Tabla 4-4 define las selecciones que afectan a la red Fabric.

| Campo                      | Tipo            | Predeterminado | Gama                        |
|----------------------------|-----------------|----------------|-----------------------------|
| Domain                     | Número          | 1              | Varía                       |
| <b>BB</b> Credit           | Número          | 16             | 1 - 16                      |
| R A TOV                    | Número          | 10000          | $E$ D TOV $*$ 2 a<br>120000 |
| E D TOV                    | Número          | 2000           | 1000 a R_A_TOV / 2          |
| Data Field Size            | Número          | 2112           | 256 a 2112                  |
| Non-SCSI Tachyon<br>Mode   | <b>Booleano</b> | 0              | 0 <sub>0</sub> 1            |
| Disable Device Probing     | <b>Booleano</b> | 0              | 0 <sub>0</sub> 1            |
| VC Encoded Address<br>Mode | <b>Booleano</b> | 1              | 0 <sub>0</sub> 1            |

*Tabla 4-4. Configuraciones de la red Fabric*
| Campo                       | Tipo            | Predeterminado | Gama        |
|-----------------------------|-----------------|----------------|-------------|
| Disable Translative<br>Mode | <b>Booleano</b> |                | $0 \land 1$ |
| Per-frame Route Priority    | <b>Booleano</b> |                | $0 \land 1$ |

*Tabla 4-4. Configuraciones de la red Fabric (continuación)*

Aparece una lista de los parámetros de red Fabric configurables en la Tabla 4-5.

| Campo            | Descripción                                                                                                    |
|------------------|----------------------------------------------------------------------------------------------------|
| Domain           | El número de dominio identifica en forma exclusiva el interruptor<br>en una red Fabric y puede ser cualquier valor entre 1 y 239. Nor-<br>malmente, este valor lo asigna automáticamente la red Fabric.                                                                                                    |
| <b>BB</b> credit | El crédito de BB (buffer-to-buffer [de una área de almacena-<br>miento temporal a otra]) representa el número de áreas de alma-<br>cenamiento temporal, en una gama de 1 a 16, disponible al<br>anfitrión. Para obtener una descripción completa de este valor,<br>consulte la especificación industrial FC-PH (Fibre Channel Physi-<br>cal and Signaling Interface [interface física y de señalización de<br>canal de fibral).                                                                            |
| R_A_TOV          | El R_A_TOV (Resource Allocation Time Out Value [valor de expi-<br>ración de tiempo de la asignación de recursos]) aparece en mili-<br>segundos. Esta variable funciona con la variable E_D_TOV para<br>determinar las acciones del interruptor al presentarse una condi-<br>ción de error.                                                                                                    |
|                  | Los recursos de circuitos asignados con errores detectados no<br>se liberan hasta que haya expirado el valor de expiración de<br>tiempo. Si la condición se resuelve antes de la expiración de<br>tiempo, el reloj de expiración de tiempo interno se restablece y<br>espera la siguiente condición de error.                                                                                                    |
| E_D_TOV          | ELE D TOV (Error Detect Time Out Value [valor de expiración de<br>tiempo de detección de error]) aparece en milisegundos. Este<br>temporizador se utiliza para señalar una condición de error poten-<br>cial cuando no se recibe una respuesta esperada (por ejemplo,<br>un acuse de recibo o respuesta ante el recibo del paquete) den-<br>tro del límite de tiempo establecido. Si el tiempo para una res-<br>puesta esperada excede el valor establecido, entonces se<br>cumple una condición de error. |
| Data field size  | Esto especifica el valor más grande posible, en bytes, para el<br>tamaño de un trama tipo 1 (datos). El interruptor publicita este<br>valor a otros interruptores en la red Fabric durante la construc-<br>ción de la red Fabric así como a otros dispositivos cuando se<br>conectan a la red Fabric. Si se establece este campo en un valor<br>inferior a 2112 puede producir un rendimiento desmejorado.                                                                                                 |

*Tabla 4-5. Parámetros de la red Fabric*

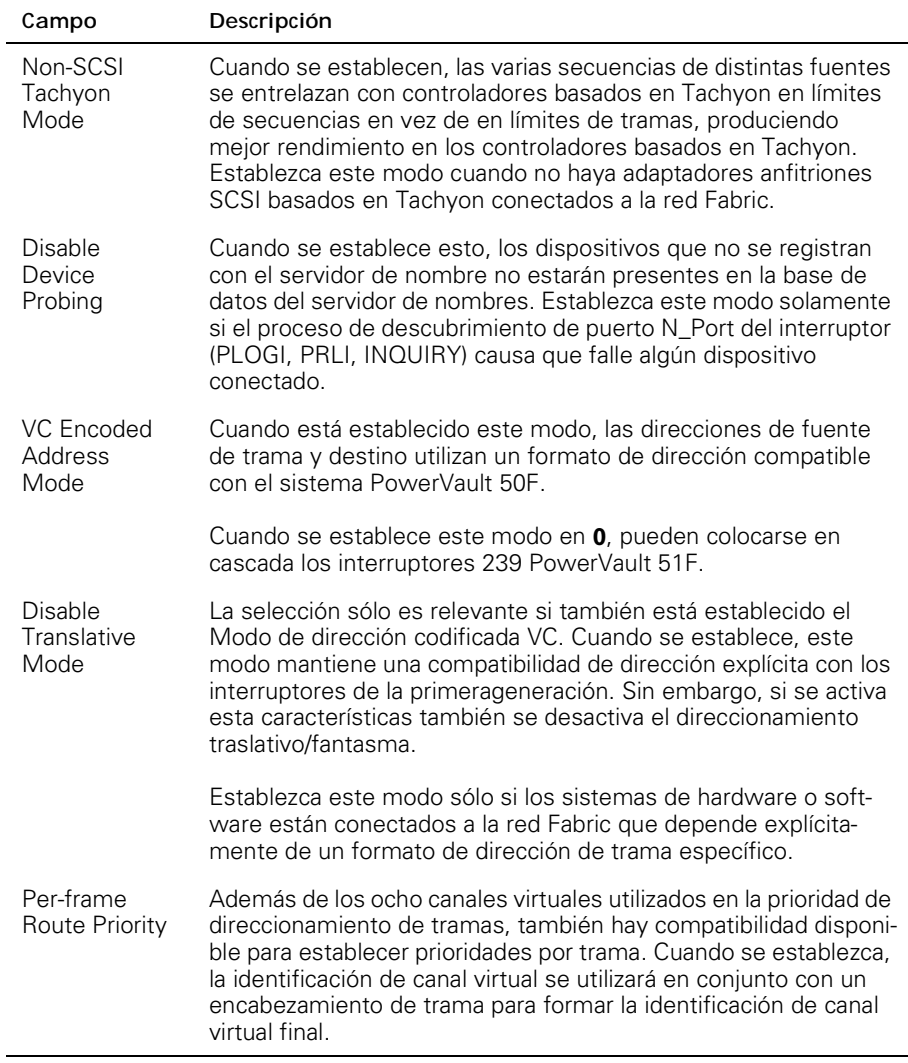

#### *Tabla 4-5. Parámetros de la red Fabric (continuación)*

El interruptor proporciona la capacidad de afinar el interruptor en una aplicación específica, configurando los parámetros para los ocho canales virtuales del interruptor. Observe que los primeros dos canales virtuales están reservados para las funciones internas del interruptor y no son configurables por el usuario. Las selecciones de canal virtual por omisión ya han sido optimizadas para el rendimiento del interruptor. Si se cambian los valores por omisión, si se seleccionan correctamente, se puede mejorar el rendimiento del interruptor un poco, pero también puede degradar gravemente el rendimiento. No se deben cambiar estas selecciones sin entender totalmente los efectos de esos cambios. La Tabla 4-6 describe los parámetros de canales virtuales.

| Campo               | Descripción                                                                                                    | Predeterminado |
|---------------------|----------------------------------------------------------------------------------------------------|----------------|
| VC Link<br>Control  | Esto cambia el canal virtual utilizado por los<br>tramas de control de enlace generados por<br>N_Port, Clase 2 (ACK, P_BSY y P_RJT).<br>$0 =$ tramas de control de enlace generados<br>por Force N_Ported a ser enviados utilizando<br>un canal virtual de datos Clase 2.<br>1 = tramas de control de enlace generados<br>por Force N_Port a ser enviados utilizando<br>un canal virtual normalmente reservado para<br>tráfico interno de la red Fabric. | 0              |
| VC Class 2          | Establece el canal virtual utilizado para trá-<br>fico de tramas Clase 2. Puede establecerse<br>en los canales virtuales 2, 3, 4 ó 5.                                                                                                    | 2              |
| VC Class 3          | Establece el canal virtual utilizado para trá-<br>fico de tramas Clase 3. Puede establecerse<br>en los canales virtuales 2, 3, 4 ó 5.                                                                                                    | 3              |
| <b>VC Multicast</b> | Establece el canal virtual utilizado para trá-<br>fico de tramas multidifusión. Compruebe<br>que el canal multidifusión tenga la prioridad<br>de clase de trama establecida en la clase de<br>trama del tráfico esperado.                                                                                                    | 7              |
| VC Priority 2-7     | Los números presentados indican las priori-<br>dades asignadas a cada uno de los canales<br>virtuales del interruptor. Los valores permiti-<br>dos son 2 ó 3, indicando que el canal da prio-<br>ridad al tráfico de tramas Clase 2 o Clase 3,<br>respectivamente.                                                                                                    | 263            |

*Tabla 4-6. Parámetros de canales virtuales*

La Tabla 4-7 describe los parámetros de ciclo arbitrado.

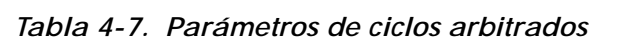

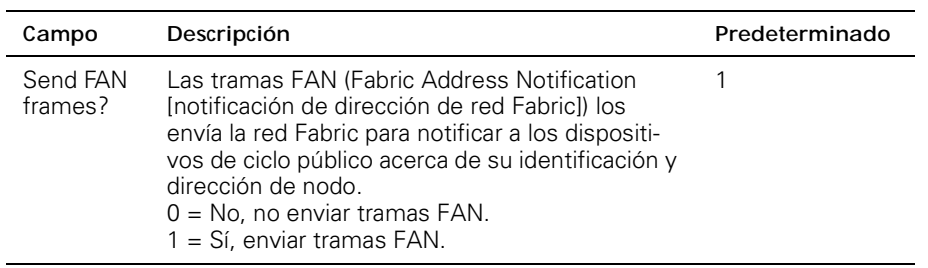

| Campo                   | Descripción                                                                                                    | Predeterminado |
|-------------------------|----------------------------------------------------------------------------------------------------|----------------|
| Always<br>send<br>RSCN? | Siga la conclusión de una inicialización de ciclo.<br>se emite una RSCN (remote state change notifi-<br>cation Inotificación de cambio de estado<br>remotol) solamente cuando los puertos F Ports<br>detectan la presencia de nuevos dispositivos o la<br>ausencia de dispositivos preexistentes. Cuando<br>se establece esta característica, siempre se emi-<br>tirá una RSCN después de concluir la inicializa-<br>ción del ciclo, independientemente de la<br>presencia o ausencia de dispositivos nuevos o<br>preexistentes. |                |

*Tabla 4-7. Parámetros de ciclos arbitrados (continuación)*

La Tabla 4-8 describe los servicios del sistema.

*Tabla 4-8. Servicios del sistema*

| Campo   | Descripción                                                                                                    | Predeterminado |
|---------|----------------------------------------------------------------------------------------------------|----------------|
| rusersd | Activa o desactiva dinámicamente un servidor<br>que indica información mediante las RPC<br>(remote procedure calls [llamadas remotas de<br>procedimientol) acerca del usuario registrado<br>en el sistema. La información indicada incluye:<br>el nombre de registro del usuario, el nombre del<br>sistema, el protocolo o tipo de registro, tiempo<br>de registro, tiempo inactivo y ubicación del<br>registro remoto (si corresponde).<br>La recuperación de esta información está respal-<br>dada por varios sistemas operativos compatibles<br>con RPC. En la mayoría de los sistemas UNIX<br>(HP-UX, Irix, Linux, Solaris, etc.), el comando<br>para recuperar la información es rusers. Sírvase<br>ver la documentación del sistema local para<br>conocer el uso adecuado del comando rusers u<br>otro equivalente. | Apagado        |
|         |                                                                                                    |                |

| Campo  | Descripción                                                                                                    | Predeterminado |
|--------|----------------------------------------------------------------------------------------------------|----------------|
| rstatd | Activa o desactiva dinámicamente un servidor<br>que indica información mediante RPC acerca de<br>la información de la operación del sistema. El<br>protocolo proporciona una amplia gama de esta-<br>dísticas del sistema; sin embargo, sólo hay<br>compatibilidad con las estadísticas de interface<br>Ethernet y el tiempo productivo del sistema.<br>La recuperación de esta información está res-<br>paldada por varios sistemas operativos compati-<br>bles con RPC. En la mayoría de los sistemas<br>UNIX (HP-UX, Irix, Linux, Solaris, etc.), los<br>comandos para recuperar la información son<br>rup y rsysinfo. Consulte la documentación del<br>sistema local para conocer el uso adecuado de<br>los comandos rup, rsysinfo o equivalentes. | Apagado        |

*Tabla 4-8. Servicios del sistema (continuación)*

# *configDefault*

El comando **configDefault** se usa para restablecer algunos de los valores de configuración del interruptor a sus valores de fábrica por omisión. Además, este comando configura el interruptor para que se inicialice desde su firmware interno si ha sido configurado anteriormente para inicializarse desde la red. Este comando no puede ejecutarse en un interruptor activado; primero se debe desactivar el interruptor utilizando el comando **switchDisable**.

interruptor:admin> configDefault

Committing configuration...done.

Dado que a algunos parámetros de configuración son enviados a memoria caché por el interruptor, se recomienda que se reinicialice el interruptor inmediatamente después de la ejecución de **configDefault** o, de lo contrario, puede producirse un comportamiento imprevisible. Con la excepción de los siguientes parámetros, todos los parámetros de configuración se restablecen a sus valores por omisión:

- *•* Nombre mundial
- *•* Dirección MAC Ethernet
- *•* Direccion IP y máscara de subred Ethernet
- *•* Dirección IP de pasarela
- *•* Personalización del fabricante del equipo original
- *•* Configuración de SNMP
- *•* Configuración de zonas
- *•* Llaves de licencia
- *•* Nombre del sistema

# *configShow*

El comando **configShow** presenta las selecciones actuales de muchos de los parámetros configurables del interruptor. La salida del comando se desglosa en dos secciones; la primera presenta las selecciones de inicialización del interruptor y la segunda presenta otros parámetros de configuración, la mayoría de los cuáles se establece desde el comando configurar.

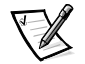

*NOTA: La entrada mostrada para el parámetro lcdContrast está establecido cuando el interruptor sale de la fábrica y no es configurable por el usuario.*

## *date*

El comando **date** presenta la fecha y hora del sistema. Para establecer la fecha, realice los pasos siguientes:

- 1. Teclee date seguido de la fecha en el orden mmddHHMMyy donde:
	- a. mm es el mes
	- b. dd es el día
	- c. HH es la hora
	- d. MM son los minutos
	- e. yy es el año
- 2. Oprima <Enter> para establecer la fecha y hora.

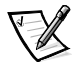

*NOTA: La función de fecha no es compatible con el horario de verano. La fecha debe restablecerse manualmente cuando cambie la hora.*

# *diagHelp*

El comando **diagHelp** presenta los comandos de ayuda de diagnóstico disponibles para resolver problemas del interruptor. Estos comandos deben ser ejecutados solamente según lo indique la asistencia técnica de Dell. El ejemplo siguiente muestra la información que aparece cuando se ejecuta el comando.

interruptor:admin> diagHelp

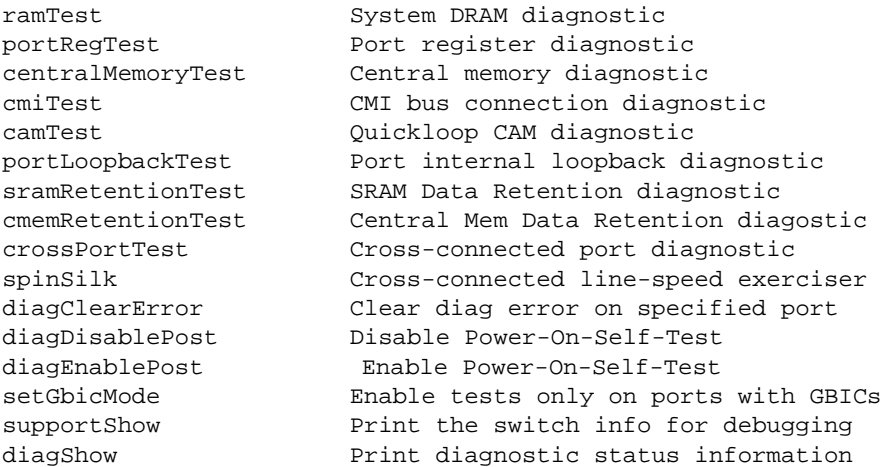

# *errDisplayFilter*

El comando **errDisplayFilter** le permite especificar el nivel mínimo de error a informar en el interruptor de PowerVault 51F solamente. Los valores de nivel de error fluctúan entre 1 y 5. El siguiente es un ejemplo del comando **errDisplayFilter**:

interruptor:admin> errDisplayFilter

Los errores con un nivel de gravedad inferior a 4 aparecen en el registro de errores.

## *errDump*

El comando **errDump** imprime el contenido del registro de errores sin separaciones de páginas.

## *errShow*

El comando **errShow** presenta todos los errores detectados, un error a la vez. El registro de errores almacena los últimos 32 tipos de error detectados por el interruptor. El registro muestra:

- *•* Número de error (01-64)
- *•* Fecha y hora de la primera vez que se detecte cada tipo de error
- *•* Número total de casos de cada tipo de error

*NOTA: El número máximo de casos es 999.*

- *•* Tipo de error
	- Nivel de error para cada tipo de error
	- 0 = Pánico (cuando se llega a este nivel, el interruptor automáticamente se reinicia y la pantalla ya no muestra el error)
	- $1 =$  Critical (Crítico)
	- $-2$  = Frror
	- 3 = Warning (Advertencia)
	- $-4$  = Debug (Depurar)

Para obtener una explicación detallada de cada tipo de error, su causa probable y las medidas sugeridas para corregirlos, consulte "Mensajes de error" en el Apéndice A.

Aparece la información siguiente en la pantalla **errShow**:

- *•* El interruptor detectó dos errores.
- *•* La ID de tarea y el nombre de la tarea que cometió en el error (los nombres de tareas se presentan utilizando el comando **i**). Por ejemplo, 0x10fc92f0.
- *•* El tipo de error, fecha y hora, el nivel de error y la descripción.
	- Si hay más de un caso de un tipo de error, el número de casos se muestra en paréntesis después de la fecha y hora del error.

El siguiente es un ejemplo de la pantalla del comando **errShow**.

interruptor:admin> errShow Error 02 -------- 0x103dc470 (tSilkworm): Apr 9 10:41:06 Error SENSOR-FAILED, 3, sensor 7 (Fan 2) is below mi Type <CR> to continue, Q<CR> to stop: Error 01 -------- 0x103dc470 (tSilkworm): Apr 9 10:40:51 Error DIAG-TIMEOUT, 1, Port 2 receive timeout. Type <CR> to continue, Q<CR> to stop:

# *fabricShow*

El comando **fabricShow** presenta una lista de interruptores y grupos de alias multidifusión en una red Fabric. La Tabla 4-9 describe los campos.

El siguiente es un ejemplo de la pantalla del comando **fabricShow**.

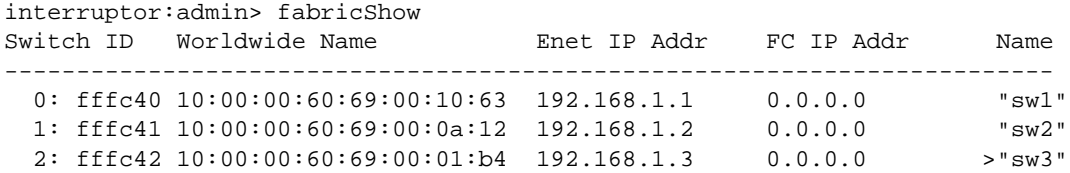

| Elemento de red Fabric | Descripción                                                                                                    |
|------------------------|----------------------------------------------------------------------------------------------------|
| switch n               | Cada línea muestra:                                                                                                    |
|                        | La identificación de dominio del<br>interruptor (1 a 239)                                                                                        |
|                        | La identificación de puerto integrada<br>del interruptor                                                                                         |
|                        | El nombre mundial del interruptor                                                                                                    |
|                        | Las direcciones Ethernet e IP del<br>interruptor                                                                                                 |
|                        | El nombre simbólico del interruptor<br>(un ">" indica el interruptor principal<br>de la red Fabric)                                              |
| multicast alias group  | Cada línea muestra:                                                                                                    |
|                        | El número de grupo de alias (01 a 31)<br>La identificación del grupo de alias<br>El token de alias<br>Los grupos de alias sólo se crean a pedido |
|                        | mediante peticiones al servidor de alias;<br>comúnmente no se enumera ningún<br>grupo.                                                           |

*Tabla 4-9. fabricshowDescripciones de campos de comando*

# *fastboot*

El comando **fastboot** comienza una reinicialización *activa* que pasa por alto la prueba POST y tarda aproximadamente un minuto en reinicializar el interruptor. El interruptor puede estar en cualquier estado operativo (activado o desactivado) antes de reinicializar.

El siguiente es un ejemplo de la pantalla del comando **fastboot**.

```
interruptor:admin> fastboot
Rebooting...
```
# *firmwareDownload*

El comando **firmwareDownload** descarga firmware en la memoria flash. Este comando *puede* ejecutarse en un interruptor operativo. Se necesita una reinicialización para comenzar a ejecutar el nuevo firmware después de llevarse a cabo la descarga. El siguiente es un ejemplo de la pantalla del comando **firmwareDownload**.

```
interruptor:admin> firmwareDownload 
"host","user","c:/firmware/v2.0
  1159196+194916+876016, csum 7eca
writing flash 0...... 
 download complete
```
El firmware puede descargarse de un anfitrión UNIX, Windows 95 o Windows NT. Para un anfitrión UNIX, no se necesita ningún software especial. Para el anfitrión Windows 95 o Windows NT, el disquete de utilidades del sistema Dell PowerVault proporciona un daemon para la compatibilidad con una RSH (remote shell [shell remota]). Se ejecuta una descarga de firmware mediante un comando RCP que funciona encima del TCP (Transmission Control Protocol [protocolo de control de transmisión]) entre el interruptor y el anfitrión.

Para descargar el firmware, realice los pasos siguientes:

- 1. Ejecute el archivo **setup.exe** en el disquete de utilidades del sistema Dell PowerVault para instalar los archivos de utilidades **rshd.exe** y **cat.exe** en la unidad de disco duro.
- 2. Pulse sobre **Start (Inicio)** y luego pulse sobre **Programs (Programas)**.
- 3. En la lista de programas, pulse sobre **Dell OpenManage PowerVault Manager (Administrador Dell OpenManage PowerVault)**, luego pulse sobre **PowerVault 51F Utilities (Utilidades PowerVault 51F)**, y luego pulse sobre **rshd**.

Se inicia el daemon de la shell remota. Se ejecuta **cat.exe** desde el archivo **rshd.exe**.

4. Comience una sesión Telnet de un interruptor tecleando el comando siguiente:

telnet [switch IP address]

5. Ingrese como administrador tecleando el comando siguiente:

login: admin

6. Luego teclee:

```
firmwareDownload ["host name/IP address" ("nombre de anfi-
trión/dirección IP")], ["user name" ("nombre del usuario")], 
["filename" ("nombre del archivo")]
```
Por ejemplo:

```
=> firmwareDownload "192.111.2.1", "johns", "/tmp/os/v1.6"
```
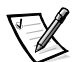

*NOTA: El nombre de anfitrión puede ser la dirección IP y el nombre de archivo es una trayectoria hacia el nuevo archivo de firmware.* 

El servidor RSH valida el usuario y entrega el archivo al interruptor donde se almacena en memoria flash, como se muestra en el ejemplo siguiente:

writing flash 0 ......................

- 7. Reinicialice el interruptor para comenzar a ejecutar el nuevo firmware.
- 8. Después de que **rshd.exe** lleve a cabo la descarga, detenga **rshd.exe** oprimiendo <Ctrl><c>.

Para evitar arriesgar la seguridad, termine el daemon de la shell remota.

# *h*

El comando **h** imprime la historia de shell de los 20 comandos anteriores. Los comandos nuevos sustituyen a los anteriores. La historia de shell es similar a la historia de shell de UNIX Korn con un editor de línea integrado (similar a UNIX VI) que permite editar los comandos tecleados anteriormente.

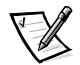

*NOTA: La historia de shell se restablece mediante una reinicialización.* 

# *help*

El comando **help** presenta una lista de comandos en orden alfabético, con listas adicionales de comandos "agrupados".

La pantalla de ayuda cambia dependiendo del nivel de usuario registrado, la clave de licencia y el modelo de interruptor, y se presentará solamente sobre productos con licencia utilizando comandos del panel anterior. Los tipos de comandos de nivel administrativo disponibles son:

- *•* General
- *•* Diagnostic (Diagnóstico)
- *•* Routing (Direccionamiento)
- *•* Licensed (Con licencia)
	- Zoning commands (Comandos de zona)

*i*

El comando **i** imprime un resumen de tareas actualmente en funcionamiento. La Tabla 4-10 describe los campos.

| Campo         | Descripción                                                                                                    |
|---------------|----------------------------------------------------------------------------------------------------|
| Name          | Nombre de tarea                                                                                                    |
| Entry         | Identificación de punto de entrada de tarea                                                                                                    |
| <b>TID</b>    | Identificación de tarea                                                                                                    |
| PRI           | Prioridad de tarea                                                                                                    |
| <b>Status</b> | Ready — La tarea no está esperando ningún recurso aparte del<br>microprocesador<br>Pend — La tarea está bloqueada debido a la falta de disponibilidad<br>de algún recurso<br>Delay — La tarea está inactiva por un tiempo<br>Suspend — La tarea no está disponible para ejecutarse (pero no<br>está retrasada ni pendiente)<br>Delay — +S La tarea está retrasada y suspendida<br>Pend — +S La tarea está pendiente y suspendida<br>Pend — +T La tarea está pendiente con una expiración de tiempo<br>Pend - +S+T La tarea está pendiente con una expiración de<br>tiempo y suspendida a la vez<br>Dead — La tarea ya no existe |
| <b>PC</b>     | Contador de programas                                                                                                    |
| <b>SP</b>     | Apuntador de pila                                                                                                    |
| ERRNO         | Último número de error generado por esta tarea                                                                                                    |
| Delay         | Para tareas pendientes, la cantidad de tiempo que ha estado<br>esperando una tarea para ejecutarse                                                                                                    |

*Tabla 4-10. Descripciones de campos del comando i*

# *ifShow*

El comando **ifShow** presenta un resumen de las tareas actualmente en funcionamiento. La pantalla incluye tres secciones organizadas por interface:

- *•* ei Ethernet 10/100BASE-T port (puerto 10/100BASE-T Ethernet)
- *•* lo Loopback interface (Interface de retroalimentación)
- *•* fc Fibre Channel (canal de fibra); esta sección se omite si no está configurado IP mediante canal de fibra

# *ipAddrSet*

El ejemplo siguiente muestra el comando **ipAddrSet**, que establece la dirección IP Ethernet del interruptor, la máscara de subred Ethernet, la dirección IP del canal de fibra, la máscara de subred del canal de fibra y la dirección de pasarela. La Tabla 4-11 describe los campos.

```
switch:admin> ipAddrSet
Ethernet IP Address [192.168.90.241]:
Ethernet Subnetmask [none]:
Fibre Channel IP Address [192.168.65.241]:
Fibre Channel Subnetmask [none]:
Gateway Address [192.168.90.1]:
```
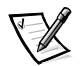

*NOTA: Consulte al administrador de la red para obtener la o las direcciones IP, máscaras de subred y dirección de pasarela adecuadas.*

| Campo                       | Descripción                                                                                                    |
|-----------------------------|----------------------------------------------------------------------------------------------------|
| Ethernet IP address         | La dirección IP por omisión en un nuevo interruptor<br>es un número temporal derivado de los WWN (world<br>wide names (nombres mundiales)) del interruptor.<br>Introduzca una dirección IP válida.                                               |
| Ethernet subnetmask         | El valor de la máscara de subred Ethernet. El valor de<br>máscara de subred por omisión es <b>none (ninguno)</b> .<br>Consulte al administrador de la red para obtener el<br>valor de máscara de subred adecuado que se debe<br>introducir aquí. |
| Fibre Channel IP address    | La dirección IP de canal de fibra del interruptor. Intro-<br>duzca una dirección IP válida. (No hay compatibilidad<br>actualmente).                                                                                                    |
| Fibre Channel<br>subnetmask | La máscara de subred del interruptor. El valor por<br>omisión es <b>ninguna</b> .                                                                                                    |
| Gateway IP address          | La dirección IP de pasarela. La dirección de pasarela<br>por omisión en un nuevo interruptor es ninguna. Se<br>debe introducir una dirección de pasarela válida, si se<br>requiere.                                                              |

*Tabla 4-11. ipAddrSet Command Field Descriptions*

Después de cada petición, el valor actual se muestra entre paréntesis; el usuario puede introducir uno de los comandos siguientes:

- *•* <Retorno> mantiene el valor actual
- *•* Una dirección IP en anotación dot (**.**) convencional
- *•* La palabra **none (ninguno)**
- *•* <Ctrl><c> cancela todo cambio
- *•* <Ctrl><d> acepta todo cambio pero se salta las entradas restantes

Una petición final pregunta si se establecen las direcciones IP en los nuevos valores. Al teclear  $<sub>y</sub>$  instala los nuevos valores; al teclear  $<sub>n</sub>$  retrasa los cambios hasta la</sub></sub> próxima reinicialización del interruptor. Si se cambia la dirección IP Ethernet IP en uso para Telnet al interruptor y el usuario teclea y, se cierra la sesión de Telnet.

# *ipAddrShow*

El comando **ipAddrShow** presenta las direcciones IP del interruptor. La Tabla 4-11 describe los campos.

# *login*

El comando **login** permite al usuario ingresar al interruptor con un nombre de usuario y contraseña diferentes, sin tener que salirse primero. Si el usuario está conectado mediante una sesión de Telnet o de ingreso, entonces la sesión queda abierta, a diferencia de cuando se usa el comando **logout**.

Este comando comúnmente se utiliza para obtener acceso a los comandos que no se permiten en el nivel de usuario actual.

# *logout*

El comando **logout** permite al usuario salirse de una sesión de Telnet, ingreso o puerto serie. Se cierran las conexiones de Telnet e ingreso, el puerto serie regresa a la petición login:.

Los comandos **exit** y **quit** se aceptan como sinónimos de **logout** para salir, al igual que cuando se teclea <Ctrl><d> al comienzo de una línea.

## *nsAllShow*

El comando **nsAllShow** presenta las identificaciones de puerto (canal de fibra de 24 bits) de todos los dispositivos en todos los interruptores de la red Fabric. El comando **nsAllShow** toma opcionalmente un parámetro de número entero, el valor del tipo FC-PH. Los valores posibles para **FC4Type** son:

- *•* **5 FC-IP**
- *•* **8 SCSI-FCP**

Por ejemplo, **nsAllShow 8** muestra todos los nodos SCSI-FCP. Si no se proporciona el parámetro, entonces aparecen todos los Nx\_Ports.

## *nsShow*

El comando **nsShow** presenta información de servidor de nombres local, la cuál, incluye datos sobre dispositivos conectados a este interruptor y la información en memoria caché sobre dispositivos conectados a otros interruptores en la red Fabric.

El mensaje There is no entry in the Local Name Server (No hay entradas en el servidor de nombres local) se presenta si no hay información sobre este interruptor, pero todavía puede haber dispositivos conectados a otros interruptores en la red Fabric. El comando **nsAllShow** muestra información de todos los interruptores. De lo contrario, aparece el texto similar al ejemplo siguiente informando al usuario del número de entradas de servicio de nombre que se han creado con el título:

```
The Local Name Server has n entries
      Type Pid COS PortName NodeName TTL(sec)
```
Cada línea de salida subsiguiente muestra el valor de cada campo según se describe en la Tabla 4-12. Puede haber líneas adicionales si el dispositivo ha registrado alguna de la información siguiente (el interruptor automáticamente registrará los datos de consulta de SCSI para los dispositivos de destino FCP): Compatibilidad con FC4s, dirección IP, IPA, nombres simbólicos de puerto y nodo.

Hay seis columnas principales de información para cada entrada.

| Campo    | Descripción                                                                                                    |
|----------|----------------------------------------------------------------------------------------------------|
| Type     | El tipo de puerto con uno de los valores siguientes:<br><b>N</b> indicando que este es un N Port<br><b>NL</b> indicando que este es un NL_Port                                                                                                    |
| Pid      | La identificación de dirección del puerto en<br>hexadecimal.                                                                                                    |
| COS      | La clase de servicio compatible con el puerto.                                                                                                    |
| PortName | El nombre mundial del puerto (World_wide_Name).                                                                                                    |
| NodeName | El nombre mundial de nodo (World_wide_Name) rela-<br>cionado con el puerto.                                                                                                    |
| TTI      | El valor de 'time-to-live' ('tiempo de vida') de la entrada;<br>éste se establece comúnmente en no aplicable (na)<br>para una entrada local. Ocasionalmente, una entrada<br>puede ser una versión caché de un puerto remoto (es<br>decir, no conectado directamente a este interruptor).<br>En ese caso, el valor será el número de segundos<br>antes de que la entrada de caché expire y sea borrada<br>de la base de datos local. Observe también que una<br>entrada caché tendría un '*' al principio. |

*Tabla 4-12. Campos de nsShow*

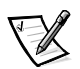

*NOTA: Sólo se presentan las entradas locales.* 

## *passwd*

El comando **passwd** se usa para establecer nombres y contraseñas de usuarios.

La sintaxis del comando es passwd [ "user name" ].

El parámetro opcional <user name> es un nombre de usuario válido entre comillas dobles.

Si la contraseña actual es incorrecta, el comando sale sin guardar ningún cambio. Si se excede el número de intentos de entrada, el comando pasa al usuario siguiente o sale, guardando todos los cambios efectuados hasta el momento.

## *portDisable*

El comando **portDisable** desactiva un puerto específico. Los dispositivos conectados a un puerto desactivado no pueden comunicarse con la red Fabric. La sintaxis del comando es portDisable <port #>.

# *portEnable*

El ejemplo siguiente muestra el comando **portEnable**, el cual se usa para activar un puerto específico. La sintaxis del comando es portEnable  $\leq$ port #>.

# *portErrShow*

La Figura 4-4 muestra un ejemplo de la pantalla de comando **portErrShow**, la cual presenta un resumen de errores de todos los puertos. Se presenta una línea de salida por puerto, y muestra contadores de errores en unos, miles (el número va seguido de una 'k'), o millones (el número va seguido de una 'm'). Los campos se describen en la Tabla 4-13. La figura muestra un interruptor de ocho puertos donde el puerto seis tiene un alto número de errores y debe examinarse.

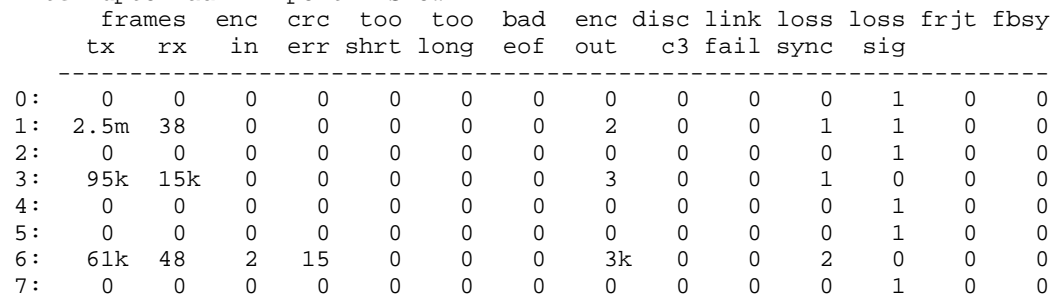

interruptor:admin> portErrShow

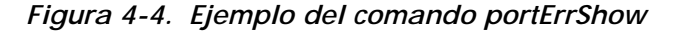

| Campo               | Descripción                                             |
|---------------------|---------------------------------------------------------|
| frames tx           | tramas transmitidos                                     |
| frames rx           | tramas recibidos                                        |
| enc in              | Errores de codificación dentro de los tramas            |
| crc err             | Tramas con errores de CRC                               |
| too shrt            | Tramas más cortos que el mínimo                         |
| too long            | Tramas más largos que el máximo                         |
| bad eof             | Tramas con delimitadores defectuosos de fin de<br>Trama |
| enc out             | Error de codificación fuera de los tramas               |
| disc c <sub>3</sub> | Se desecharon los tramas de clase 3                     |
| link fail           | Fallas de enlace (estados LF1 ó LF2)                    |
| loss sync           | Pérdida de sincronización                               |
| loss sig            | Pérdida de señal                                        |
| frit                | Tramas rechazados con F_RJT                             |
| fbsy                | Tramas ocupadas con F_BSY                               |

*Tabla 4-13. Descripciones de campo del comando portErrShow*

# *portLogClear*

El comando **portLogClear** despeja los datos del registro del puerto. La sintaxis del comando es portLogClear.

# *portLogDump*

El comando **portLogDump** imprime el registro del puerto sin separaciones de página. La sintaxis del comando es portLogDump.

# *portStatsShow*

El comando **portStatsShow**, cuando se usa con un número de puerto, da una vista estática del estado del puerto cuando el interruptor ejecutó el comando. Por ejemplo, para actualizar el comando y revisar si está aumentando una cuenta de errores, vuelva a emitir el comando **portStatsShow** para capturar otra instantánea. Los campos para el comando **portStatsShow** se describen en la Tabla 4-14.

La sintaxis del comando es portStatsShow <port#>.

| Campo       | Descripción                                                                                                    |
|-------------|----------------------------------------------------------------------------------------------------|
| stat_wtx    | Número de palabras de 4 bytes transmitidas desde el puerto.                                                                                                    |
| stat_wrx    | Número de palabras de 4 bytes recibidas por el puerto.                                                                                                    |
| stat ftx    | Número de tramas transmitidos desde el puerto.                                                                                                    |
| stat frx    | Número de tramas recibidos por el puerto.                                                                                                    |
| stat_c2_frx | Número de tramas Clase 2 recibidos.                                                                                                    |
| stat_c3_frx | Número de tramas Clase 3 recibidos.                                                                                                    |
| stat_lc_rx  | Número de tramas de control de enlace recibidos.                                                                                                    |
| stat_mc_rx  | Número de tramas de multidifusión recibidos.                                                                                                    |
| stat_mc_to  | Número de expiraciones de tiempo informadas para tramas de<br>multidifusión. Una solo trama podría causar que este contador<br>aumentara si expirara el tiempo para cada destino múltiple.                                                                                                    |
| stat_mc_tx  | Número de tramas de multidifusión transmitidas.                                                                                                    |
| tim_rdy_pri | La cantidad de tiempo (medido en marcas propietarias) que la<br>transmisión R_RDY tiene más alta prioridad que la transmisión<br>de tramas.                                                                                                    |
| tim txcrd z | El tiempo que este puerto no puede transmitir tramas debido a<br>un crédito de una área de almacenamiento temporal a otra equi-<br>valente a cero.                                                                                                    |
| er_enc_in   | Datos recibidos: el número de errores de codificación 8b/10b que<br>han ocurrido dentro de los límites de la trama. Este contador es<br>generalmente un valor no cero, aunque pueden ocurrir errores<br>ocasionales en un enlace normal y dar un resultado de cero.<br>(Mínimo cumplimiento con la especificación de índice de errores<br>de bits de enlace en un enlace que reciba continuamente tramas<br>causaría aproximadamente un error cada 20 minutos). |
| er_crc      | Tramas recibidas: el número de errores de CRC detectado.                                                                                                    |
| er_trunc    | Tramas recibidas: el número de tramas que eran más cortos que<br>el tamaño de trama mínimo de canal de fibra (por ejemplo, un<br>encabezamiento sin contenido).                                                                                                    |
| er_toolong  | Tramas recibidas: el número de tramas que eran más largos que<br>el tamaño de trama máximo de canal de fibra (por ejemplo, un<br>encabezamiento con un contenido de 2112 bytes).                                                                                                    |
| er_bad_eof  | El número de tramas recibidos con un fin de trama mal formado.                                                                                                    |

*Tabla 4-14. Descripciones de campos de comando portStatsShow*

*Tabla 4-14. Descripciones de campos de comando portStatsShow (continuación)*

| Campo        | Descripción                                                                                                    |
|--------------|----------------------------------------------------------------------------------------------------|
| er enc out   | Enlace de recepción: el número de errores de codificación<br>8b/10b que han ocurrido fuera de los límites del trama. Este<br>número puede convertirse en no cero durante la inicialización de<br>enlace pero indica un problema si aumenta más rápidamente<br>que el índice de errores de bit de enlaces permitido (aproximada-<br>mente una vez cada 20 minutos). |
| er_disc_c3   | Enlace de recepción: el número de tramas Clase 3 desechados.<br>Las tramas Clase 3 pueden desecharse debido a expiraciones de<br>tiempo o destinos no válidos o inaccesibles. Esta cantidad<br>podría aumentar a veces durante la operación normal pero<br>podría utilizarse para diagnosticar problemas en algunos casos.                                         |
| open         | loop_open: el número de veces que el FL_Port entró en el<br>estado OPEN (Abierto).                                                                                                    |
| transfer     | loop_transfer: el número de veces que el FL_Port entró en el<br>estado TRANSFER (transferencia).                                                                                                    |
| opened       | FL_Port opened: el número de veces que el FL_Port entró en el<br>estado OPENED (abierto).                                                                                                    |
| starve_stop  | Ocupantes del ciclo detenidos por falta de alimentación.                                                                                                    |
| fl_tenancy   | Número de veces que el FL_Port tiene la ocupación del ciclo.                                                                                                    |
| nl_tenancy   | Número de veces que el NL_Port tiene la ocupación del ciclo.                                                                                                    |
| frame_nozone | Número de tramas rechazados debido a la protección de la zona.                                                                                                    |

# *psShow*

El siguiente ejemplo muestra la pantalla de comando **psShow**, la cuál, presenta el estado de la fuente de alimentación y la información de fabricación. El formato de la pantalla varía dependiendo del modelo de interruptor y el número de fuentes de alimentación presentes.

switch:admin> psShow Power Supply 1 is OK 9835,DH000000208,60-0000734-01, A,00001, E108302A,01, 803 Power Supply 2 is OK 9839,DH000000253,60-0000734-01, A,00001, E108302A,01, 803 El estado de cada fuente se muestra en la Tabla 4-15.

| Estado | Descripción                                                                                                    |
|--------|----------------------------------------------------------------------------------------------------|
| OK     | La fuente de alimentación está presente y funcio-<br>nando correctamente.                                                                                                    |
| Absent | La fuente de alimentación no está presente.                                                                                                    |
| Faulty | La fuente de alimentación está presente pero defec-<br>tuosa (no hay cable de alimentación, el interruptor de<br>encendido está apagado, hay un fusible fundido u<br>otro error interno). |

*Tabla 4-15. Estado de la fuente de alimentación*

Después de la línea de estado, puede mostrarse una línea de identificación de la fuente de alimentación. Si está presente, esta línea contiene la fecha de fabricación, los números de pieza, números de serie y demás información.

#### *reboot*

El comando **reboot** reinicializa el interruptor según la configuración en la memoria flash y tarda alrededor de 1 1/2 minutos. El interruptor puede estar en cualquier estado operativo (activado o desactivado) antes de reinicializar.

Mientras el interruptor está reinicializándose, la sesión de Telnet se cierra y todos los puertos de canal de fibra quedan inactivos. Si el interruptor formaba parte de una red Fabric, los interruptor restantes se reconfiguran.

#### *switchDisable*

El comando **switchDisable** se usa para poner el interruptor fuera de línea para pruebas de diagnóstico, funciones de mantenimiento o reemplazar un interruptor defectuoso.

Puede observar y verificar este proceso vigilando los LED del panel anterior al cambiar de color de verde a ámbar destellando lentamente conforme cada puerto pasa a quedar inactivo.

### *switchEnable*

El comando **switchEnable** activa el interruptor y proporciona información de red Fabric. Es posible que se deba activar el interruptor después del mantenimiento y las pruebas de diagnóstico.

El interruptor se activa con una identificación de red Fabric de 1. Después de reconfigurar la red Fabric este interruptor es el principal administrador de direcciones que es capaz de asignar identificaciones de dominio a otros interruptores en la misma red Fabric.

Puede observar y verificar este proceso vigilando los LED del panel anterior al cambiar de color ámbar destellando lentamente a verde conforme cada puerto pasa a quedar activo.

## *switchName*

El ejemplo siguiente muestra la pantalla de comando **switchName**, que presenta *ó*  establece el nombre del interruptor. Si se especifica un nuevo nombre y se encierra entre comillas, el comando establece el interruptor con ese nombre. Si no se incluye ningún nombre, el comando presenta el nombre del interruptor.

```
switch:admin> switchName "sw3"
Updating flash...
```
La sintaxis del comando es switchName <name-of-switch>.

El comando **switchName** presenta el nombre del interruptor actual. Al suministrar un argumento, el usuario puede establecer el nombre del interruptor actual.

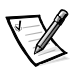

*NOTA: Este comando sólo está disponible para los usuarios de nivel administrador.*

Se aplican ciertas restricciones a la longitud y formato del nombre del interruptor. Específicamente, el nombre del interruptor:

- *•* No puede exceder 19 caracteres de largo.
- *•* No puede contener caracteres aparte de a-z, A-Z, 0-9 ó \_ (el caracter de subrayado), el primer caracter exceptuado.
- *•* El primer carácter debe estar entre a-z ó A-Z.

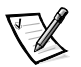

*NOTA: Se sugiere que los nombres de los interruptores sean exclusivos en un entorno en cascada.*

# *switchShow*

El ejemplo siguiente muestra la pantalla de comando **switchShow**, la cual imprime el estado de interruptor y puerto. La Tabla 4-16 describe los campos.

```
interruptor:admin> switchShow
switchName: open146
switchType: 3.1
switchState: Online
switchRole: Principal
switchDomain: 1
switchId: fffc41
switchWwn: 10:00:00:60:69:00:04:64
port 0: sw Online FL-Port 1 private, 1 phantom
port 1: -- No_Module G-Port
port 2: sw No_Light G-Port
port 3: sw Online FL-Port 1 private, 1 phantom
port 4: -- No_Module
port 5: sw Online E-Port 10:00:00:60:69:00:00:12 "sw1" (upstream) 
port 6: sw No_Light 
port 7: sw No_Light 
port 8: sw No_Light 
port 9: sw Online E-Port 10:00:00:60:69:00:01:b4 "sw3" (downstream) 
port 10: sw No_Light
port 11: sw No_Light
port 12: sw No_Light
port 13: sw No_Light
port 14: sw No_Light
port 15: sw No_Light
value = 16 = 0x10
```
*Tabla 4-16. Descripciones de campos de comandos switchShow* 

| Campo       | Descripción                                                                                            |
|-------------|----------------------------------------------------------------------------------------------------|
| switchName  | El nombre del interruptor.                                                                             |
| switchType  | El número del modelo y el nivel de revisión de la placa base. El<br>número del modelo es el siguiente: |
|             | $1 = PowerValue 50F$<br>$2 =$ Reservado<br>$3 = PowerValue 51F$                                        |
| switchState | El estado de este interruptor: en línea, fuera de línea, pro-<br>bando o defectuoso.                   |
| switchRole  | Hay tres posibilidades para <b>switchRole</b> entre las cuales se<br>cuentan:                          |
|             | Principle (Principal) — El interruptor principal según se<br>define en FC-SW                           |
|             | Subordinate (Subordinado) — Este interruptor se activa y<br>$\bullet$<br>es un interruptor subordinado |
|             | Disabled (Desactivado)— El interruptor se desactiva.                                                   |

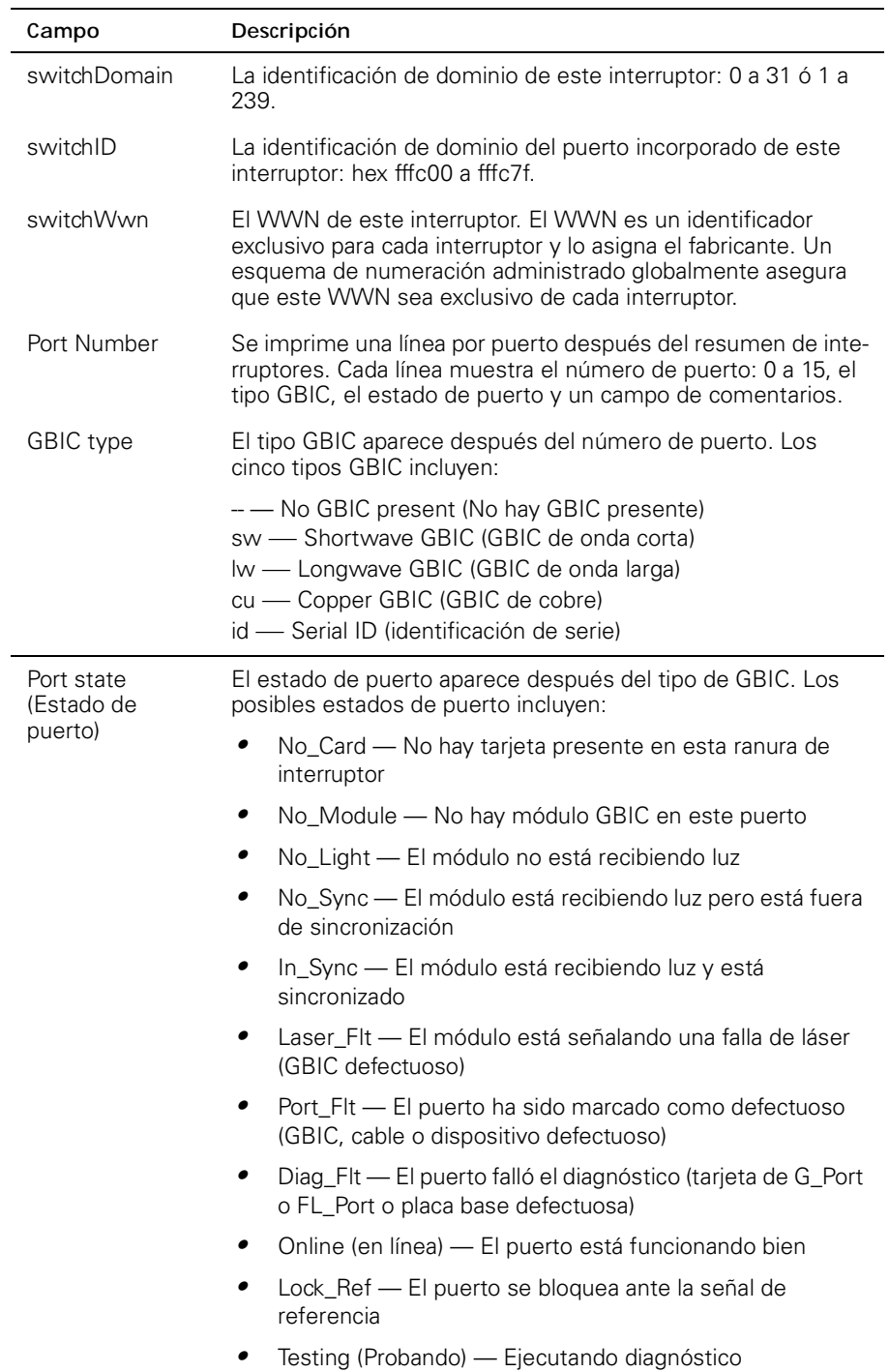

## *Tabla 4-16. Descripciones de campos de comandos switchShow (continuación)*

| Campo         | Descripción                                                                                                    |
|---------------|----------------------------------------------------------------------------------------------------|
| Comment field | El campo de comentarios aparece después del estado de<br>puerto. Los comentarios posibles incluyen:                                                                                    |
|               | Disabled (Desactivado) — El puerto está desactivado                                                                                                    |
|               | Loopback (Retroalimentación) — El puerto está en modo<br>de retroalimentación                                                                                                    |
|               | • E_Port — Se muestra el WWN y el nombre del interrup-<br>tor del otro interruptor, aparece el uso de este ISL (Inter<br>Switch Link [enlace entre interruptores]) (consulte<br>FC SW) |
|               | • F Port — Se muestra el WWN del N Port                                                                                                    |
|               | • G_Port — El puerto está en línea pero no es todavía un<br>E Port o F Port                                                                                                    |
|               | L_Port — El puerto está conectado a un ciclo arbitrado                                                                                                    |

*Tabla 4-16. Descripciones de campos de comandos switchShow (continuación)*

# *syslogdIp*

El comando **syslogdIp** establece o presenta la dirección IP de daemon de registro del sistema del interruptor. La sintaxis del comando es syslogdip <ip address>.

## *tempShow*

El ejemplo siguiente muestra la pantalla de comando **tempShow**, la cuál, muestra la temperatura del interruptor según la medición de cinco sensores en la placa base.

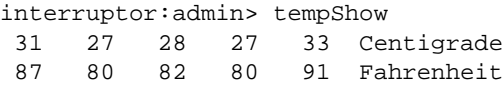

# *uptime*

El comando **uptime** puede utilizarse para presentar la cantidad de tiempo que ha estado funcionando el interruptor (también se conoce como tiempo activo), la cantidad total acumulativa de tiempo activo desde que se encendió por primera vez el interruptor, la fecha y hora de la última reinicialización, y la razón de la última reinicialización.

Para tiempos activos y encendidos de menos de 60 segundos, la granularidad de la pantalla es por segundo. Para tiempos de más de 60 segundos, la granularidad de la pantalla es por minuto. Además, el formateo de la salida se ajusta según la cantidad de tiempo. Consulte el Apéndice A, "Mensajes de error", para obtener más información.

## *versión*

El siguiente ejemplo muestra la pantalla de comando **version**, la cuál, presenta información de la versión del firmware y fechas de construcción. La Tabla 4-17 describe los campos.

```
switch:admin> version
VxWorks version : 5.3.1
Firmware version : v2.0
Made on : Thu Nov 19 16:18:29 PST 1998 
Flash: Mon Dec 28 15:34:05 PST 1998 
BootProm: Thu Oct 1 13:34:29 PDT 1998
```
#### *Tabla 4-17. descripciones de campo de comando versión*

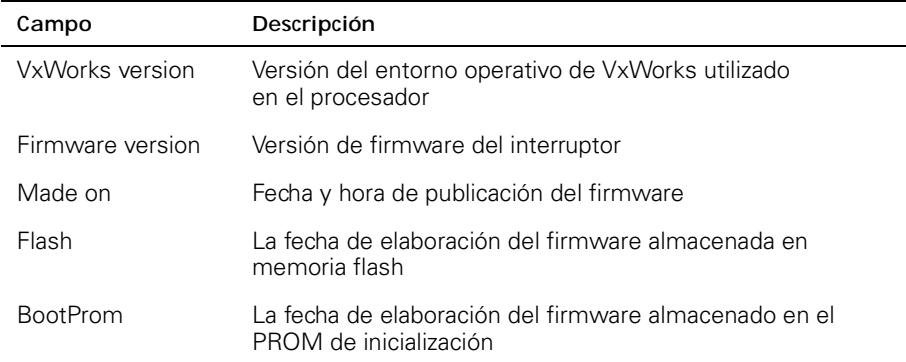

# *Comandos de licencia*

Los comandos de licencia están reservados para el uso de Dell solamente.

# *Comandos de direccionamiento*

Los comandos de direccionamiento le permiten ver información de direccionamiento del interruptor.

# *bcastShow*

El ejemplo siguiente muestra la pantalla del comando **bcastShow**, la cual presenta información del árbol de difusión y todos los puertos que actualmente están transmitiendo y recibiendo tramas de difusión. Este comando se usa para entender rutas que toman las tramas de difusión a través de la red Fabric.

Los campos se describen en la Tabla 4-18. Un juego de bits indica que el puerto correspondiente pertenece a un conjunto específico. Por ejemplo, el valor de mapa de bits 0x00010003 significa que el puerto 0, puerto 1 y el puerto 16 (el puerto integrado) son miembros del conjunto.

switch:admin> bcastShow Group Member Ports Member ISL Ports Static ISL Ports ---------------------------------------------------------------- 256 0x00000100 0x00000000 0x00000000

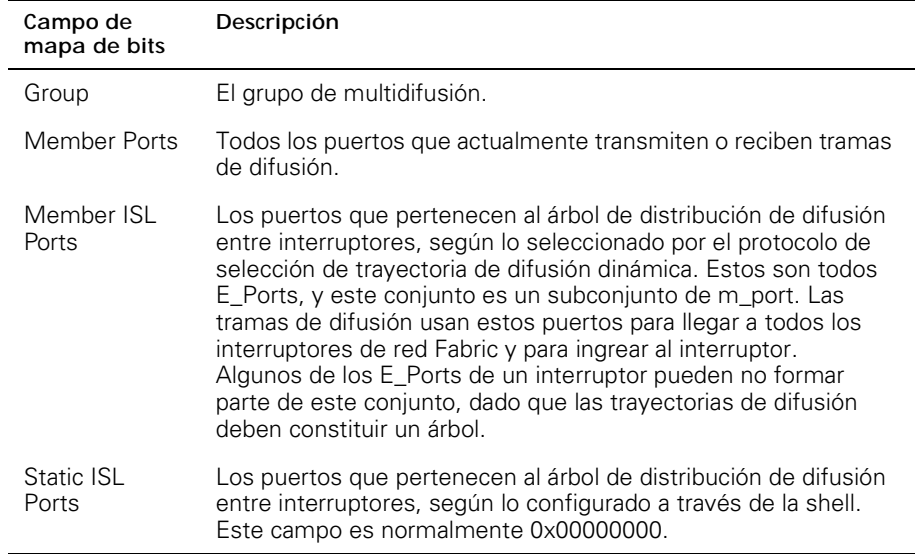

#### *Tabla 4-18. Descripciones de campos del mapa de bits bcastShow*

# *fspfShow*

El siguiente ejemplo muestra la pantalla de comando **fspfShow** , la cuál, presenta información FSPF (Fibre Channel Shortest Path First [trayectoria más corta del canal de fibra primero]). La Tabla 4-19 describe los campos.

| switch:admin> fspfShow |
|------------------------|
|                        |
| - 2<br>$=$             |
| 1<br>$=$               |
| $= 0x00000000$         |
| $=$ 3                  |
| $= 5$                  |
| $= 0$                  |
| $= 18656$              |
| $= 0x10fa44e0$         |
| = 0x10fa4d60           |
| $= 0x10f7e4c0$         |
| 10000<br>$=$           |
| 0x10f6e4f0<br>$=$      |
| $= 5000$               |
| $= 0$                  |
| 0x10fa44b0<br>$=$      |
|                        |
|                        |
| 0x0<br>=               |
| 0<br>$=$               |
|                        |

*Tabla 4-19. Descripciones de campos del comando fspfShow*

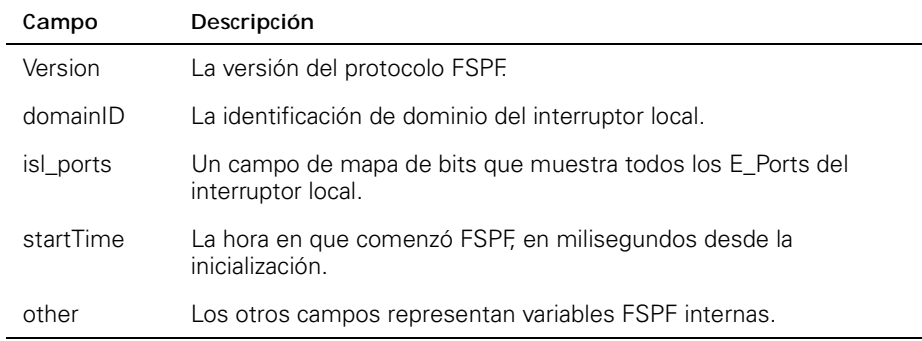

# *interfaceShow*

El comando **interfaceShow** presenta información de interface FSPF. Esto incluye la información estática acerca del puerto (por ejemplo, variables asignadas aun cuando un puerto está inactivo), e información "vecina" que incluye variables asociadas con el interruptor remoto conectado al puerto. Una interface FSPF corresponde a un E\_Port. Los campos de información estática se describen en la Tabla 4-20. Los campos de información vecina se describen en la Tabla 4-21.

Sin parámetros, muestra la información de todas las interfaces de interruptores. La sintaxis del comando es interfaceShow <port#>.

| Campo        | Descripción                                                                                                    |
|--------------|----------------------------------------------------------------------------------------------------|
| idbP         | El estado vecino actual. Su valor debe ser NB ST FULL para<br>que ISL envíe tramas al interruptor adyacente. Otros valores<br>pueden ser transitorios; sin embargo, si se retiene un valor<br>durante más de diez segundos, diríjase a Dell para obtener<br>asistencia técnica. |
| nghbP        | Capacidades vecinas tiene un valor de 0.                                                                                                    |
| ifNo         | El número de puerto. Debe ser idéntico al valor especificado<br>en la línea de comando.                                                                                                    |
| cost         | El costo de enviar una trama mediante el ISL conectado a<br>este puerto. El valor 1000 indica un enlace de 1 gigabit por<br>segundo (Gbps).                                                                                                    |
| delay        | La demora convencional incurrida por una trama transmitido<br>en este ISL. Lo requiere el protocolo FSPF y es un valor fijo.                                                                                                    |
| lastScn      | Ultima SCN (State Change Notification [notificación de cam-<br>bio de estadol) recibida en esta interface.                                                                                                    |
| lastScnTime  | Hora a la cuál se recibió la última SCN.                                                                                                    |
| upCount      | El número de veces que se inicializó esta interface (el<br>número de transición desde un estado fuera de línea a<br>E_Port).                                                                                                    |
| lastUpTime   | Última vez que se activó esta interface.                                                                                                    |
| downCount    | Número de veces que se desactivó esta interface.                                                                                                    |
| lastDownTime | Última vez que se desactivó esta interface.                                                                                                    |
| downReason   | Razón (SCN) de que la interface se desactivara.                                                                                                    |
| iState       | El estado actual de la interface. Debe estar operativa para<br>que el ISL envíe tramas al interruptor adyacente.                                                                                                    |

*Tabla 4-20. Descripciones de campos estáticos del comando interfaceShow*

| Campo          | Descripción                                                                                                    |
|----------------|----------------------------------------------------------------------------------------------------|
| state          | El estado actual del vecino. Su valor debe ser NB_ST_FULL para<br>que ISL envíe tramas al interruptor adyacente.                                                                                                    |
| nghbCap        | Capacidades del vecino. Actualmente siempre 0.                                                                                                    |
| nghbld         | La identificación de dominio del interruptor vecino (adyacente).                                                                                                    |
| idbNo          | El número de puerto. Debe ser igual a ifNo.                                                                                                    |
| remPort        | El número de puerto en el interruptor remoto conectado a este<br>puerto.                                                                                                    |
| <i>inactTo</i> | La expiración de tiempo de inactividad, en milisegundos (ms).<br>Cuando expire este tiempo, se considera cortada la calidad adya-<br>cente con el interruptor vecino. Cuando ocurre eso, se calculan<br>nuevas trayectorias a todos los interruptores de destino posibles<br>en la red Fabric. |
| helloTo        | La expiración de tiempo Hello. Cuando expira este tiempo, se<br>envía una trama Hello al interruptor vecino a través de este puerto.                                                                                                    |
| rXmitTo        | La expiración de tiempo de retransmisión. Se utiliza para transmitir<br>topología en forma fiable al interruptor vecino. Si no se recibe un<br>acuse de recibo dentro de rXmitTo, se retransmite la trama.                                                                                     |
| nCmdAcc        | El número total de comandos aceptados del interruptor vecino.<br>Incluye Hellos, actualizaciones de estado de enlace y acuses de<br>recibo de estado de enlace.                                                                                                    |
| nlnvCmd        | El número de comandos no válidos recibidos del interruptor<br>vecino. Estos son comandos con una versión más alta que la que<br>se ejecuta en el interruptor local. La versión actual es 1 y no hay<br>versión 0.                                                                              |
| nHloln         | El número de tramas Hello recibidos del interruptor vecino.                                                                                                    |
| nlnyHlo        | El número de tramas Hello con parámetros no válidos recibido del<br>interruptor vecino.                                                                                                    |
| nLsuln         | El número de actualizaciones de estado de enlace recibido del<br>interruptor vecino.                                                                                                    |
| nLsaln         | El número de acuses de recibo de estado de enlace recibido del<br>interruptor vecino.                                                                                                    |
| attHloOut      | El número de transmisiones intentadas de tramas Hello al<br>interruptor vecino.                                                                                                    |
| nHloOut        | El número de tramas Hello transmitidos al interruptor vecino.                                                                                                    |
| attLsuOut      | El número de transmisiones intentadas de actualizaciones de<br>estado de enlace al interruptor vecino.                                                                                                    |

*Tabla 4-21. Descripciones de campo de estructura de datos vecinos*

*Tabla 4-21. Descripciones de campo de estructura de datos vecinos (continuación)*

| Campo        | Descripción                                                                                             |
|--------------|----------------------------------------------------------------------------------------------------|
| nLsuOut      | El número de actualizaciones de estado de enlace transmitido al<br>interruptor vecino.                  |
| attLsaOut    | El número de transmisiones intentadas de acuses de recibo de<br>estado de enlace al interruptor vecino. |
| nLsaOut      | El número de acuses de recibo de estado de enlace transmitido al<br>interruptor vecino.                 |
| other (otro) | Los otros campos representan variables de FSPF internas.                                                |

## *iodReset*

El comando **iodReset** apaga la opción de entrega en orden. Este comando permite la entrega fuera de orden de las tramas durante cambios en la topología de la red Fabric.

Este es el comportamiento por omisión y permite cambiar de ruta rápidamente después de un cambio de topología de la red Fabric.

# *iodSet*

El comando **iodSet** asegura que las tramas no se entreguen fuera de orden, incluso durante cambios en la topología de la red Fabric. En una red Fabric estable, las tramas siempre se entregan en orden, aun cuando el tráfico entre interruptores sea compartido entre varias trayectorias. Sin embargo, cuando ocurre algún cambio de topología en la red Fabric, por ejemplo, se desactiva un enlace, se cambia la ruta del tráfico pasando por alto el desperfecto. En general, no hay garantía en este caso de que alguna trama, en lista de espera detrás de un enlace congestionado, no sea entregado después de que una trama se ha transmitido pero ahora retoma la trayectoria.

Este comando debe utilizarse con cuidado, porque causará una demora en el establecimiento de una nueva trayectoria cuando ocurre un cambio de topología. Use este comando sólo si hay dispositivos conectados a la red Fabric que no toleran la entrega ocasional de tramas fuera de orden.

El comportamiento por omisión es que la opción de entrega en orden esté apagada.

# *LSDbShow*

El comando **LSDbShow** presenta entradas de base de datos de estado del enlace del dominio. El registro de base de datos de cualquier interruptor de red Fabric puede presentarse desde cualquier interruptor. También da la misma información sin importar el interruptor empleado para ejecutarla (a menos que haya una actualización de base de datos en curso, lo cual se produce cada 30 minutos en una red estable).

Cada interruptor mantiene una base de datos de información de topología asociada consigo misma y los demás interruptores de la red Fabric. La información de topología para un interruptor consiste en todos los vecinos que están en estado NB\_ST\_FULL y los números de puerto asociados.

Esta base de datos replicada permanece sincronizada en todo momento, para que cada interruptor de la red Fabric tenga la misma vista de la topología. La base de datos de topología, a su vez, se utiliza para calcular la trayectoria desde un interruptor a todos los demás interruptores de red Fabric.

Sin parámetros, el comando muestra todos los registros de estado de enlace en la base de datos. La Tabla 4-22 describe los campos.

La sintaxis del comando es LSDbShow <domain ID>.

La Tabla 4-22 describe los campos del comando LSDbShow.

*Tabla 4-22. LSDbShow Descripciones de campos de comandos*

| Campo        | Descripción                                                                                                    |
|--------------|----------------------------------------------------------------------------------------------------|
| self         | Indica que el dominio 1 es la identificación de dominio del inte-<br>rruptor local.                                                                                                    |
| installTime  | Esta es la entrada de la base de datos para el dominio 1. install-<br>Time es la hora cuando este registro de fue instalado, en milise-<br>gundos desde la inicialización. Los valores están en formato<br>hexadecimal y decimal.                                                                                                    |
| <b>IsAge</b> | La edad del registro en segundos desde la hora de instalación.<br>Los registros se refrescan en toda la red Fabric cada 30 minutos,<br>y este valor nunca debe exceder 3600. Cuando IsAge llegue al<br>valor 1800, el registro se purga de la red Fabric si el interruptor<br>que describe el LSR está funcionando y conectado a la red Fabric. |
| options      | Opciones está establecido actualmente en 0.                                                                                                    |
| Isld         | La identificación de estado del enlace del registro, igual a la iden-<br>tificación de dominio del interruptor según lo describe el registro.                                                                                                    |
| incarn       | El número de encarnación. Cuando se refresca un registro, cada<br>30 minutos, su número de encarnación aumenta en 1. Si cambian<br>los datos del registro (por ejemplo, si un E_Port en un interruptor<br>queda fuera de línea), el interruptor descrito por ese registro emite<br>una nueva instancia aumenta el número de encarnación en 1.   |
| length       | La longitud total del registro.                                                                                                    |
| chksum       | La suma de verificación del registro. Incluye todos los campos<br>excepto IsAge.                                                                                                    |
| linkCnt      | La cuenta de enlaces, es el número de vecinos en estado<br>NB_ST_FULL que están adyacentes al interruptor descrito por<br>este registro. El campo linkCnt va seguido de varias líneas iguales<br>a la cuenta de enlaces.                                                                                                    |
| output port  | El puerto de salida es el número de puerto ISL que conecta el<br>interruptor vecino.                                                                                                    |
| linkID       | La identificación de dominio del interruptor del vecino.                                                                                                    |

*Tabla 4-22. LSDbShow Descripciones de campos de comandos (continuación)*

| Campo    | Descripción                                                                                                    |
|----------|----------------------------------------------------------------------------------------------------|
| rem port | El puerto en el interruptor remoto al cual está conectado el<br>puerto local (puerto de salida).                                                                                                    |
| costCnt  | El costo de enviar una trama mediante el ISL conectado a este<br>puerto. Es el mismo valor que el costo en la estructura de datos<br>vecina del interruptor descrito en este registro. Siempre es 0. |
| type     | Siempre 1.                                                                                                    |

# *mcastShow*

Comando **mcastShow**. Sin parámetros, muestra información del árbol de multidifusión para todos los grupos de multidifusión. Con un parámetro (número de grupo), muestra información acerca de un grupo de multidifusión solamente.

# *nbrStateShow*

El comando **nbrStateShow** presenta la información de resumen del vecino. Esta información también puede recuperarse utilizando **interfaceShow.** El comando proporciona información esencial para determinar la topología de la red Fabric en forma concisa. Al utilizar este comando, se puede descubrir la identificación de dominio de todos los interruptores adyacentes al interruptor local, y el número de puerto en el interruptor local y el remoto. La Tabla 4-23 describe los campos.

Sin parámetros, muestra el resumen de estado del vecino para todos los vecinos en vez de un vecino conectado al puerto 0 solamente.

La sintaxis del comando es nbrStateShow para enumerar todos los vecinos.

La sintaxis del comando es nbrStateShow <número de puerto > para enumerar el vecino en el puerto especificado.

| Campo       | Descripción                                                                                                    |
|-------------|----------------------------------------------------------------------------------------------------|
| Local Port  | Corresponde a idbNo en la estructura de datos del vecino.                                                                                                    |
| Domain      | Corresponde a nghbld en la estructura de datos del vecino.                                                                                                    |
| Remote Port | Corresponde a remPort en la estructura de datos del vecino.                                                                                                    |
| State       | El estado actual del vecino. Su valor debe ser NB ST FULL<br>para que ISL envíe tramas al interruptor adyacente. Otros<br>valores pueden ser transitorios, sin embargo si se retiene un<br>valor durante más de diez segundos, diríjase a Dell para<br>obtener asistencia técnica. |

*Tabla 4-23. descripciones de campos del comando nbrStateShow*

# *routeHelp*

El ejemplo siguiente muestra la pantalla de comando **routeHelp**, la cuál, presenta los comandos de ayuda de direccionamiento.

switch:admin> routeHelp

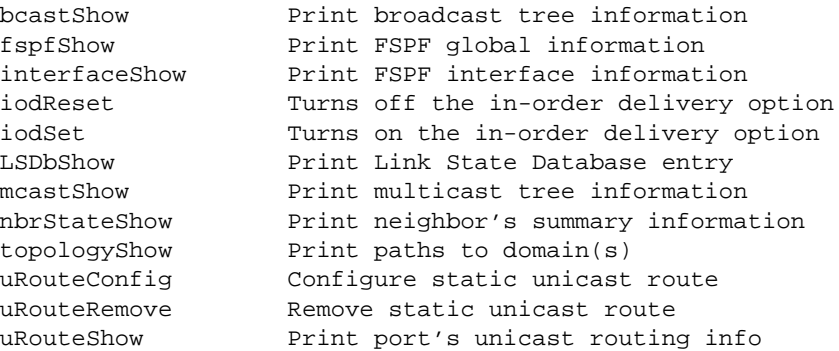

# *topologyShow*

switch:admin> topologyShow 1

El comando **topologyShow** presenta todas las trayectorias a un dominio que incluyen:

- *•* Puerto o puertos de salida empleados para direccionar tramas al dominio
- *•* El costo de direccionamiento para llegar al dominio
- *•* Los puertos de entrada direccionados a través del puerto de salida

El protocolo FSPF es compatible con multitrayectorias de costo igual, de tal modo que podría haber trayectorias paralelas entre dos interruptores.

La sintaxis del comando es topologyShow para enumerar todos los dominios.

La sintaxis del comando es topologyShow <domain ID> para enumerar el dominio especificado.

El siguiente es un ejemplo de la pantalla de comando **topologyShow**.

Local Domain ID: 3 Domain Metric Hops Out Port In Ports Flags Name ----------------------------------------------------------------- 1 2000 2 2 0x00000050 D "open148" 2 1 0x00000020 D 2 0 0x00000080 D

# *uRouteConfig*

El comando **uRouteConfig** le permite seleccionar la trayectoria del tráfico de destino según el puerto de origen, como se muestra en el siguiente ejemplo de pantalla:

admin>uRouteConfig <PORT>, <DOMAIN>, <OUTPUT PORT>

Después de usar este comando, el tráfico que entra desde el puerto dirigido a un dominio se envía a través del puerto de salida. Asegúrese de que el puerto de salida sea una trayectoria viable para llegar al dominio.

El puerto puede ser E-Port o F\_Port. Si se trata de un E\_Port, asegúrese de que no se creen ciclos de direccionamiento.

Si el puerto de salida no es E\_Port, la ruta se asigna dinámicamente a una trayectoria diferente, si hay una disponible, como si fuese una ruta regular. Si el puerto de salida se desactiva, la ruta se trata como si fuese una ruta regular y se asigna a una trayectoria distinta, nuevamente, si hay una disponible. Cuando el puerto de salida vuelva a activarse, el puerto se dirige nuevamente a la ruta estática.

Continúa la carga compartida, tomando en cuenta las rutas estáticas de cuenta cuando se cuenta el número de rutas que se asigna a una trayectoria, actuando sólo en rutas regulares, no estáticas.

Si el puerto tiene una ruta estática, el campo **flags (indicadores)** en **uRouteShow** se establece en **S** en vez de **D**. Observe que esto no afecta el campo **indicadores** en el comando **topologyShow**. Este último todavía muestra **D** a menos que se configure una trayectoria estática.

El siguiente ejemplo muestra la pantalla de comando **uRouteConfig**:

```
interruptor:admin>uRouteConfig 2,2,4
committing configuration...done.
```
#### *uRouteRemove*

El comando **uRouteRemove** elimina la configuración de ruta estática anterior, como se muestra en el ejemplo siguiente:

```
switch:admin>uRouteRemove <PORT>, <DOMAIN>
```
### *uRouteShow*

La Figura 4-5 muestra el comando **uRouteShow**, el cual presenta la información de direccionamiento de unidifusión del puerto, que es el puerto de salida utilizado para enviar tramas al dominio. Sólo un puerto de salida se usa para enviar tramas desde un puerto de entrada a un dominio de destino.

El comando uRouteShow ahora tiene tres opciones de sintaxis diferentes:

- uRouteShow <port number>, <domain ID> presenta la ruta para puerto <port #> a dominio <domain ID>
- uRouteShow <port number> presenta la ruta para puerto <port #> a todos los dominios activos en la red Fabric
- *•* uRouteShow presenta la ruta para todos los puertos en el interruptor a todos los dominios activos en la red Fabric

Además, en los tres formatos **uRouteShow** muestra para cada ruta, la identificación de dominio del salto siguiente, y el número de puerto en el próximo salto.

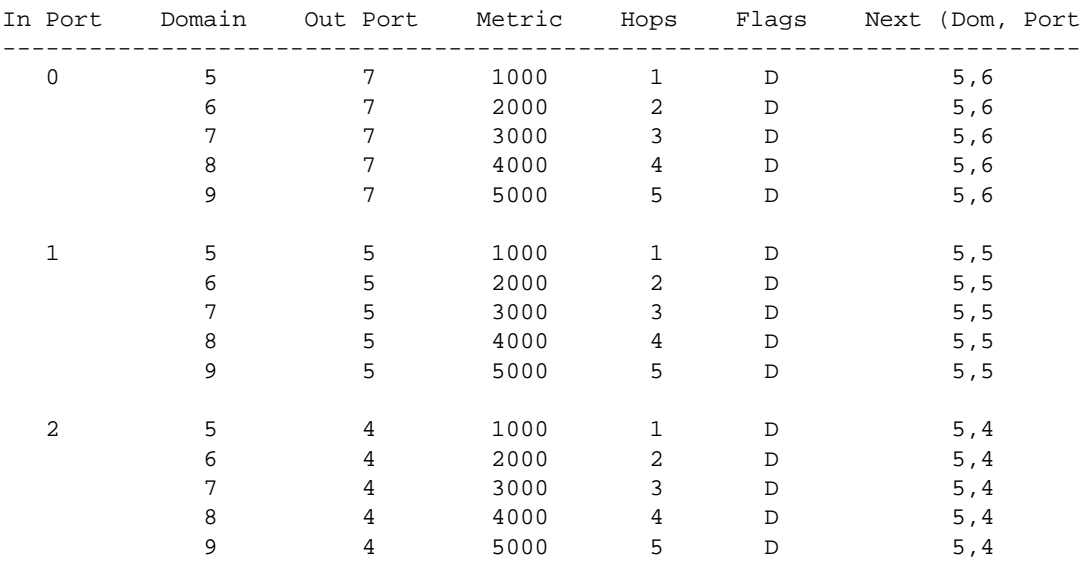

Local Domain ID: 1

value =  $1 = 0x1$ 

#### *Figura 4-5. Ejemplo del comando uRouteShow*

*4-44 Guía de instalación y solución de problemas del interruptor de canal de fibra de 8 puertos Dell PowerVault 51F*
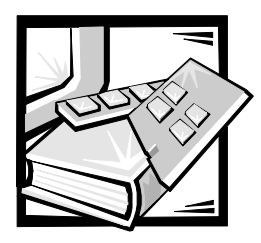

# CAPÍTULO 5 *Solución de problemas*

Este capítulo trata la solución de problemas, las pruebas de diagnóstico y los mensajes de error, incluidas las siguientes secciones:

- *•* Descripción general de diagnósticos
- *•* Indicadores de estado y de actividad

## *Descripción general de diagnósticos*

El interruptor está diseñado para un funcionamiento sin necesidad de mantenimiento. Cuando se sospecha la existencia de una falla, el interruptor dispone de capacidad de auto-diagnóstico para facilitar la identificación de cualquier equipo o red Fabric.

El interruptor soporta auto-pruebas de encendido (POSTs) y de pruebas de diagnóstico. Las pruebas de diagnóstico determinan el estado del interruptor e identifica los problemas.

Los comandos de Telnet se usan para determinar el estado del interruptor, las condiciones de error y las estadísticas de operación del interruptor.

## *Mensajes de error de diagnóstico*

Los mensajes de error se almacenan en la RAM (random-access memory [memoria de acceso aleatorio]) volátil y se pierde cuando se corta la alimentación del interruptor. Acceda al registro de mensajes de error para visualizar mensajes de error antes de cortar la alimentación del interruptor.

Los mensajes de error están disponibles tanto por medio del puerto en serie RS-232 del panel anterior del interruptor como por medio de una sesión de Telnet. Estos mensajes también están almacenados en el registro del sistema y se muestran cuando se ejecuta el comando **errShow**.

Si se ejecuta el comando **portStatsShow** o el **diagShow** antes de realizar una prueba en el interruptor, podrían aparecer errores como consecuencia del proceso normal de sincronización. Estos errores deberían ser resueltos si el número de errores encontrado aumenta cuando se ejecuta el comando **portStatsShow** otra vez.

Donde se indican múltiples causas probables y acciones correctivas después de un mensaje de error, la primera opción será la más probable y la última, la menos probable.

Si fallase algún puerto durante una prueba de diagnóstico, se marcará como BAD (defectuoso) en la pantalla de estado y se pasa por alto (no se intenta) hasta que el sistema se reinicialice.

Para volver a someter a prueba un puerto que ha sido marcado como DEFECTUOSO, borre el puerto y establézcalo en OK(ACEPTAR)usando el comando **diagClearError** *(# de puerto)*. Este comando borra el estado del puerto solamente y no borra los registros ni cambia la condición del puerto. El comando **diagClearError** *(# de puerto)* deberá usarse únicamente durante los procedimientos de diagnóstico para restablecer un puerto defectuoso para otra prueba.

Para información más detallada sobre mensajes de error, consulte el Apéndice A, "Mensajes de error."

### *Emisión de comandos de Telnet*

Los comandos de Telnet (consulte el Capítulo 4, "Comandos de PowerVault 51F") están disponibles para determinar el estado del interruptor, las condiciones de error y las estadísticas de operación del interruptor.

Los procedimientos de diagnóstico se llevan a cabo usando los comandos durante la sesión de Telnet.

### *Identificación de una Falla de sistema*

Varias trayectorias de retroalimentación están incorporadas en el hardware del interruptor con motivos de diagnósticos. Una prueba de trayectoria de retroalimentación dentro del interruptor verifica las funciones lógicas de puerto de Canal de Fibra interna apropiadas y las trayectorias entre las interfaces y la memoria central.

Los diagnósticos del interruptor también soportan ciclos externos, que incluyen tarjetas de interface y sus módulos GBIC (Gigabit Interface Converter [Convertidor de interface de gigabit]) en configuraciones de puertos cruzados. Estos diagnósticos de puerto a puerto permiten la comprobación de cables de fibra instalados y la identificación de fallas de puertos.

### *Desconexión de la alimentación*

Los mensajes de error se almacenan en la memoria RAM y se pierden cuando se corta la alimentación del interruptor. Acceda al registro de mensajes de error para visualizar y tomar nota de cualquier mensaje de error antes de cortar la alimentación del interruptor.

## *Indicadores de estado y actividad*

Los siguientes indicadores de actividad de estado se aplican a tarjetas de interface de G\_Port y FL\_Port.

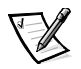

*NOTA: Las tarjetas de interface de FL\_Port disponen de LED (light-emitting diode [diodos emisores de luz]) verdes (visibles desde la parte anterior del interruptor) para distinguirlos de las tarjetas de interface de G\_Port.* 

## *Indicadores de alimentación LED del panel anterior*

El color y la velocidad de destello del encendido LED, como se describe en la Tabla 5-1, indica el estado del interruptor.

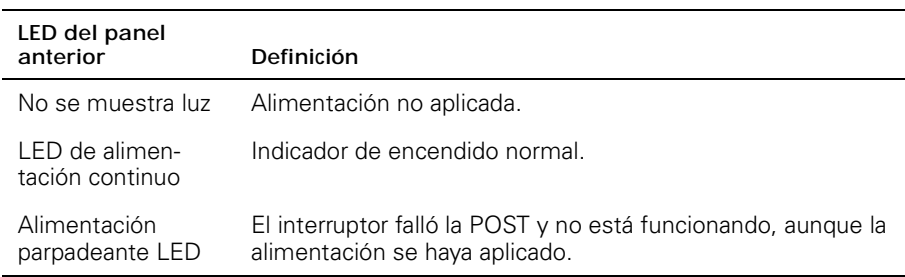

#### *Tabla 5-1. Indicadores de estado LED del panel anterior*

## *Indicadores LED de puerto del Panel anterior*

El color y la velocidad de destello de cada LED de puerto , tal y como se describe en la Tabla 5-2, indica el estado individual de cada puerto.

#### *Tabla 5-2. Indicadores de estado LED de puerto del panel anterior*

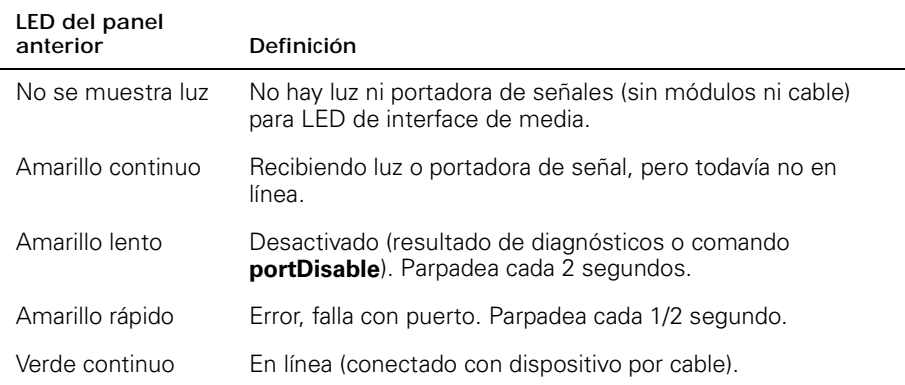

#### *Tabla 5-2. Indicadores de estado LED de puerto del panel anterior (continuación)*

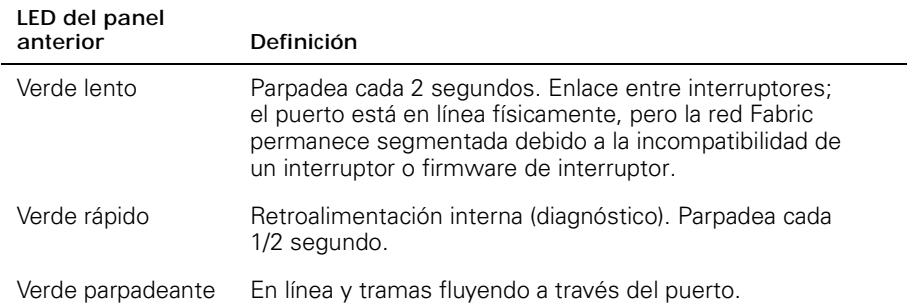

## *Pasos de inicialización*

En el encendido o en restablecimiento, se ejecutan los siguientes pasos:

- 1. Diagnósticos POST preliminares.
- 2. Inicialización del sistema operativo VxWorks.
- 3. Inicialización del hardware (reinicializaciones, direcciones internas asignadas a ASIC de G\_Port y FL\_Port, puerto serie inicializado, panel anterior inicializado).
- 4. POST completa.
- 5. Configuración universal de puerto.
- 6. Inicialización de enlace; negociación receptor/transmisor para poner puertos conectados en línea.
- 7. Análisis de red Fabric; el interruptor comprueba los puertos conectados a otros elementos de la red Fabric. Si hubiera otros elementos de red Fabric conectados, identifica el interruptor maestro.
- 8. Asignación de dirección; una vez el interruptor maestro se ha identificado, se pueden asignar direcciones de puerto. Cada interruptor trata de mantener las mismas direcciones que fueron usadas previamente. Éstas se encuentran almacenadas la memoria PROM flash de configuración del interruptor.
- 9. Construcción de tabla de direccionamiento; una vez asignadas las direcciones, se constituyen las tablas direccionamiento Unicast.
- 10. Activación de N\_Port normal.

## *Diagnosticos de encendido*

Cuando se está encendiendo un interruptor, éste realiza una serie de pruebas de diagnóstico en las siguientes funciones del sistema:

- *•* RAM dinámica
- *•* Registro de puerto
- *•* Memoria central
- *•* Conector CMI
- *•* CAM
- *•* Retroalimentación de puerto

En caso de que el interruptor no pueda completar el diagnóstico POST con éxito, el LED de encendido verde comenzará a parpadear. Ésta es una indicación de una falla en una de las etapas iniciales del diagnóstico POST e indica que el microprocesador no puede activar el entorno operativo. En caso de que esto ocurra, se deberá devolver el interruptor para su reparación.

Si un enlace en serie se conecta al interruptor 2400 (y la versión 2.1 de PROM de arranque está instalada) en el encendido inicial, el tipo de interruptor se imprimirá a la pantalla terminal, seguido del mensaje Starting RAM test(Comenzando la prueba de RAM). Al finalizar la prueba de RAM, el sistema operativo se carga en la memoria de la CPU y, a continuación, se arranca el entorno operativo. (Una falla en la prueba de RAM ocasionará que el LED de encendido parpadee).

Si el interruptor puede arrancar completamente el sistema operativo, pero se encuentran otros errores durante el diagnóstico POST, estos errores serán registrados en el registro de errores del sistema. Una sesión o conexión de enlace en serie de Telnet al interruptor hará posible la visualización del registro de errores.

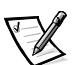

*NOTA: Una falla de arranque de interruptor indica que el interruptor deber ponerse fuera de línea, bien sea para ser reparado o para ser reemplazado.* 

*5-6 Guía de instalación y solución de problemas del Interruptor de canal de fibra de 8 puertos Dell PowerVault 51F*

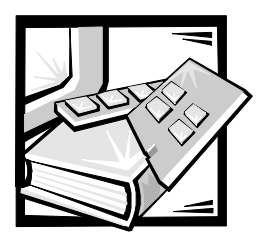

# CAPÍTULO 6 *Reparación y reemplazo*

Este capítulo cubre la reparación y el reemplazo en la instalación recomendados y compatibles para el interruptor PowerVault 51F.

## *Unidades reemplazables en la instalación*

Para información concerniente a las siguientes FRU (field replaceable units [unidades reemplazables en la instalación]), consulte las siguientes secciones en este capítulo:

- *•* Fuente de alimentación— "Reemplazo de la fuente de alimentación"
- *•* Módulo GBIC (Gigabyte Interconnect [interconexión gigabyte]) "Reemplazo de un Módulo GBIC"
- *•* Ensamblaje de bandeja de ventilador "Reemplazo del ensamblaje del ventilador"
- *•* Placa base "Reemplazo de la placa base"
- *•* Ensamblaje del chasis "Reemplazo del chasis"

## *Reemplazo de la fuente de alimentación*

No hay piezas que puedan ser reparadas por el usuario en el interior del chasis de la fuente de alimentación.

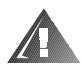

**ADVERTENCIA: Las fuentes de alimentación en el ordenador o en sistema de almacenamiento pueden producir altos voltajes y peligros de energía, los cuáles pueden ocasionar lesiones físicas. Únicamente los técnicos de servicio capacitados están autorizados para desmontar las cubiertas del ordenador con el fin de tener acceso a los componentes en el interior. Esta advertencia se aplica a los servidores Dell PowerEdge 4***xxx* **o posteriores y a los sistemas de almacenamiento Dell PowerVault 2***xx***S.**

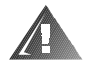

**ADVERTENCIA: Es posible que este ordenador tenga más de un cable de la fuente de alimentación. Para reducir el riesgo de recibir un choque eléctrico, un técnico capacitado de servicio debe desconectar todos los cables de la fuente de alimentación antes de dar servicio al sistema.**

## *Desconexión de la fuente de alimentación*

Para desmontar la fuente de alimentación, se deberán realizar los siguientes pasos.

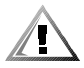

**PRECAUCIÓN: Hay dos modelos de interruptor PowerVault 51F. El Modelo 2401 contiene una unidad de fuente de alimentación y el modelo 2402 contiene dos. Cuando se vaya a reemplazar una unidad de fuente de alimentación en el interruptor 2401, primero deberá apagar la alimentación del interruptor. No necesita apagar la alimentación del suministro de energía en buen estado del interruptor 2402.**

- 1. Retire todas las conexiones de cables externas acopladas a la fuente de alimentación.
- 2. Extraiga y alce la manija metálica de la parte superior de la unidad de fuente de alimentación; consulte la Figura 6-1.

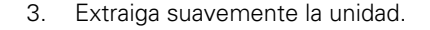

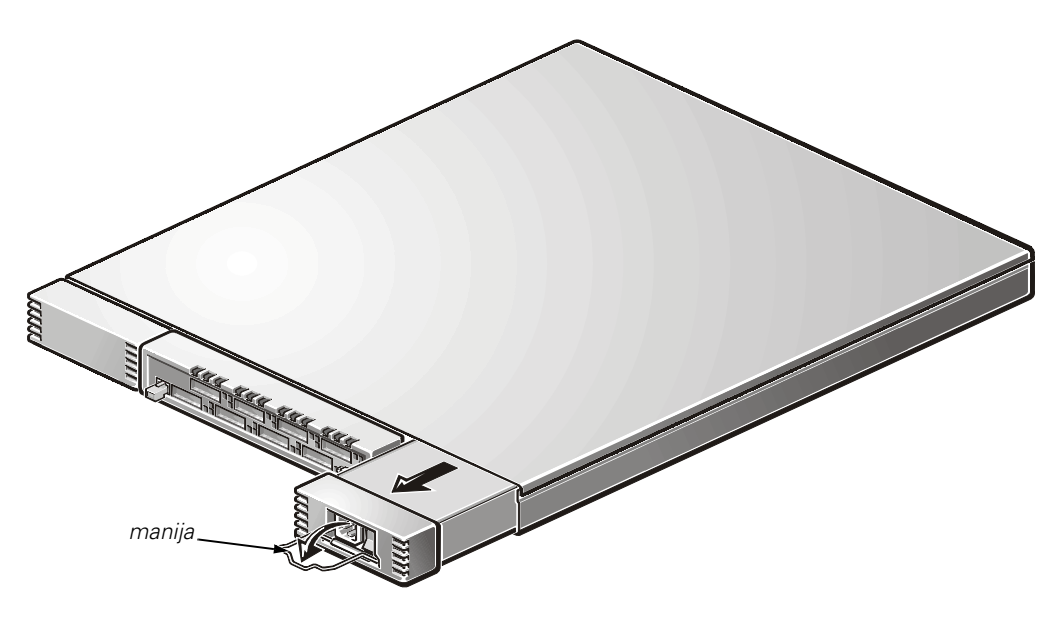

*Figura 6-1. Desconexión de la fuente de alimentación*

### *Instalación de la fuente de alimentación*

- 1. Deslice la nueva unidad de fuente de alimentación en su ranura hasta que la unidad conecte con el panel posterior.
- 2. Bloquee la manija metálica en la fuente de alimentación empujando la manija hacia abajo y deslizándola hacia arriba en su lugar.

3. Vuelva a acoplar la conexión de cables a la fuente de alimentación.

El interruptor ejecuta automáticamente la POST (power-on self-test [autoprueba de encendido]) en un interruptor 2401 porque toda la alimentación estaba apagada.

4. Compruebe si hay mensajes de error por medio de Telnet.

## *Reemplazo del módulo GBIC*

Los módulos GBIC se instalan y retiran insertándolos en la placa base desde la parte anterior de la unidad. Las interrupciones de SNMP (Simple Network Management Protocol [protocolo de administración de red sencilla]) se generan al insertar y desmontar GBIC.

### *Desmontaje del módulo GBIC*

- 1. Tire hacia abajo de la varilla de oscilación metálica del GBIC y extráigalo, tal y como se muestra en la Figura 6-2.
- 2. Mueva cuidadosamente el GBIC de lado a lado para desencajarlo.

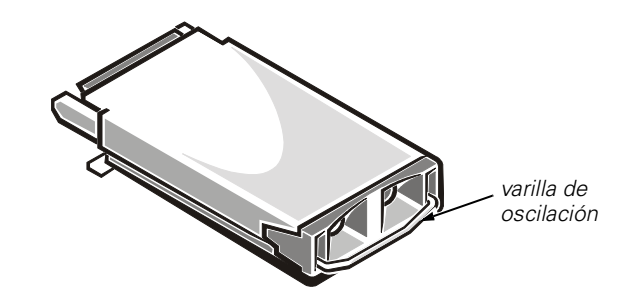

*Figura 6-2. Módulo GBIC*

Si el módulo tiene clavijas de compresión, apriete las clavijas laterales y extraiga cuidadosamente el GBIC, tal y como se muestra en la Figura 6-3.

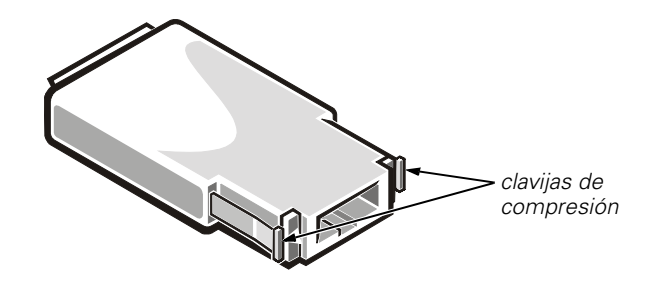

*Figura 6-3. Clavijas de compresión en el módulo GBIC*

## *Instalación del módulo GBIC*

Para instalar un módulo GBIC con clavijas de compresión, inserte el módulo GBIC en el puerto hasta que su conector esté asentado firmemente en el puerto apropiado. Las clavijas de seguro bloquearán y evitarán el desmontaje accidental del GBIC.

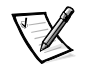

*NOTA: El módulo GBIC está diseñado de tal manera que sólo puede insertarse de una forma. No fuerce la inserción si el módulo no se ajusta fácilmente.*

## *Reemplazo del ensamblaje del ventilador*

El reemplazo del ensamblaje del ventilador requiere el desmontaje de la cubierta del interruptor y del ensamblaje del ventilador y la instalación del nuevo ensamblaje.

#### **AVISO: Consulte "Protección contra descargas electrostáticas" en las instrucciones de seguridad al principio de esta guía.**

No se necesita apagar el interruptor durante este reemplazo. El interruptor puede funcionar con seguridad a las siguientes temperaturas cuando se estén reemplazando los ventiladores:

- *•* 25 minutos a 23 grados C al nivel del mar (condiciones normales)
- *•* 4 minutos a 40 grados C a tres kilómetros (km) de altitud (condiciones extremas)

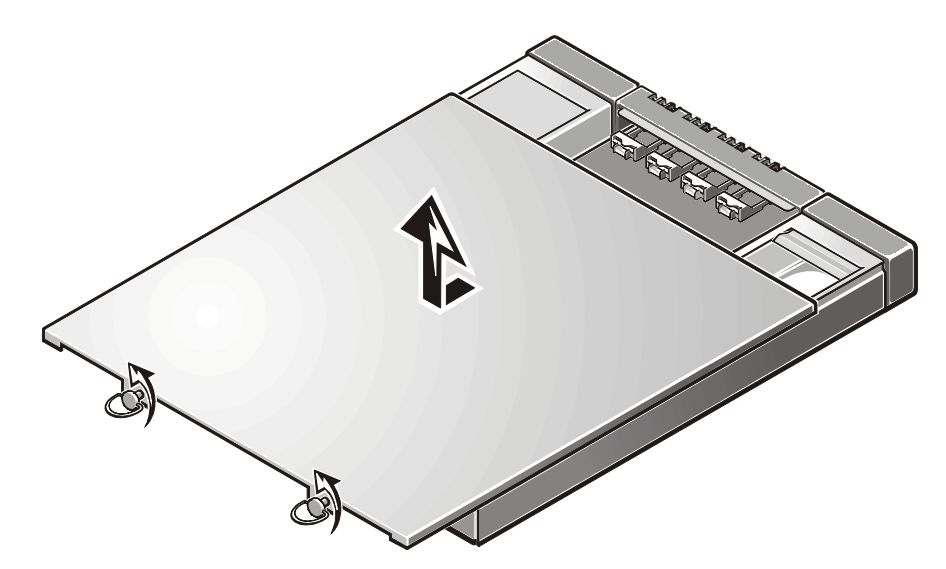

*Figura 6-4. Desmontaje de la cubierta del interruptor*

### *Desmontaje de la cubierta del interruptor*

**AVISO: Consulte la sección "Protección contra descargas electrostáticas" en las instrucciones de seguridad que se encuentran al principio de esta guía.**

Para desmontar la cubierta del interruptor, se deben realizar los siguientes pasos.

**AVISO: Para desmontar la cubierta, se debe deslizar hacia atrás y luego extráigala del sistema para evitar dañarla.**

- 1. Desatornille los dos tornillos cautivos situados en la parte posterior de la unidad girándolos un cuarto de vuelta a la izquierda. Consulte la Figura 6-4.
- 2. Deslice la cubierta al menos 1,5 cm hacia atrás desde la parte delantera de la unidad.
- 3. Levante la cubierta.

<span id="page-118-0"></span>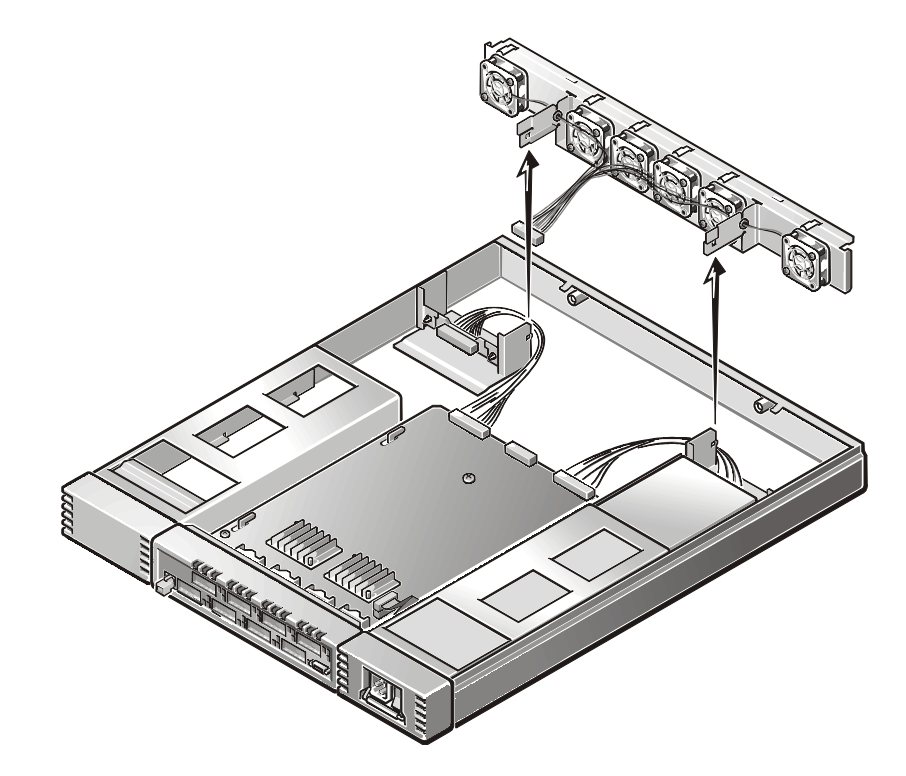

*Figura 6-5. Desmontaje del ensamblaje del ventilador*

### *Desmontaje del ensamblaje del ventilador*

- 1. Desconecte el arnés de cableado del ensamblaje del ventilador del centro de la placa base, tal y como se muestra en [Figura 6-5.](#page-118-0) No tire de los cables del conector.
- 2. Libere las lengüetas metálicas de la parte delantera del ensamblaje empujando suavemente la parte superior de la lengüeta hacia el exterior de la unidad y la parte inferior hacia el interior.
- 3. Después de liberar las lengüetas, gire cuidadosamente la parte inferior del ensamblaje hacia la parte delantera del interruptor.
- 4. Tire del ensamblaje hacia arriba y hacia atrás hasta que pueda deslizarlo hacia delante, fuera de las tiras metálicas acopladas a la parte posterior del chasis.

### *Instalación de un nuevo ensamblaje del ventilador*

- 1. Incline el ensamblaje ligeramente hacia arriba y deslícelo sobre las dos tiras metálicas salientes de la parte posterior del chasis.
- 2. Aparte a un lado los arneses de cableado de la fuente de alimentación, descienda el ensamblaje sobre las tiras metálicas salientes de la parte posterior del chasis de la fuente de alimentación.
- 3. Acople el arnés de cableado del ensamblaje a la conexión central de la placa base.

### *Reemplazo de la cubierta*

- 1. Sitúe la cubierta en el interruptor dejando 1,5 cm del panel anterior.
- 2. Presione hacia abajo en la cubierta.
- 3. Deslice cuidadosamente la cubierta en el panel anterior hasta que se acople.
- 4. Fije los tornillos cautivos en la parte posterior del chasis girándolos un cuarto de vuelta a la derecha.

## *Reemplazo de la placa base*

El reemplazo de la placa base requiere el desmontaje de la cubierta del interruptor, el desmontaje de la placa base y la instalación placa base.

#### **AVISO: Consulte "Protección contra descargas electrostáticas" en las instrucciones de seguridad al principio de esta guía.**

### *Herramientas requeridas*

Destornillador de cabeza Phillips No. 2 y No. 4

## *Desmontaje de la placa base*

1. Retire la cubierta del interruptor.

Consulte "Desmontaje de la cubierta del interruptor" que se encuentra anteriormente en este capítulo.

- 2. Retire todo el cableado acoplado al panel anterior.
- 3. Retire todos los GBIC.

Para instrucciones, consulte "Desmontaje de un módulo GBIC" que se encuentra anteriormente en este capítulo.

- 4. Desconecte el conector de bandeja de ventilador y evite tirar de los cables del conector.
- 5. Desconecte el (los) conector(es) de la fuente de alimentación.
- 6. Desconecte el cable plano del puerto en serie del lado anterior derecho de la placa base.
- 7. Retire los cuatro tornillos de cabeza Phillips de la placa base.
- 8. Deslice la placa base hacia delante en las guías metálicas de los lados derecho e izquierdo de la placa base de manera que libere las guías cuando se levante. (Consulte la Figura 6-6).
- 9. Alce el extremo trasero de la placa base a un ángulo de 45 grados por encima de las guías metálicas y deslícelo hacia atrás hasta que se extraiga del chasis.
- 10. Saque la nueva placa base de su bolsa antiestática y ponga la vieja en dicha bolsa.

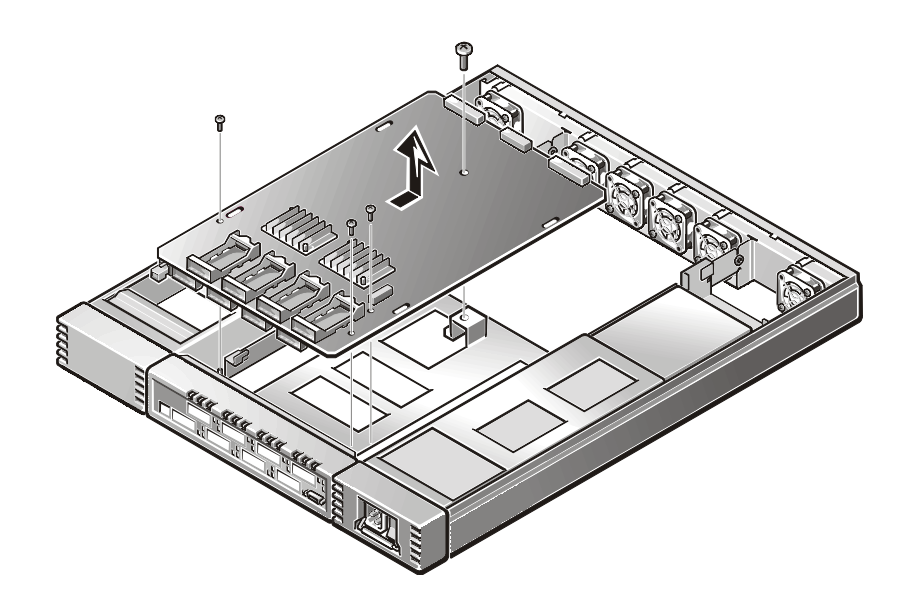

*Figura 6-6. Desmontaje de la placa base*

### *Instalación de una placa base*

- 1. Extienda el cable de puerto en serie en el exterior de la unidad sobre la fuente de alimentación.
- 2. Incline el extremo anterior de la placa base aproximadamente 45 grados y deslícelo en el panel anterior. Luego descienda el extremo trasero en la placa base de forma que las guías metálicas del chasis ajusten en las ranuras de la placa base.
- 3. Deslice la placa base hacia delante contra el panel anterior hasta que los agujeros de los tornillos queden alineados.
- 4. Instale los cuatro tornillos de cabeza Phillips en la placa base.

El tornillo de cabeza Phillips No. 4 va en agujero central trasero de la placa base y los tornillo de cabeza Phillips No. 2 van en los tres agujeros en la parte anterior de la placa base.

- 5. Reconecte el cable plano del puerto en serie a la placa base. El cable está marcado con la tira roja que va a la pata 1 del conector. Ponga el exceso de cable plano entre la placa base y el chasis para prevenir daños al cable.
- 6. Vuelva a conectar el (los) conector(es) de la fuente de alimentación.
- 7. Vuelva a conectar el conector del ensamblaje de la bandeja del ventilador.
- 8. Vuelva a poner la cubierta del interruptor.

9. Vuelva a instalar los GBIC.

Para instrucciones, consulte "Instalación de un módulo GBIC" que se encuentra anteriormente en este capítulo.

- 10. Vuelva a conectar todas las conexiones de cables externas.
- 11. Encienda el interruptor.

El interruptor ejecutará la POST automáticamente.

12. Compruebe si hay mensajes de error por medio de Telnet.

## *Reemplazo del chasis*

El reemplazo del chasis requiere el desmontaje de los GBIC del interruptor, la cubierta, la placa base, la fuente(s) de alimentación, el ensamblaje del ventilador y, luego, la reinstalación de todos ellos en el nuevo ensamblaje del chasis.

### *Herramientas requeridas*

Destornillador de cabeza Phillips No. 2 y No. 4.

**AVISO: Consulte "Protección contra descargas electrostáticas" en las instrucciones de seguridad al principio de esta guía.**

### *Desmontaje de los componentes del interruptor*

- 1. Apague el interruptor.
- 2. Desatornille los dos tornillos cautivos situados en la parte posterior de la unidad girándolos un cuarto de vuelta a la izquierda.
- 3. Deslice la cubierta al menos 1,5 cm hacia atrás desde la parte delantera de la unidad.
- 4. Levante la cubierta.
- 5. Retire todas las conexiones de cables del panel anterior.
- 6. Retire la(s) fuente(s) de alimentación.

Para instrucciones, consulte "Desmontaje de la fuente de energía", que se encuentra anteriormente en este capítulo.

- 7. Retire todos los GBIC.
- 8. Para instrucciones, consulte "Desmontaje del módulo GBIC", que se encuentra anteriormente en este capítulo.
- 9. Retire la placa base.

Para instrucciones, consulte "Desmontaje de la placa base", que se encuentra anteriormente en este capítulo.

10. Retire el ensamblaje de la bandeja del ventilador.

Para instrucciones, consulte "Desmontaje del ensamblaje del ventilador", que se encuentra anteriormente en este capítulo.

### *Instalación de los nuevos componentes del interruptor*

1. Instalación de la placa base.

Para instrucciones, consulte "Instalación de la placa base", que se encuentra anteriormente en este capítulo.

2. Instale el ensamblaje de bandeja del ventilador.

Para instrucciones, consulte "Instalación de un nuevo ensamblaje de ventilador", que se encuentra anteriormente en este capítulo.

- 3. Reemplace la cubierta del interruptor.
- 4. Vuelva a instalar los GBIC.

Para instrucciones, consulte "Instalación de un módulo GBIC", que se encuentra anteriormente en este capítulo.

- 5. Instale la(s) fuente(s) de alimentación.
- 6. Para instrucciones, consulte "Instalación de la fuente de alimentación", que se encuentra anteriormente en este capítulo.
- 7. Vuelva a conectar todas las conexiones de cables.
- 8. Encienda el interruptor.
- 9. El interruptor ejecutará la POST automáticamente.
- 10. Compruebe si hay mensajes de error por medio de Telnet.

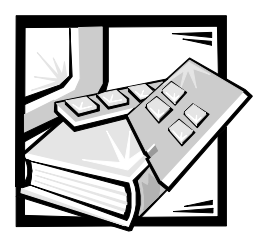

# CAPÍTULO 7 *Obtención de ayuda*

Este capítulo describe las herramientas provistas por Dell cuando usted tiene problemas con su ordenador. También le indica cuándo y cómo llamar a Dell para obtener asistencia técnica o servicio al cliente.

## *Asistencia técnica*

Si necesita asistencia con un problema técnico, realice los pasos siguientes:

- 1. Complete la verificación de solución de problemas en el Capítulo 2, "Verificaciones básicas".
- 2. Ejecute los diagnósticos Dell como se describe en el Capítulo 5, "Ejecución de los Diagnósticos Dell".
- 3. Haga una copia de la Lista de verificación de diagnósticos (más adelante en este capítulo) y llénela.
- 4. Utilice el conjunto extenso de servicios en línea disponible en el sitio de Dell en la Red mundial (**http://www.dell.com**) para obtener ayuda con la instalación y los procedimientos de solución de problemas.

Para obtener más información, consulte "World wide webb (Red mundial)"más adelante en este capítulo.

5. Si los pasos anteriores no han resuelto el problema, llame a Dell para obtener asistencia técnica.

Cuando se lo pida el sistema telefónico automatizado de Dell, marque el código de servicio expreso para dirigir su llamada directamente al personal de servicio apropiado. Si no cuenta con un Código de servicio expreso, abra la carpeta **Dell Accessories (Accesorios Dell)**, pulse dos veces sobre el icono **Express Service Code (Código de servicio expreso)** y siga las instrucciones.

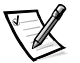

*NOTA: Es posible que el sistema de Código de servicio expreso de Dell no esté disponible en todos los países*

Para ponerse en contacto con el servicio de asistencia técnica de Dell, consulte "Servicio de asistencia técnica" y "Antes de llamar", más adelante en etse capítulo.

## *Medios de ayuda*

Dell le proporciona diversos medios para asistirle. Estos medios se describen en los apartados siguientes.

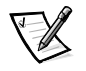

*NOTA: Es posible que algunos de los medios de ayuda siguientes no estén disponibles en todas las áreas fuera del territorio continental de los EE.UU. Por favor, llame a su representante local de Dell para obtener información sobre la disponibilidad.*

## *Red mundial (World Wide Web)*

La Internet es su herramienta más poderosa para la obtención de información sobre su ordenador y otros productos de Dell. Mediante la Internet, usted puede acceder a la mayoría de los demás servicios descritos en este capítulo, que incluyen AutoTech, TechFax, información sobre el estado de pedidos, asistencia técnica e información sobre productos.

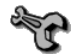

Desde la página local de Dell en la Red mundial (**http://www.dell.com**), pulse sobre el icono **Support (Soporte)** y pulse sobre **Support Your Dell (Soporte para su ordenador Dell)**. Teclee su etiqueta de servicio (o, si cuenta con uno, su Código de servicio expreso) y pulse sobre **Submit (Enviar)**. Si no cuenta con su etiqueta de servicio o su Código de servicio expreso, también puede seleccionar información de soporte de acuerdo con el tipo de sistema.

En la página de soporte del sistema, se presenta todo lo que usted necesita saber sobre su ordenador, incluidos los medios y la información siguientes:

- *•* Información técnica Detalles sobre cada aspecto de su ordenador, incluidas las especificaciones de hardware.
- *•* Herramienta de autodiagnóstico Una aplicación de solución de problemas específica para el sistema para resolver muchos problemas relacionados con ordenadores mediante diagramas de flujo interactivos.
- *•* Drivers, archivos y utilidades Consulte esta área para obtener los drivers y actualizaciones del BIOS (basic input/output system [sistema básico de entrada/ salida]) más recientes para mantener su ordenador funcionando de manera óptima.
- *•* Soporte para componentes Información técnica, documentación y sugerencias para la solución de problemas para diversos componentes del ordenador.
- *•* Centro de comunicaciones en línea Una herramienta para solicitar información tanto técnica como no técnica sobre los productos de Dell. Evite demoras telefónicas obteniendo respuestas por e-mail a sus solicitudes de información si su ordenador no funciona apropiadamente o si tiene preguntas relacionadas con el hardware o el funcionamiento de su ordenador.

Puede obtener acceso electrónicamente a Dell utilizando las direcciones siguientes:

*•* Sitio de la Red mundial (World Wide Web)

#### **http://www.dell.com/**

**http://www.dell.com/ap/** (únicamente para países del Pacífico asiático)

**http://www.euro.dell.com** (únicamente para Europa)

**http://www.dell.com/la** (para países de Latinoamérica)

*•* FTP (file transfer protocol [protocolo de transferencia de archivos]) anónimo

#### **ftp.dell.com/**

Regístrese como user: anonymous (usuario: anónimo) y utilice su dirección de e-mail como su contraseña.

*•* Servicio electrónico de asistencia

**support@us.dell.com**

**apsupport@dell.com** (únicamente para países del Pacífico asiático)

**support.euro.dell.com** (únicamente para Europa)

*•* Servicio electrónico de cotizaciones

**sales@dell.com**

**apmarketing@dell.com** (únicamente para países del Pacífico asiático)

*•* Servicio electrónico de información

**info@dell.com**

## *Servicio AutoTech*

El servicio automatizado de asistencia técnica de Dell—AutoTech—proporciona respuestas grabadas a las preguntas más frecuentes de los clientes de Dell.

Al llamar a AutoTech, usted utiliza un teléfono de botones para seleccionar los temas que corresponden a sus preguntas. Incluso puede interrumpir una sesión AutoTech y continuarla posteriormente. El código numérico que le da el sistema AutoTech le permite continuar su sesión a partir del punto en el que la interrumpió.

El servicio AutoTech está disponible las 24 horas del día y los siete días de la semana. Usted también puede acceder a este servicio mediante el servicio de asistencia técnica. Para obtener el número telefónico, consulte "Números de contacto de Dell", más adelante en este capítulo.

## *Servicio TechFax*

Dell aprovecha completamente la tecnología de facsímiles para proporcionarle un mejor servicio. Puede llamar sin cargo a la línea TechFax de Dell, las 24 horas del día y los siete días de la semana, para solicitar toda clase de información técnica.

Utilizando un teléfono de botones, puede hacer selecciones en un directorio completo de temas. La información técnica que usted solicita se envía en cuestión de minutos al número de fax que usted indique. Para obtener el número de teléfono TechFax al que debe llamar, consulte "Números de contacto de Dell", más adelante en este capítulo.

## *BBS TechConnect*

Utilice su módem para acceder al BBS (bulletin boardservice [servicio de tableros de avisos]) TechConnect de Dell las 24 horas del día y los siete días de la semana. El BBS es un servicio que se controla mediante un menú y que es completamente interactivo. Los parámetros del protocolo para el BBS son 1200 a 19,2K baudios, 8 bits de datos, sin paridad y un bit de paro.

## *Sistema automatizado para averiguar el estado de un pedido*

Usted puede llamar a este servicio automatizado para averiguar el estado de cualquier producto Dell que haya solicitado. Una grabación le pide la información necesaria para localizar su pedido e informarle sobre el mismo. Para obtener el número telefónico al que debe llamar, consulte "Números de contacto de Dell", más adelante en este capítulo.

### *Servicio de asistencia técnica*

El servicio de asistencia técnica líder industrial de Dell está disponible las 24 horas del día y los siete días de la semana para responder sus preguntas acerca del hardware de Dell.

Los miembros del personal de asistencia técnica de Dell están orgullosos de su desempeño: ya que más del 90% de los problemas y las preguntas se resuelven con una sola llamada sin cargo, generalmente en menos de 10 minutos. Cuando usted llama, nuestros técnicos expertos consultan registros que se mantienen sobre su ordenador Dell específico para comprender de mejor manera su pregunta. Nuestro personal de asistencia técnica utiliza diagnósticos basados en ordenador para proporcionar respuestas rápidas y precisas a sus preguntas.

Para ponerse en contacto con el servicio de asistencia técnica de Dell, consulte primero la sección titulada "Antes de llamar" y después llame al número para su país según se proporciona en "Números de contacto de Dell", más adelante en este capítulo.

## *Problemas con su pedido*

Si tiene problemas con su pedido, como piezas faltantes o equivocadas, o errores de facturación, llame a Dell Computer Corporation para obtener asistencia al cliente. Al llamar, tenga a la mano su factura o lista de embalaje. Para obtener el número telefónico, consulte "Números de contacto de Dell", más adelante en este capítulo para su área.

## *Información sobre productos*

Si necesita información adicional sobre productos ofrecidos por Dell o si desea hacer un pedido, acceda al sitio de Dell en la red mundial en la dirección **http://www.dell.com**. Para obtener el número de teléfono al que debe llamar para hablar con un especialista de ventas, consulte "Números de contacto de Dell", más adelante en este capítulo.

## *Devolución de artículos para su reparación bajo garantía o para recibir crédito*

Prepare todos los artículos que va a devolver ya sea para su reparación o para recibir crédito, de la manera siguiente:

1. Llame a Dell para obtener un número de autorización y anótelo de manera clara y destacada en el exterior de la caja.

Para obtener el número de teléfono para llamar, consulte "Números de contacto de Dell", más adelante en este capítulo.

- 2. Incluya una copia de la factura y una carta que describa la razón de la devolución.
- 3. Incluya una copia de la Lista de verificación de diagnósticos en que indique las pruebas que ha ejecutado y todos los mensajes de error mostrados por los Diagnósticos Dell.
- 4. Si está devolviendo uno o más artículos para crédito, incluya todos los accesorios relacionados con tales artículos (cables de alimentación, disquetes de software, guías, etc).
- 5. Embale el equipo que va a devolver en el embalaje original (o uno equivalente).

Usted es responsable de incluir el pago por los gastos de envío. Usted también es responsable de asegurar todos los productos que esté devolviendo y asume el riesgo de pérdidas durante el envío a Dell. Los paquetes enviados a pago contra entrega (C.O.D.) no serán aceptados.

Cualquier devolución que no satisfaga los requisitos indicados no será aceptada en nuestro departamento de recepción y le será devuelta.

## *Antes de llamar*

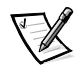

*NOTA: Cuando llame, tenga a la mano su código de servicio expreso. El código ayuda al sistema telefónico automatizado de soporte Dell a transferir su llamada en forma más eficiente.*

Recuerde llenar la Lista de verificación de diagnósticos (Figura 7-1). Si es posible, encienda el ordenador antes de que llame a Dell y haga la llamada desde un teléfono cerca del ordenador. Es posible que se le pida teclear algunos comandos en el teclado, proporcionar información detallada durante el funcionamiento o intentar otros pasos de solución de problemas que únicamente pueden realizarse con el ordenador. Asegúrese de tener a la mano la documentación de su ordenador.

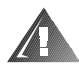

**PRECAUCIÓN: Si necesita desmontar las cubiertas del ordenador, asegúrese de desconectar primero los cables de alimentación y de módem del ordenador de todos los enchufes eléctricos.**

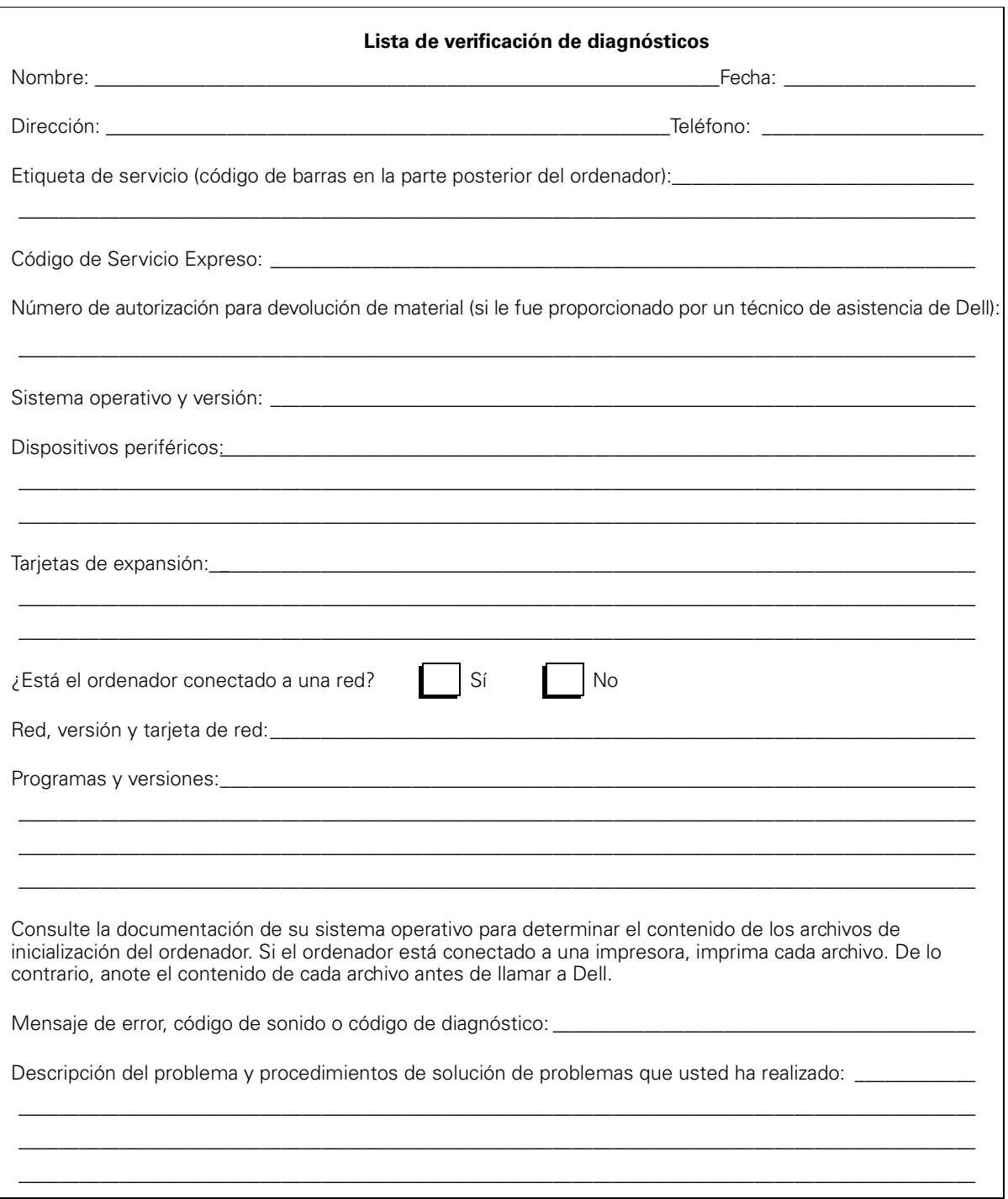

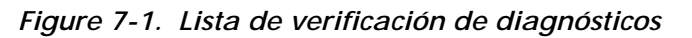

## *Números de contacto de Dell*

Cuando necesite comunicarse con Dell, use los números de teléfono, códigos y direcciones electrónicas proporcionadas en las Tablas 7-1 y 7-2. La Tabla 7-1 proporciona los diversos códigos requeridos para hacer llamadas de larga distancia e internacionales. La Tabla 7-2 proporcionan los números locales de teléfono, códigos de área, números sin costo para el usuario y direcciones de la red mundial y correo electrónico, si corresponde, de cada departamento o servicio disponible en diversos países en todo el mundo. Si está haciendo una llamada de discado directo a una localidad fuera de su área local de servicio telefónico,necesita determinar qué códigos debe utilizar (si los hay) en la Tabla 7-1, además de los números locales proporcionados en la Tabla 7-2. Por ejemplo, para hacer una llamada internacional desde París, Francia hacia Bracknell, Inglaterra, marque el código de acceso internacional para Francia seguido por el código de país para el Reino Unido, el código de ciudad para Bracknell y después el número local según se muestra en la ilustración siguiente.

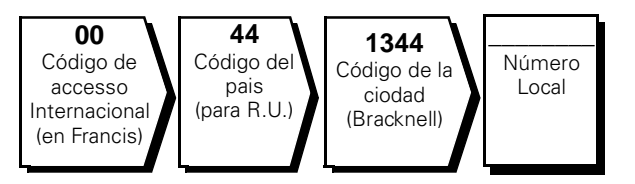

Para hacer una llamada de larga distancia dentro de su propio país, utilice los códigos de áreas en vez de los códigos de acceso internacionales, códigos de países y códigos de ciudades. Por ejemplo, para hacer una llamada a París, Francia desde Montpellier, Francia, marque el código del área seguido por el número local según se muestra en la ilustración siguiente.

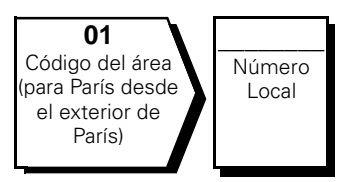

Los códigos requeridos dependen del lugar desde el cual esté haciendo la llamada, así como del destino de su llamada. Además, cada país tiene su propio protocolo para marcar. Si necesita asistencia para determinar cuáles códigos debe utilizar, póngase en contacto con un(a) operador(a) local o internacional.

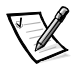

*NOTA: Los números sin cargo son para utilizarse únicamente en el interior del país para el cual están enumerados. Los códigos de áreas se utilizan más frecuentemente para hacer llamadas de larga distancia en el interior de su propio país (no para hacer llamadas internacionales), es decir, cuando su llamada se origina en el mismo país al que está llamando.* 

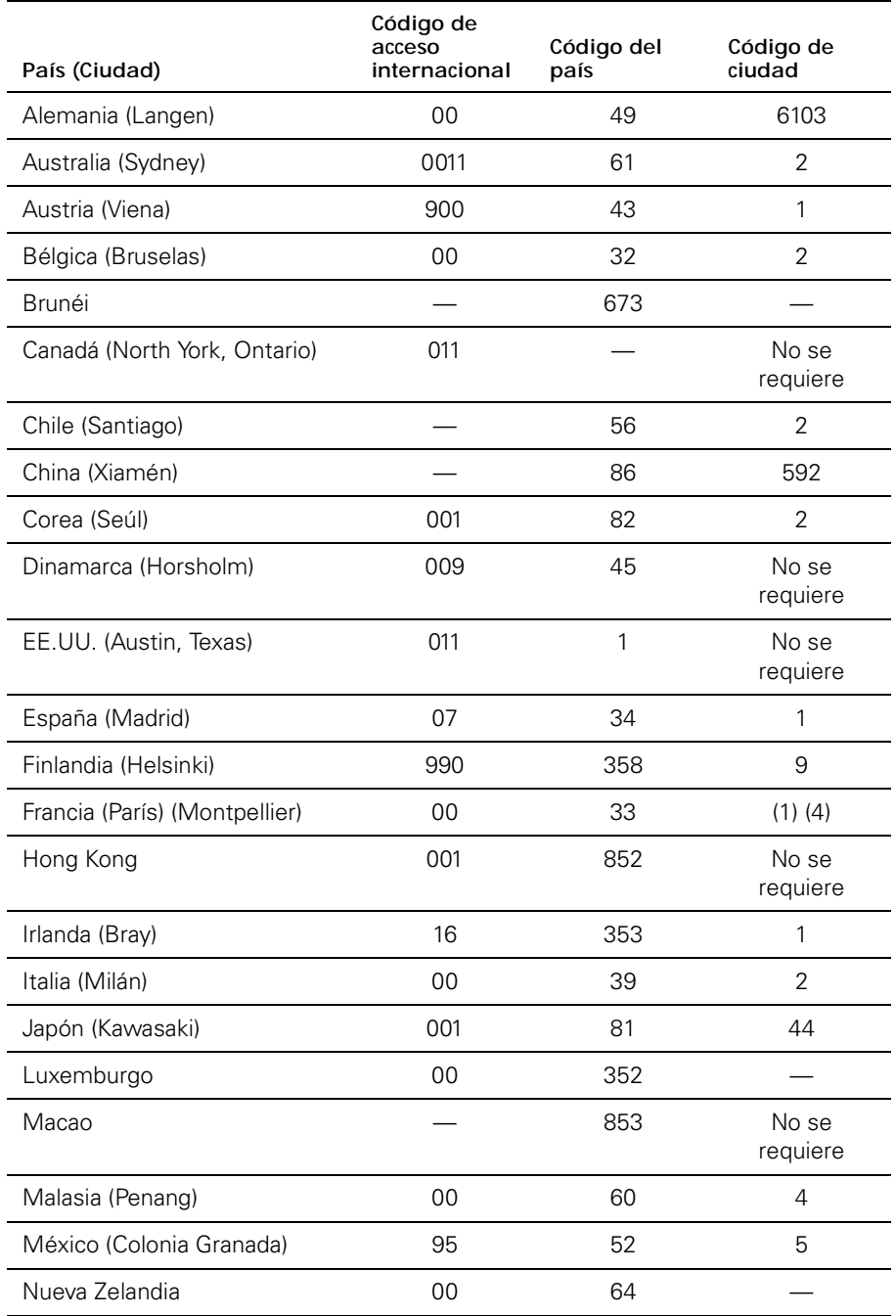

#### *Table 7-1. Códigos para marcar llamadas internacionales*

| País (Ciudad)            | Código de<br>acceso<br>internacional | Código del<br>país | Código de<br>ciudad |
|--------------------------|--------------------------------------|--------------------|---------------------|
| Noruega (Lysaker)        | 095                                  | 47                 | No se<br>requiere   |
| Países Bajos (Amsterdam) | 00                                   | 31                 | 20                  |
| Polonia (Varsovia)       | 011                                  | 48                 | 22                  |
| Reino Unido (Bracknell)  | 010                                  | 44                 | 1344                |
| República Checa (Praga)  | 00                                   | 420                | $\overline{2}$      |
| Singapur (Singapur)      | 005                                  | 65                 | No se<br>requiere   |
| Sudáfrica (Johanesburgo) | 09/091                               | 27                 | 11                  |
| Suecia (Upplands Vasby)  | 009                                  | 46                 | 8                   |
| Suiza (Ginebra)          | 00                                   | 41                 | 22                  |
| Taiwán                   | 002                                  | 886                |                     |
| Tailandia                | 001                                  | 66                 |                     |

*Table 7-1. Códigos para marcar llamadas internacionales (continuación)*

| País (Ciudad)                                                                       | Nombre del departamento o servicio                                      | Código de<br>área | Número local o<br>gratis |
|-------------------------------------------------------------------------------------|-------------------------------------------------------------------------|-------------------|--------------------------|
| <b>Alemania</b>                                                                     |                                                                         |                   |                          |
| (Langen)                                                                            |                                                                         |                   |                          |
|                                                                                     | Atención a clientes residenciales/                                      |                   |                          |
|                                                                                     |                                                                         |                   |                          |
|                                                                                     | Atención a clientes de cuentas preferenciales06103971-420               |                   |                          |
|                                                                                     |                                                                         |                   |                          |
|                                                                                     |                                                                         |                   |                          |
|                                                                                     | Asistencia a clientes corporativos 06103 971-560                        |                   |                          |
|                                                                                     | Sitio Web: support.euro.dell.com/ge                                     |                   |                          |
|                                                                                     | E-mail: tech_support_germany@dell.com                                   |                   |                          |
| Australia<br>(Sydney)                                                               | Asistencia técnica al cliente (únicamente para                          |                   |                          |
|                                                                                     | Asistencia técnica al cliente (otros ordenadores) gratis: 1-800-633-559 |                   |                          |
|                                                                                     |                                                                         |                   |                          |
|                                                                                     |                                                                         |                   |                          |
|                                                                                     |                                                                         |                   |                          |
|                                                                                     |                                                                         |                   |                          |
| <b>Austria</b> (Viena)                                                              | Ventas para el hogar y negocios pequeñas 01795 567602                   |                   |                          |
| NOTA: Los clientes                                                                  |                                                                         |                   |                          |
| en Austria llaman a                                                                 | Asistencia a clientes del hogar/negocios pequeñas01795 67603            |                   |                          |
| Langen, Alemania,<br>para obtener asis-<br>tencia técnica y<br>atención a clientes. | Asistencia a clientes de cuentas preferenciales/                        |                   |                          |
|                                                                                     | Asistencia técnica para el hogar y regocios pequeñas01  795 676-04      |                   |                          |
|                                                                                     | Asistencia técnica para cuentas preferenciales/                         |                   |                          |
|                                                                                     |                                                                         |                   |                          |
|                                                                                     | Sitio Web: support.euro.dell.com/at                                     |                   |                          |
|                                                                                     | E-mail: tech_support_germany@dell.com                                   |                   |                          |

*Table 7-2. Números de contacto Dell* 

| País (Ciudad)                                                                                                    | Nombre del departamento o servicio                                         | Código de<br>área | Número local o<br>aratis |
|----------------------------------------------------------------------------------------------------|----------------------------------------------------------------------------|-------------------|--------------------------|
| Bélgica (Bruselas)                                                                                                    |                                                                            |                   |                          |
|                                                                                                    |                                                                            |                   |                          |
|                                                                                                    | Ventas para el hogar/empresas pequeñas gratis: 0800 16884                  |                   |                          |
|                                                                                                    |                                                                            |                   |                          |
|                                                                                                    |                                                                            |                   |                          |
|                                                                                                    |                                                                            |                   |                          |
|                                                                                                    | Sitio Web: http://support.euro.dell.com/be                                 |                   |                          |
|                                                                                                    | E-mail: tech_be@dell.com                                                   |                   |                          |
| Brunéi                                                                                                    | Asistencia técnica al cliente (Penang, Malasia) 810 4966                   |                   |                          |
| NOTA: Los clientes                                                                                                    | Servicio al cliente (Penang, Malasia) 810 4949                             |                   |                          |
| en Brunéi llaman a<br>Malasia para obte-<br>ner el servicio de<br>asistencia a<br>clientes.                                                            | Ventas de transacciones (Penang, Malasia)810 4955                          |                   |                          |
| <b>Canadá</b> (North York.<br>Ontario)                                                                                                    | Sistema automatizado para averiguar                                        |                   |                          |
| NOTA: Los clientes                                                                                                    | AutoTech (servicio técnico automatizado) gratis: 1-800-247-9362            |                   |                          |
| en Canadá Ilaman a                                                                                                    | Atención al cliente (fuera del área de Toronto)gratis: 1-800-387-5759      |                   |                          |
| los EE.UU. para el<br>acceso a BBS                                                                                                    | Atención al cliente (dentro del área de Toronto). 416. 758-2400            |                   |                          |
| TechConnect.                                                                                                    |                                                                            |                   |                          |
|                                                                                                    | Ventas (ventas directas, fuera del área de Toronto) gratis: 1-800-387-5752 |                   |                          |
|                                                                                                    | Ventas (ventas directas, dentro del área de Toronto)416758-2200            |                   |                          |
|                                                                                                    | Ventas (gobierno federal, educación y médicas) gratis: 1-800-567-7542      |                   |                          |
|                                                                                                    |                                                                            |                   |                          |
|                                                                                                    | TechConnect BBS (Austin, Texas, EE.UU.). 512 728-8528                      |                   |                          |
|                                                                                                    |                                                                            |                   |                          |
| <b>Chile</b> (Santiago)                                                                                                    | Asistencia técnica, atención al cliente y ventas gratis: 1230-020-4823     |                   |                          |
| NOTA: Los clientes<br>en Chile llaman a los<br>EE.UU. para obte-<br>ner los servicios de<br>ventas, asistencia a<br>clientes y asisten-<br>cia técnica |                                                                            |                   |                          |

*Table 7-2. Números de contacto Dell (continuación)*

| País (Ciudad)                                                                      | Nombre del departamento o servicio                            | Código de<br>área | Número local o<br>gratis |
|------------------------------------------------------------------------------------|---------------------------------------------------------------|-------------------|--------------------------|
| <b>China</b> (Xiamén)                                                              |                                                               |                   |                          |
|                                                                                    |                                                               |                   |                          |
| Corea (Seúl)                                                                       |                                                               |                   |                          |
| NOTA: Los clientes                                                                 |                                                               |                   |                          |
| en Corea llaman a                                                                  |                                                               |                   |                          |
| Malasia para obte-<br>ner el servicio de                                           |                                                               |                   |                          |
| asistencia a                                                                       |                                                               |                   |                          |
| clientes.                                                                          |                                                               |                   |                          |
| <b>Dinamarca</b>                                                                   |                                                               |                   |                          |
| (Horsholm)                                                                         |                                                               |                   |                          |
| NOTA: Los clientes<br>en Dinamarca lla-<br>man a Suecia para<br>Asistencia técnica |                                                               |                   |                          |
|                                                                                    | Asistencia técnica por fax (Upplands Vasby, Suecia) 859005594 |                   |                          |
|                                                                                    |                                                               |                   |                          |
| mediante fax.                                                                      | Sitio Web: http://support.euro.dell.com/dk                    |                   |                          |
|                                                                                    | E-mail: den_support@dell.com                                  |                   |                          |

*Table 7-2. Números de contacto Dell (continuación)*

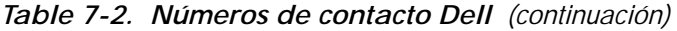

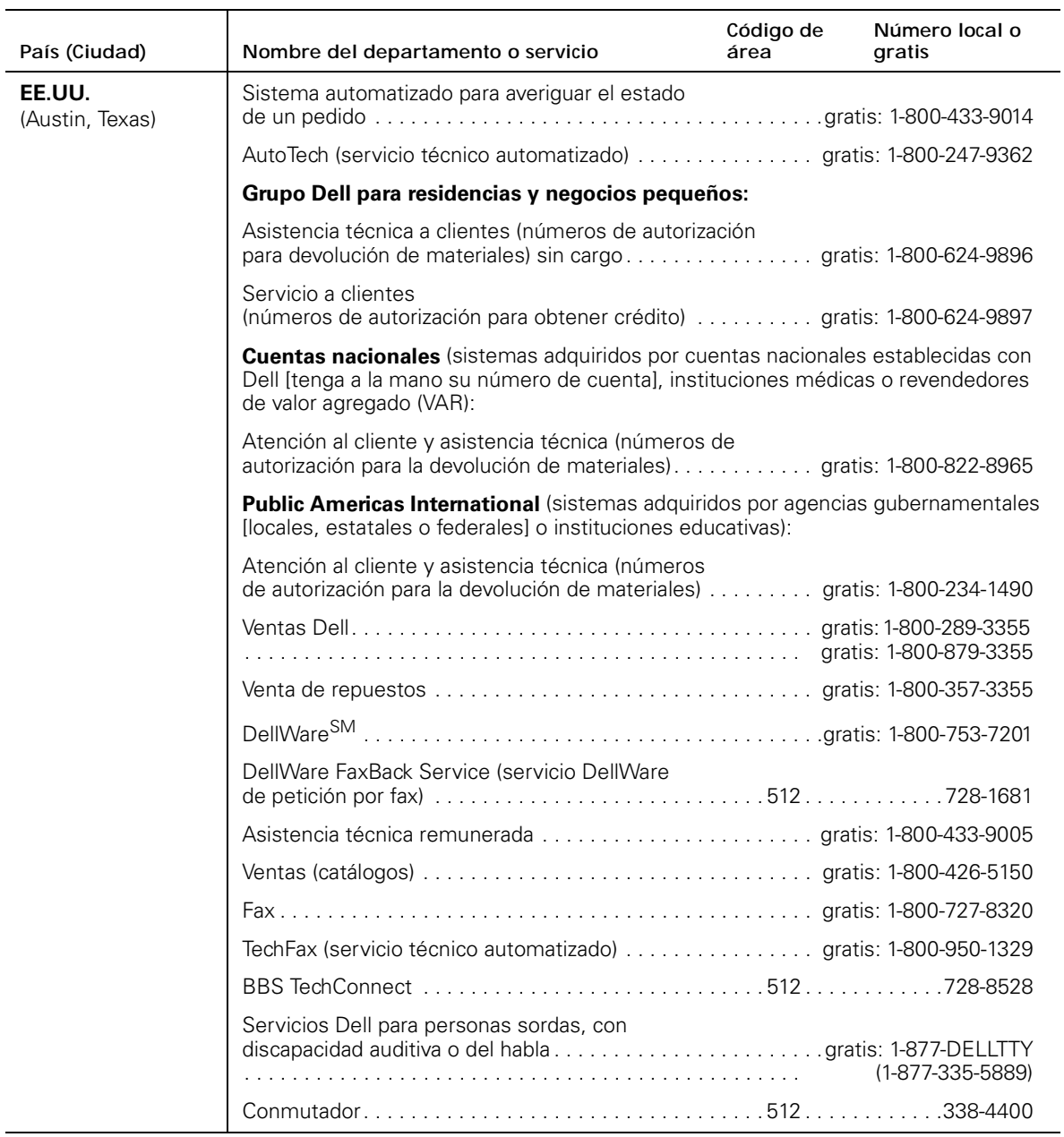

| País (Ciudad)                                                             | Nombre del departamento o servicio                                    | Código de<br>área | Número local o<br>gratis |
|---------------------------------------------------------------------------|-----------------------------------------------------------------------|-------------------|--------------------------|
| España                                                                    |                                                                       |                   |                          |
| (Madrid)                                                                  |                                                                       |                   |                          |
|                                                                           | Atención a clientes residenciales/negocios pequeños  902 118 540      |                   |                          |
|                                                                           |                                                                       |                   |                          |
|                                                                           |                                                                       |                   |                          |
|                                                                           |                                                                       |                   |                          |
|                                                                           |                                                                       |                   |                          |
|                                                                           | Sitio Web: http://support.euro.dell.com/es                            |                   |                          |
|                                                                           | E-mail: es_support@dell.com                                           |                   |                          |
| <b>Finlandia</b>                                                          |                                                                       |                   |                          |
| (Helsinki)                                                                |                                                                       |                   |                          |
|                                                                           |                                                                       |                   |                          |
|                                                                           |                                                                       |                   |                          |
|                                                                           |                                                                       |                   |                          |
|                                                                           | Sitio Web: http://support.euro.dell.com/fi                            |                   |                          |
|                                                                           | E-mail: fin_support@dell.com                                          |                   |                          |
| <b>Francia</b>                                                            | Asistencia técnica (1.1.1.1.1.1.1.1.1.1.1.1.1.1.1.1.1.1.0803)38 72 70 |                   |                          |
| (París) (Montpellier)                                                     |                                                                       |                   |                          |
|                                                                           |                                                                       |                   |                          |
|                                                                           |                                                                       |                   |                          |
|                                                                           |                                                                       |                   |                          |
|                                                                           |                                                                       |                   |                          |
|                                                                           |                                                                       |                   |                          |
|                                                                           | Sitio Web: http://support.euro.dell.com/fr                            |                   |                          |
|                                                                           | E-mail: web_fr_tech@dell.com                                          |                   |                          |
| <b>Hong Kong</b>                                                          |                                                                       |                   |                          |
| NOTA: Los clientes                                                        |                                                                       |                   |                          |
| en Hong Kong Ila-                                                         |                                                                       |                   |                          |
| man a Malasia para<br>obtener el servicio<br>de asistencia a<br>clientes. |                                                                       |                   |                          |

*Table 7-2. Números de contacto Dell (continuación)*

| País (Ciudad)                              | Nombre del departamento o servicio                                                         | Código de<br>área | Número local o<br>gratis |
|--------------------------------------------|--------------------------------------------------------------------------------------------|-------------------|--------------------------|
| <b>Irlanda</b><br>(Bray)                   |                                                                                            |                   |                          |
|                                            |                                                                                            |                   |                          |
| NOTA: Los clientes<br>en Irlanda llaman al | Atención al clientes residenciales/empresas                                                |                   |                          |
| Reino Unido para<br>obtener asistencia     |                                                                                            |                   |                          |
| al cliente de ventas                       |                                                                                            |                   |                          |
| residenciales/nego-<br>cios pequeños.      |                                                                                            |                   |                          |
|                                            |                                                                                            |                   |                          |
|                                            |                                                                                            |                   |                          |
|                                            |                                                                                            |                   |                          |
|                                            | Sitio Web: http://support.euro.dell.com/ie                                                 |                   |                          |
|                                            | E-mail: dell_direct_support@dell.com                                                       |                   |                          |
| Italia                                     |                                                                                            |                   |                          |
| (Milán)                                    |                                                                                            |                   |                          |
|                                            |                                                                                            |                   |                          |
|                                            |                                                                                            |                   |                          |
|                                            |                                                                                            |                   |                          |
|                                            | Sitio Web: http://support.euro.dell.com/it                                                 |                   |                          |
|                                            | E-mail: support_italy@dell.com                                                             |                   |                          |
| Japón                                      |                                                                                            |                   |                          |
| (Kawasaki)                                 |                                                                                            |                   |                          |
|                                            | Asistencia técnica (Dimension y Inspiron™) gratis: 0120-1982-56                            |                   |                          |
|                                            | Asistencia técnica (WorkStation, OptiPlex <sup>™</sup> , y Latitude™) gratis: 0120-1984-39 |                   |                          |
|                                            |                                                                                            |                   |                          |
|                                            |                                                                                            |                   |                          |
|                                            |                                                                                            |                   |                          |
|                                            |                                                                                            |                   | 556-3440                 |
|                                            |                                                                                            |                   |                          |
|                                            |                                                                                            |                   |                          |

*Table 7-2. Números de contacto Dell (continuación)*

| País (Ciudad)                                                                                                    | Nombre del departamento o servicio                                                                                                    | Código de<br>área | Número local o<br>aratis |
|----------------------------------------------------------------------------------------------------|----------------------------------------------------------------------------------------------------|-------------------|--------------------------|
| Latinoamérica                                                                                                    | Asistencia técnica a clientes (Austin, Texas, EE, UU.). 512 728-4093                                                                                       |                   |                          |
| NOTA: Los clientes                                                                                                    | Atención al cliente (Austin, Texas, EE.UU.). 512 728-3619                                                                                                  |                   |                          |
| en Latinoamérica<br>llaman a los EE UU.                                                                                                    | Fax (Asistencia técnica y Atención al cliente)                                                                                                    |                   |                          |
| para obtener los ser-<br>vicios de ventas,                                                                                                    |                                                                                                    |                   |                          |
| asistencia a clien-<br>tes y asistencia<br>técnica.                                                                                                | Ventas por fax (Austin, Texas, EE.UU.). 512 728-4600                                                                                                    |                   | 728-3772                 |
| Luxemburgo                                                                                                    | Servicio técnico al cliente (Bruselas, Bélgica)  02 481 92 88                                                                                              |                   |                          |
| NOTA: Los clientes<br>de Luxemburgo lla-<br>man a Bélgica para<br>obtener los servi-<br>cios de ventas.<br>asistencia a clien-<br>tes y asistencia | Ventas residenciales/de negocios pequeños<br>Ventas empresariales (Bruselas, Bélgica) 02481 91 00<br>Atención al cliente (Bruselas, Bélgica)  02 481 91 19 |                   |                          |
| técnica.                                                                                                    |                                                                                                    |                   |                          |
|                                                                                                    | Sitio Web: support.euro.dell.com/be                                                                                                    |                   |                          |
|                                                                                                    | E-mail: tech_be@dell.com                                                                                                    |                   |                          |
| Macao                                                                                                    |                                                                                                    |                   |                          |
| NOTA: Los clientes                                                                                                    |                                                                                                    |                   |                          |
| en Macao llaman a<br>Malasia para obte-<br>ner el servicio de<br>asistencia a<br>clientes.                                                         |                                                                                                    |                   |                          |
| Malasia (Penang)                                                                                                    |                                                                                                    |                   |                          |
|                                                                                                    |                                                                                                    |                   |                          |
|                                                                                                    |                                                                                                    |                   |                          |
|                                                                                                    |                                                                                                    |                   |                          |

*Table 7-2. Números de contacto Dell (continuación)*

| País (Ciudad)                                                                                          | Nombre del departamento o servicio                                         | Código de<br>área | Número local o<br>gratis                       |
|----------------------------------------------------------------------------------------------------|----------------------------------------------------------------------------|-------------------|------------------------------------------------|
| México (Colonia<br>Granada)                                                                            | Sistema automatizado para averiguar el estado de                           |                   |                                                |
| NOTA: Los clientes<br>en México llaman a                                                               | AutoTech (servicio técnico automatizado)                                   |                   |                                                |
| los EE.UU. para<br>acceder al Sistema<br>automatizado para<br>averiguar el estado<br>de un pedido y al |                                                                            |                   | gratis: 91-800-900-37<br>gratis: 91-800-904-49 |
| Sistema de asisten-<br>cia técnica<br>automatizada.                                                    |                                                                            |                   |                                                |
| <b>Noruega</b><br>(Lysaker)                                                                            | <u> 1980 - Jan Barat, amerikansk politiker (d. 1980)</u>                   |                   |                                                |
| NOTA: Los clientes<br>de Noruega llaman a<br>Suecia para obtener<br>asistencia técnica.                | Asistencia técnica por fax (Upplands Vasby, Suecia) 590 05 594             |                   |                                                |
|                                                                                                    | Sitio Web: http://support.euro.dell.com/no<br>E-mail: nor_support@dell.com |                   |                                                |
| Nueva Zelandia                                                                                         | Asistencia técnica<br>(únicamente sistemas Dell Dimension)                 |                   |                                                |
|                                                                                                    |                                                                            |                   |                                                |
|                                                                                                    |                                                                            |                   |                                                |
|                                                                                                    |                                                                            |                   |                                                |
|                                                                                                    |                                                                            |                   |                                                |
| Países Bajos                                                                                           |                                                                            |                   |                                                |
| (Amsterdam)                                                                                            | Ventas residenciales/de negocios pequeños gratis: 0800-0663                |                   |                                                |
|                                                                                                    | Fax de ventas residenciales/de negocios pequeños 020 682 7171              |                   |                                                |
|                                                                                                    |                                                                            |                   |                                                |
|                                                                                                    |                                                                            |                   |                                                |
|                                                                                                    |                                                                            |                   |                                                |
|                                                                                                    |                                                                            |                   |                                                |
|                                                                                                    | Sitio Web: http://support.euro.dell.com/nl                                 |                   |                                                |
|                                                                                                    | E-mail: tech_nl@dell.com                                                   |                   |                                                |

*Table 7-2. Números de contacto Dell (continuación)*

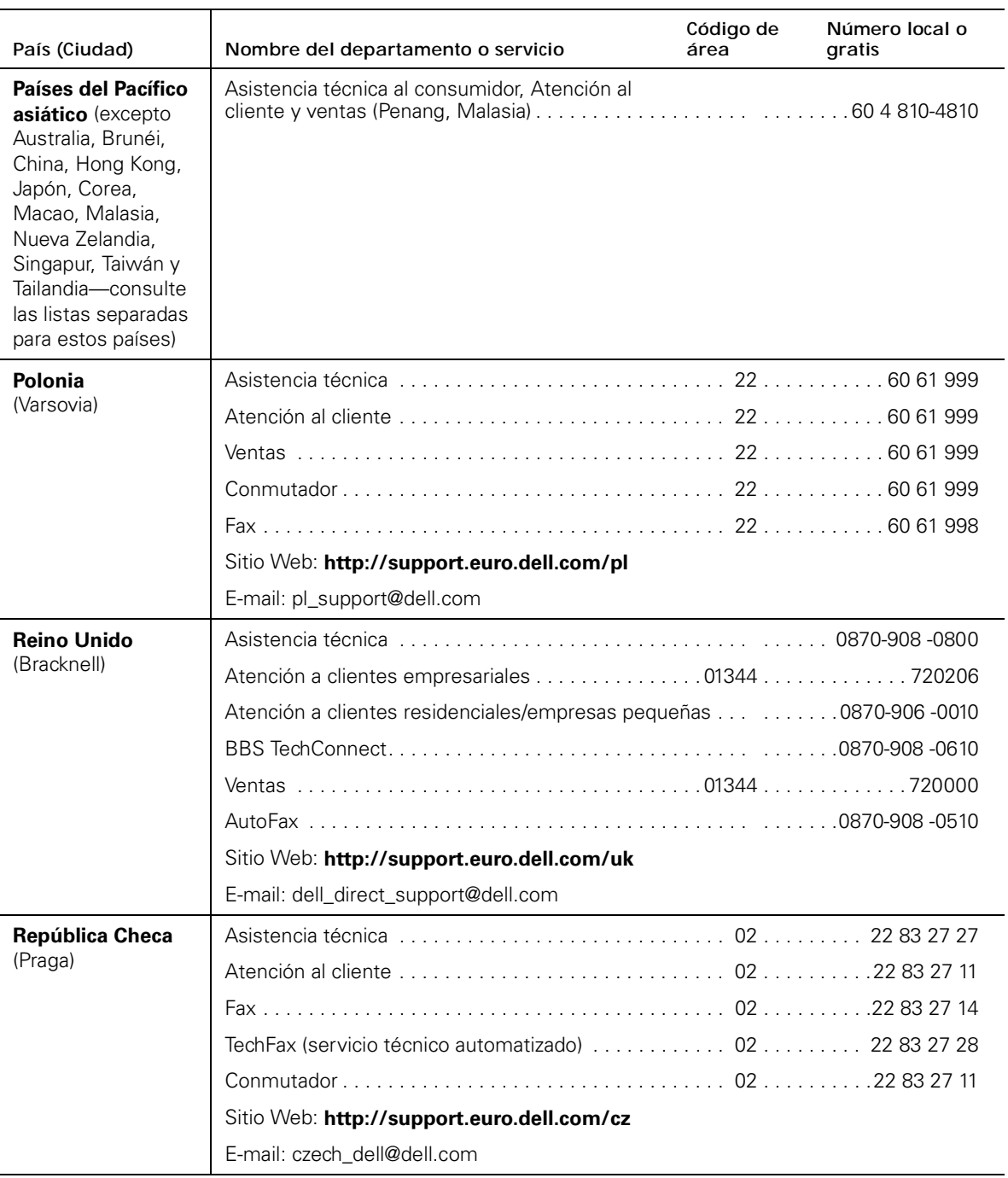

| País (Ciudad)                                                                                  | Nombre del departamento o servicio         | Código de<br>área | Número local o<br>gratis |
|------------------------------------------------------------------------------------------------|--------------------------------------------|-------------------|--------------------------|
| Singapur (Singapur)                                                                            |                                            |                   |                          |
| NOTA: Los clientes                                                                             |                                            |                   |                          |
| de Singapur llaman                                                                             |                                            |                   |                          |
| a Malasia para obte-<br>ner el servicio de<br>asistencia a<br>clientes.                        |                                            |                   |                          |
| <b>Sudáfrica</b>                                                                               |                                            |                   |                          |
| (Johanesburgo)                                                                                 |                                            |                   |                          |
|                                                                                                |                                            |                   |                          |
|                                                                                                |                                            |                   |                          |
|                                                                                                |                                            |                   |                          |
|                                                                                                | Sitio Web: http://support.euro.dell.com/za |                   |                          |
|                                                                                                | E-mail: dell_za_support@dell.com           |                   |                          |
| <b>Suecia</b>                                                                                  |                                            |                   |                          |
| (Upplands Vasby)                                                                               |                                            |                   |                          |
|                                                                                                |                                            |                   |                          |
|                                                                                                |                                            |                   |                          |
|                                                                                                | Sitio Web: http://support.euro.dell.com/se |                   |                          |
|                                                                                                | E-mail: swe_support@dell.com               |                   |                          |
| <b>Suiza</b>                                                                                   |                                            |                   |                          |
| (Ginebra)                                                                                      |                                            |                   |                          |
|                                                                                                |                                            |                   |                          |
|                                                                                                |                                            |                   |                          |
|                                                                                                | Sitio Web: http://support.euro.dell.com/ch |                   |                          |
|                                                                                                | E-mail: swisstech@dell.com                 |                   |                          |
| <b>Tailandia</b>                                                                               |                                            |                   |                          |
| NOTA: Los clientes                                                                             |                                            |                   |                          |
| en Tailandia Ilaman a<br>Malasia para obte-<br>ner el servicio de<br>asistencia a<br>clientes. |                                            |                   |                          |

*Table 7-2. Números de contacto Dell (continuación)*
*Table 7-2. Números de contacto Dell (continuación)*

| País (Ciudad)                                                         | Nombre del departamento o servicio | Código de<br>área | Número local o<br>gratis |
|-----------------------------------------------------------------------|------------------------------------|-------------------|--------------------------|
| Taiwán                                                                |                                    |                   | 0800 33 557              |
| NOTA: Los clientes<br>en Taiwán llaman a                              |                                    |                   |                          |
| Malasia para obte-<br>ner el servicio de<br>asistencia a<br>clientes. |                                    |                   | 0800 33 556              |
|                                                                       |                                    |                   | 0800 33 555              |

*7-22 Guía de instalación y solución de problemas del Interruptor de canal de fibra de 8 puertos Dell PowerVault 51F*

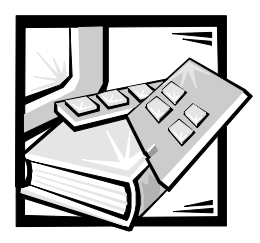

# APÉNDICE A *Mensajes de error*

Este apéndice explica el formato de los mensajes de error, los mensajes de error del módulo de firmware y otros errores posibles.

### *Formatos de mensajes de error*

Hay un formato de mensajes de error para el sistema PowerVault 51F independientemente de que esté recolectando información del puerto serie local RS-232 o usando una sesión Telnet remota.

En todos los casos, el último error encontrado es el primer error que aparece en la pantalla. El área de almacenamiento temporal contiene hasta 32 mensajes. Si se sobrepasa el límite de 32 mensajes, los mensajes se sobrescriben en una secuencia de primero en entrar, primero en salir.

El comando **errShow** muestra todos los errores detectados. La salida proporciona información adicional sobre la pantalla del panel anterior. La siguiente información se muestra en la Figura A-1:

- *•* Se han detectado dos errores.
- *•* El ID de la tarea y el nombre de la tarea que incurrieron en el error (los nombres de las tareas se muestran usando el comando **i**).
- *•* El tipo, fecha y hora del error, el nivel y la descripción del error.
- *•* Si existe más de una ocurrencia de un tipo de error, el número de ocurrencias se muestra entre corchetes después del nivel del error.

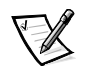

*NOTA: El contador de errores llega hasta un máximo de 999.* 

La pantalla se detiene después que se muestra cada error, y el sistema le solicita que pulse <Intro> para continuar o que escriba una Q para salir. Continúe pulsando <Intro> hasta que aparezca la petición =>.

```
=> errShow
Error 02
--------
0x103dc470 (tSilkworm): Apr 9 10:41:06
    Error SENSOR-FAILED, 3, sensor 7 (Fan 2) is below minim
Type <CR> to continue, Q<CR> to stop:
Error 01
 --------
0x103dc470 (tSilkworm): Apr 9 10:40:51
    Error DIAG-TIMEOUT, 1,
  Port 2 receive timeout.
Type <CR> to continue, Q<CR> to stop:
value = 1 = 0x1
```
#### *Figura A-1. Ejemplo de comando errShow*

Para ver mensajes de error a través de Telnet:

- 1. Ante la petición de comando, escriba errShow.
- 2. Para desplazarse por la lista de errores, escriba CR.
- 3. Desplácese por el registro de errores (si no se encontraron errores, aparecerá el mensaje No Error [No hay errores]).

## *Mensajes de error del módulo de firmware*

La Tabla A-1 muestra los mensajes de error organizados por módulo.

<span id="page-148-3"></span><span id="page-148-2"></span><span id="page-148-1"></span><span id="page-148-0"></span>

| Módulo      | Gravedad<br>del error | Explicación                                                                                                    | Acción                                                                                                    |
|-------------|-----------------------|----------------------------------------------------------------------------------------------------|----------------------------------------------------------------------------------------------------|
| Flood       | INVLSR (3)            | Se recibió un<br>registro de<br>estado de enlace<br>desconocido<br>desde un inte-<br>rruptor vecino.                                      | Verifique que todas las tra-<br>yectorias y tablas de enca-<br>minamiento sean correctas<br>usando los comandos<br>uPathShow <domain>, o<br/>uPathAllShow<br/>Si las trayectorias no son<br/>correctas, reinicialice el inte-<br/>rruptor vecino que envía los<br/>datos incorrectos.<br/>Verifique las trayectorias y<br/>rutas nuevamente. Si toda-<br/>vía son incorrectas, reinicia-<br/>lice el interruptor local.</domain> |
|             | LSRLEN (2)            | El interruptor<br>local está tra-<br>tando de crear<br>una actualización<br>de estado de<br>enlace que<br>excede la longi-<br>tud máxima. | Verifique que todas las tra-<br>yectorias y tablas de enca-<br>minamiento sean correctas.<br>Si no lo son, reinicialice el<br>interruptor local.                                                                                                    |
| <b>FSPF</b> | BADSRC(3)             | El ID de dominio<br>del interruptor<br>vecino ha cam-<br>biado, sin que el<br>enlace se<br>desactive.                                     | El sistema se recupera<br>automáticamente.                                                                                                    |
|             | INPORT (2)            | El puerto de<br>entrada en el IU<br>recibido por la<br>tarea de selec-<br>ción de trayecto-<br>ria está fuera de<br>rango.                | Verifique que todas las tra-<br>yectorias y tablas de enca-<br>minamiento sean correctas.<br>Si no son correctas, reinicia-<br>lice el interruptor local.                                                                                                    |

*Tabla A-1. Errores*

<span id="page-149-4"></span><span id="page-149-3"></span><span id="page-149-2"></span><span id="page-149-1"></span><span id="page-149-0"></span>

| Módulo     | Gravedad<br>del error | Explicación                                                                                                    | Acción                                                                                                    |
|------------|-----------------------|----------------------------------------------------------------------------------------------------|----------------------------------------------------------------------------------------------------|
|            | MSG (2)               | La tarea de selec-<br>ción de trayecto-<br>ria ha recibido<br>un mensaje des-<br>conocido de otra<br>tarea.                                                                | Verifique que todas las tra-<br>yectorias y tablas de enca-<br>minamiento sean correctas.<br>Si no lo son, reinicialice el<br>interruptor vecino.<br>Verifique las trayectorias y<br>rutas nuevamente. Si toda-<br>vía son incorrectas, reinicia-<br>lice el interruptor local. |
|            | REMDOMAIN (2)         | El mensaje reci-<br>bido desde un<br>interruptor vecino<br>tiene un ID de<br>dominio de<br>fuente fuera de<br>rango.                                                       | Verifique que todas las tra-<br>yectorias y tablas de enca-<br>minamiento sean correctas.<br>Si no lo son, reinicialice el<br>interruptor vecino.<br>Verifique las trayectorias y<br>rutas nuevamente. Si toda-<br>vía son incorrectas, reinicia-<br>lice el interruptor local. |
|            | <b>SCN (3)</b>        | La tarea de selec-<br>ción de trayecto-<br>ria ha recibido un<br>mensaje de State<br>Change Notifica-<br>tion (Notificación<br>de cambio de<br>estado) que no<br>reconoce. | Verifique que todas las tra-<br>yectorias y tablas de enca-<br>minamiento sean correctas.<br>Si no lo son, reinicialice el<br>interruptor local.                                                                                                    |
|            | <b>VERSION (2)</b>    | La versión de pro-<br>tocolo FSPF que<br>se está ejecu-<br>tando en el inte-<br>rruptor local es<br>anterior a la de un<br>interruptor<br>vecino.                          | Verifique la versión de proto-<br>colo en ambos interrupto-<br>res usando el comando<br><b>fspfShow</b> . Si las dos versio-<br>nes son diferentes, actua-<br>lice el software del<br>interruptor local.                                                                        |
| <b>HLO</b> | INVHLO (1)            | La tarea de selec-<br>ción de trayecto-<br>ria ha recibido un<br>mensaje de<br>HELLO (HOLA)<br>con un parámetro<br>no válido de un<br>interruptor<br>vecino.               | Verifique que todas las tra-<br>yectorias y tablas de enca-<br>minamiento sean correctas.<br>Si no lo son, reinicialice el<br>interruptor vecino.<br>Verifique las trayectorias y<br>rutas nuevamente. Si toda-<br>vía son incorrectas, reinicia-<br>lice el interruptor local. |

*Tabla A-1. Errores (continuación)*

<span id="page-150-6"></span><span id="page-150-5"></span><span id="page-150-4"></span><span id="page-150-3"></span><span id="page-150-2"></span><span id="page-150-1"></span><span id="page-150-0"></span>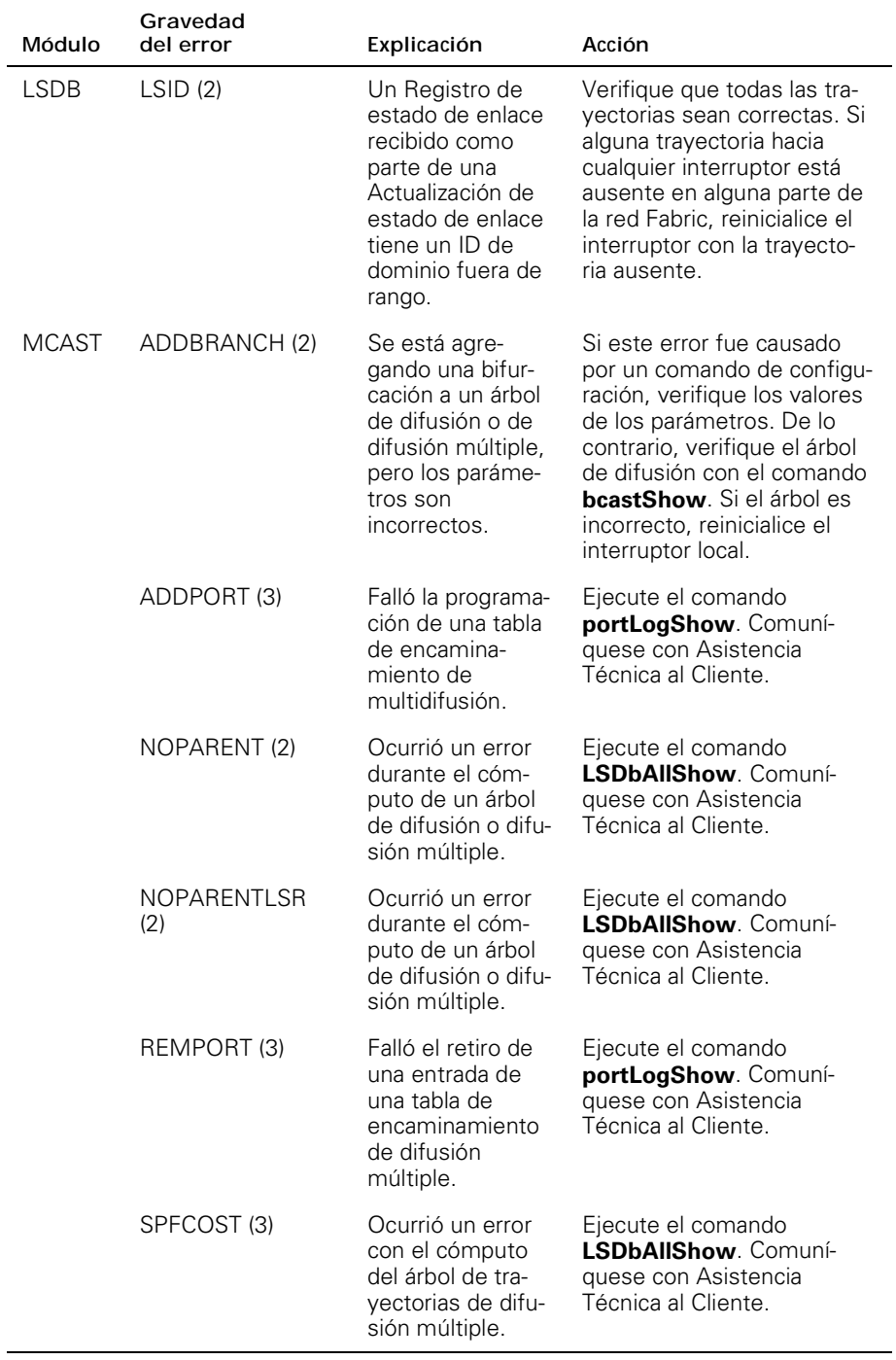

<span id="page-151-7"></span><span id="page-151-6"></span><span id="page-151-5"></span><span id="page-151-4"></span><span id="page-151-3"></span><span id="page-151-2"></span><span id="page-151-1"></span><span id="page-151-0"></span>

| Módulo       | Gravedad<br>del error | Explicación                                                                                               | Acción                                                                                                    |
|--------------|-----------------------|----------------------------------------------------------------------------------------------------|----------------------------------------------------------------------------------------------------|
| <b>NBFSM</b> | NGBRSTATE (2)         | Ocurrió un error<br>en el Estado<br>finito del vecino.                                                    | Verifique el estado del<br>vecino con el comando<br>nbrStateShow<br>Si el estado no es<br>NB_ST_FULL, force un<br>cambio de estado con el<br>comando portDisable<br>seguido por el comando<br>portEnable.<br>Si después de unos<br>segundos el estado no es<br>NB_ST_FULL, reinicialice los<br>interruptores local y remoto. |
| <b>UCAST</b> | ADDPATH (1)           | Falló la configura-<br>ción de trayecto-<br>ria estática.                                                 | Verifique los parámetros del<br>comando.                                                                                                    |
|              | RELICPDB (2)          | La tarea de selec-<br>ción de trayecto-<br>ria recibió un<br>E_Port SCN, pero<br>el puerto ya era<br>ISL. | Ejecute el comando<br>ucastAllShow Comuní-<br>quese con Asistencia<br>Técnica al Cliente.                                                                                                    |
|              | SPFCOST(3)            | Ocurrió un error<br>con el cómputo<br>del árbol de tra-<br>yectorias de difu-<br>sión única.              | Ejecute el comando<br>LSDAIIShow. Comuní-<br>quese con Asistencia<br>Técnica al Cliente.                                                                                                    |
| <b>MQ</b>    | QREAD (1)             | Una tarea no<br>pudo recibir un<br>mensaje.                                                               | Ejecute el comando show<br><queue id=""> con el ID de la<br/>lista de espera notificado en<br/>el error. Comuníquese con<br/>Asistencia Técnica al<br/>Cliente.</queue>                                                                                                    |
|              | QWRITE (1)            | Una tarea no<br>pudo colocar un<br>mensaje en una<br>lista de espera.                                     | Para obtener más informa-<br>ción consulte "MQ-QWRITE<br>Error" ("Error MQ-QWRITE")<br>más adelante en este<br>capítulo.                                                                                                    |
| <b>SYS</b>   | NOMEM (1)             | Se agotó la<br>memoria del sis-<br>tema.                                                                  | Reinicialice el interruptor.<br>Comuníquese con Asisten-<br>cia Técnica al Cliente.                                                                                                    |
|              | SYSCALL (2)           | Falló una llamada<br>del sistema a<br>VxWorks.                                                            | Reinicialice el interruptor.<br>Comuníquese con Asisten-<br>cia Técnica al Cliente.                                                                                                    |

*Tabla A-1. Errores (continuación)*

<span id="page-152-0"></span>

| Módulo        | Gravedad<br>del error | Explicación                                              | Acción                                                                                                    |
|---------------|-----------------------|----------------------------------------------------------|----------------------------------------------------------------------------------------------------|
| <b>TIMERS</b> | ENQFAIL (1)           | Ocurrió un error<br>al establecer un<br>temporizador.    | Reinicialice el interruptor.<br>Ejecute los comandos<br>actTimersShow y<br>timerShow <timer id=""><br/>Comuníquese con Asisten-<br/>cia Técnica al Cliente.</timer> |
|               | MSG(3)                | El temporizador<br>recibió un<br>mensaje<br>desconocido. | Comuníquese con Asisten-<br>cia Técnica al Cliente.                                                                                                    |

*Tabla A-1. Errores (continuación)*

### <span id="page-152-4"></span>*Errores de pánico*

Este módulo incluye errores que causan que ocurra pánico en el sistema. Un pánico del sistema hace que se reinicialice el interruptor. El error PANIC (PÁNICO) se almacena en la memoria Flash con un trazo de la pila, el contenido de pila local y el contenido del registro local al momento que ocurrió el error.

Para ver el trazo, deje que se reinicialice el interruptor y emita el comando **traceShow**. Si el trazo fue causado por un error de PÁNICO, la primera línea muestra:

Reset reasons 0x100: Panic

(Razones de restablecimiento 0x100: Pánico)

Los errores de PÁNICO tienen la gravedad más alta (0).

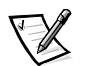

*NOTA: Use el comando traceShow para identificar errores de PÁNICO ya que el comando errShow no es útil en este caso.* 

Los errores de pánico se describen en la Tabla A-2.

*Tabla A-2. Errores de pánico*

<span id="page-152-3"></span><span id="page-152-2"></span><span id="page-152-1"></span>

| Gravedad<br>del error | Explicación                                           | Acción                                                                           |
|-----------------------|-------------------------------------------------------|----------------------------------------------------------------------------------|
| FREETIMRLSD (0)       | Una tarea liberó a un<br>temporizador ya<br>liberado. | Emita el comando traceShow.<br>Comuníquese con Asistencia<br>Técnica al Cliente. |
| INCONSISTENT (0)      | Se detectó una incon-<br>sistencia interna.           | Emita el comando traceShow.<br>Comuníquese con Asistencia<br>Técnica al Cliente. |
| MALLOC (0)            | Se agotó la memoria<br>del interruptor.               | Emita el comando traceShow.<br>Comuníquese con Asistencia<br>Técnica al Cliente. |

<span id="page-153-4"></span><span id="page-153-3"></span><span id="page-153-2"></span><span id="page-153-1"></span><span id="page-153-0"></span>

| Gravedad<br>del error | Explicación                                                                   | Acción                                                                           |
|-----------------------|-------------------------------------------------------------------------------|----------------------------------------------------------------------------------|
| MSGQCREATE (0)        | No se pudo crear una<br>lista de espera de<br>mensajes.                       | Emita el comando traceShow.<br>Comuníquese con Asistencia<br>Técnica al Cliente. |
| MSGQDELETE (0)        | No se pudo destruir<br>una lista de espera de<br>mensajes.                    | Emita el comando traceShow.<br>Comuníquese con Asistencia<br>Técnica al Cliente. |
| SEMCREATE (0)         | No se pudo crear un<br>semáforo.                                              | Emita el comando traceShow.<br>Comuníquese con Asistencia<br>Técnica al Cliente. |
| SEMDELETE (0)         | No se pudo destruir<br>un semáforo.                                           | Emita el comando traceShow.<br>Comuníquese con Asistencia<br>Técnica al Cliente. |
| TASKSPAWN (0)         | No se pudo crear una<br>tarea.                                                | Emita el comando traceShow.<br>Comuníquese con Asistencia<br>Técnica al Cliente. |
| TIMEUSECNT (0)        | No se liberó un tem-<br>porizador después<br>que caducó.                      | Emita el comando traceShow.<br>Comuníquese con Asistencia<br>Técnica al Cliente. |
| ZOMTIMKILL (0)        | Se intentó eliminar un<br>temporizador que<br>estaba en estado<br>'zombie'.   | Emita el comando traceShow.<br>Comuníquese con Asistencia<br>Técnica al Cliente. |
| ZOMTIMSET (0)         | Se intentó establecer<br>un temporizador que<br>estaba en estado<br>'zombie'. | Emita el comando traceShow.<br>Comuníquese con Asistencia<br>Técnica al Cliente. |

*Tabla A-2. Errores de pánico (continuación)*

### <span id="page-153-7"></span><span id="page-153-6"></span><span id="page-153-5"></span>*Error MQ-QWRITE*

El software incluye varias listas de espera de mensajes que se usan para la comunicación entre tareas. Cada lista de espera contiene un máximo de 64 mensajes. En operaciones normales, una tarea envía un mensaje a otra tarea en una lista de espera, y ocupa una lugar en la lista de espera. Cuando se recibe el mensaje, su lugar en la lista de espera se abre para otro mensaje.

Si la tarea receptora no se ejecuta durante un período de tiempo y la tarea emisora envía más de 64 mensajes a la misma lista de espera antes que el primer mensaje sea procesado por la tarea receptora, se excede el límite de la lista de espera y se desecha el mensaje. Este evento causa que aparezca el error MQ-QWRITE en la pantalla y en la ventana Telnet, si está abierta. El error también se almacena en el registro de errores, el cual se puede ver con el comando **errShow**.

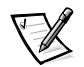

*NOTA: El registro de errores se borra durante la reinicialización.* 

Este error puede ocurrir por varias razones. En algunos casos, el sistema se puede recuperar sin la intervención del usuario, sin embargo, esto no sucederá en muchos casos. En algunos casos, el error puede indicar un estado de inoperatividad de la tarea.

Estos problemas pueden ser diagnosticados por el personal de asistencia técnica, siempre que se recolecte suficiente información para permitir un análisis detallado del caso específico.

El mensaje de error MQ-QWRITE se muestra en la Figura A-2 (el panel anterior muestra una versión resumida del mensaje).

```
Dell_FC_Switch# 0x103fce60 (tTimers): Oct 14 11:07:43
     Error MQ-QWRITE, 1, mqWrite failed, 
     queue = 0x103d1d20, msg = 0x103fd3d0,
     errno = 0x3d0002
Traceback:
_mqWrite+0x44 (0x10065864)
_mPathAllShow+0x1158 (0x10078498)
_sigqueue+0x23c (0x100d537c)
```
#### *Figura A-2. Ejemplo de error MQ-QWRITE*

Los parámetros más importantes son:

- *•* El ID de la tarea que intentó enviar el mensaje (tTimers en la Figura A-2)
- *•* El ID de la lista de espera (0x103d1d20 en la Figura A-2)
- *•* El apuntador del mensaje (0x103fd3d0 en la Figura A-2)

Se deben ejecutar los siguientes comandos, y su salida, junto con el registro completo de mensajes, se debe usar al analizar el error.

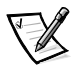

*NOTA: Algunos de estos comandos sólo se pueden ejecutar desde la cuenta de raíz.* 

La Tabla A-3 describe los comandos MQ-QWRITE para recolectar errores.

*Tabla A-3. Comandos para recolectar información del error MQ-QWRIT*

| Comando                  | Descripción                                                                                                    |
|--------------------------|----------------------------------------------------------------------------------------------------|
|                          | Enumera todas las tareas actuales en el sistema. La<br>mayoría de tareas deben estar en el estado "READY"<br>("LISTO") o "PEND". Si alguna tarea está en el estado<br>"SUSPEND" ("SUSPENSIÓN"), entonces se debe eje-<br>cutar un trazo de dicha tarea usando el comando tt. |
| tt <task name=""></task> | Muestra el trazo de la pila de la tarea.                                                                                                    |

| Comando                                  | Descripción                                                                                                    |
|------------------------------------------|----------------------------------------------------------------------------------------------------|
| show <queue id=""></queue>               | Muestra información acerca de la lista de espera<br>cuyo límite se excedió.                                                                                                    |
| <msq<br>d<br/>pointer&gt;, 2, 4</msq<br> | Muestra el contenido del mensaje.                                                                                                    |
| fspfShow                                 | Muestra el ID de la lista de espera de la tarea FSPF.                                                                                                    |
| portSemShow                              | Muestra las tareas que están esperando semáforos<br>de puerto.                                                                                                    |
| spy <sub>5</sub>                         | Muestra la utilización del microprocesador por tarea.<br>Este comando muestra un informe cada cinco segun-<br>dos. Se deben imprimir por lo menos dos informes,<br>ya que el primero indicará que todo el microprocesa-<br>dor es usado por el entorno. |
| spyStop                                  | Detiene el monitoreo de utilización del microprocesa-<br>dor. Este comando se puede escribir en cualquier<br>momento durante el proceso de monitoreo.                                                                                                   |

*Tabla A-3. Comandos para recolectar información del error MQ-QWRIT (continuación)*

Para obtener información sobre la ejecución de estos comandos, comuníquese con Dell para obtener asistencia técnica.

### *Otros errores posibles*

Esta sección explica los otros errores que pueden ocurrir.

### *Mensaje de error del ventilador*

El ventilador dejó de funcionar:

Please check the fans inside the switch box

(Por favor revise los ventiladores ubicados dentro de la caja de interruptores.)

### *Mensajes de error del puerto*

El GBIC se retiró de este puerto (indicador LED negro fijo):

Please check the switch front panel for GBICs

(Por favor revise el panel anterior de interruptores para determinar si están presentes los GBIC.)

El puerto no está recibiendo señal (indicador LED negro fijo):

There is no G Port board or no GBIC module for this port.

Please check the switch front panel.

(No hay una tarjeta G\_Port o un módulo GBIC para este puerto.

Por favor revise el panel anterior de interruptores.)

El puerto está recibiendo señal, pero todavía no está en línea (indicador LED ámbar fijo):

Cable is partially inserted in the port, or the device at the other end of the cable is not functioning properly.

Please check the switch front panel or check the device on the other end of the cable.

(El cable está insertado parcialmente en el puerto o el dispositivo en el otro extremo del cable no está funcionando correctamente.

Por favor verifique el panel anterior de interruptores o revise el dispositivo ubicado al otro extremo del cable.)

El puerto está desactivado (indicador LED ámbar parpadeando lentamente):

The port was disabled by an administrator manually via the front panel, or via one of the management tools (El puerto fue desactivado manualmente por un administrador a través del panel anterior o a través de una de las herramientas de administración.)

El puerto tiene un fallo (indicador LED ámbar parpadeando rápidamente):

One or more faulty conditions have occurred:

Laser Flt: the module is signaling a laser fault (defective GBIC);

Port\_Flt: the port has been marked faulty (defective GBIC, cable or device)

Diag\_Flt: the port failed diagnostics (defective G\_Port card or motherboard)

(Han ocurrido una o más condiciones de fallo:

Laser Flt: el módulo está indicando un fallo de láser [GBIC defectuoso];

Port\_Flt: el puerto ha sido marcado como defectuoso [GBIC, cable o dispositivo defectuoso]

Diag\_Flt: el puerto falló las pruebas de diagnóstico [tarjeta G\_Port o tarjeta maestra defectuosa])

El puerto está en buen estado (indicador LED verde fijo):

The port is online and connected to a device over the cable

(El puerto está en línea y conectado a un dispositivo a través del cable.)

El puerto está segmentado (indicador LED verde parpadeando lentamente):

Port is online but segmented.

Please check for loopback cable or incompatible switch.

(El puerto está en línea pero segmentado.

Por favor revise el cable de retroalimentación o verifique si el interruptor es incompatible.)

El puerto tiene una retroalimentación interna (indicador LED verde parpadeando rápidamente):

The port is configured as a loopback port by diagnostics to verify the proper functioning of the internal Fibre Channel port logic and paths between the interface and the central memory. portEnable will put the port back online again.

(El puerto está configurado como puerto de retroalimentación por los diagnósticos para verificar el correcto funcionamiento de la lógica del puerto de canal de fibra interno y las trayectorias entre la interface y la memoria central. portEnable colocará el puerto en línea nuevamente.)

El puerto está enviando datos (indicador LED verde parpadeando):

The port is online and transmitting/receiving frames.

(El puerto está en línea y transmitiendo/recibiendo tramas.)

#### *Mensaje de error del termómetro*

La temperatura está fuera de rango:

One or more temperature sensors have exceeded the minimum or maximum allowed temperature reading (Minimum temperature is zero degrees Centigrade, maximum is 75 degrees Centigrade).

(Uno o más detectores de temperatura han excedido la temperatura mínima o máxima permitida [la temperatura mínima es cero grados Centígrados, la temperatura máxima es 75 grados Centígrados].)

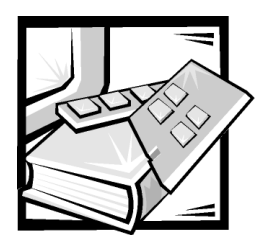

## *Glosario*

Los siguientes términos están vinculados a las conexiones del interruptor y del canal de fibra.

### *Definición de términos*

#### *Ciclo*

Un ciclo es una configuración de dispositivos (por ejemplo, JBOD) conectada a la red Fabric por medio de una tarjeta de interface de FL\_Port.

#### *Ciclo arbitrado*

El FC-AL (FC Arbitrated Loop [ciclo arbitrado FC]) es una norma definida en la parte superior de las normas FC-PH. Define el arbitraje en un ciclo donde diversos nodos FC comparten un medio común.

#### *Clase 2*

En el servicio de Clase 2, la red Fabric y el N\_Port de destino proporciona servicio sin conexión con notificación de entrega o no entrega entre los dos N\_Ports.

#### *Clase 3*

El servicio de Clase 3 proporciona un servicio sin conexión, sin notificación de entrega entre los N\_Ports. La transmisión y direccionamiento de tramas de Clase 3 es el mismo que para las tramas de Clase 2.

#### *Comunidad (SNMP)*

Una comunidad SNMP es una relación entre un agente SNMP y un conjunto de administradores SNMP que define

autenticación, control de acceso, y características de apoderado.

#### *Crédito*

El crédito, aplicado a un interruptor, es un valor numérico que representa el número máximo de áreas de almacenamiento temporal de recepción provistas por un F\_Port o un FL\_Port a su N\_Port o NL\_Port acoplado respectivamente de forma que el N\_Port o el NL\_Port puedan transmitir tramas sin sobrecargar el F\_Port o el NL\_Port.

#### *Domain\_ID*

El número de dominio identifica de manera única el interrutor en una red Fabric. Este número de dominio de interruptor se asigna normalmente de forma automática por el interruptor y puede tener un valor entre 0 y 239. Este número también puede asignarse manualmente.

#### *E\_D\_TOV*

El E\_D\_TOV (Error Detect Time Out Value [Error de detección de valor de tiempo para desconexión]) define el tiempo que el interruptor espera para una respuesta prevista antes de declarar una condición de error. El error de detección de valor de tiempo para desconexión es ajustable en incrementos de 1 ms desde 2 segundos hasta 10 segundos.

#### *E\_Port*

Un puerto recibe la asignación de un E\_Port cuando se usa como puerto de expansión entre interruptores para conectar al E\_Port de otro interruptor para construir una red Fabric de interruptor más grande.

#### *E\_Port aislado*

El ISL está en línea pero no operativo entre interruptores debido a la superposición de dominios de nombres o a parámetros no idénticos tales como los E\_O\_TOVs.

#### *FL\_Port*

El FL\_Port es el puerto de acceso a la red Fabric utilizado para conectar NL\_Ports al interruptor en una configuración de ciclo.

#### *F\_Port*

El F\_Port es el puerto de acceso de red Fabric utilizado para conectar un N\_Port.

#### *FSPF*

Fibre-Channel shortest path first (Primero la trayectoria más corta del canal de fibra).

#### *G\_Port*

Un puerto designado como G\_Port cuando no ha asumido una función específica. Un G\_Port es un puerto genérico de interruptor que puede funcionar tanto como E\_Port o como F\_Port. Un puerto se define como G\_Port, por ejemplo, cuando no está conectado o cuando no ha asumido todavía una función específica en la red Fabric.

#### *Intercepción ("trap") (SNMP)*

Una intercepción es un mecanismo para agentes de SNMP para notificar a la estación de administración de SNMP de eventos significativos.

#### *ISL*

Un ISL (Interswitch Link [Enlace entre interruptores]) es un enlace de fibra entre dos interruptores.

#### *Multidifusión*

La Multidifusión se usa cuando copias múltiples de datos se han de enviar a varios destinos designados.

#### *N\_Port*

El N\_Port es la designación de un puerto de equipo conectado a la red Fabric.

#### *NL\_Port*

El NL\_Port es la designación de un puerto de equipo conectado a la red Fabric en una configuración de ciclo por medio de un FL\_Port.

#### *POST*

La POST (Power-on self-test [Autoprueba de encendido]) es una serie de auto-pruebas que se ejecutan cada vez que la unidad se arranca o se restablece.

#### *R\_A\_TOV*

El R\_A\_TOV (Resource Allocation Time Out Value [Valor de expiración de tiempo de asignación de recursos]) se utiliza para controlar el tiempo de las operaciones que dependen en el tiempo máximo posible que puede demorarse una trama en una red Fabric aún puede ser entregada. El valor del R\_A\_TOV es ajustable en incrementos de 1 microsegundo en un rango de 10 a 120 segundos.

#### *Red Fabric*

Nombre aplicado a una red resultante de la interconexión de interruptores e dispositivos que abarcan conexiones de fibra de alta velocidad. Una red Fabric es una disposición de interconexión activa, inteligente no compartida para nodos.

#### *Servidor de alias*

Una instalación de software de red Fabric que soporta la administración de grupo de multidifusión.

#### *SNMP*

El SNMP (Simple Network Management Protocol [Protocolo simple de administración de red]) es un protocolo TCP/IP que usa generalmente el UDP (User Datagram Protocol [Protocolo Datagram del Usuario]) para intercambiar mensajes entre una base de información de administración y un cliente de administración residente en una red. Puesto que el SNMP no se basa en protocolos de comunicación subyacentes, puede hacerse disponible por medio de otros protocolos como, por ejemplo, UDP/IP.

#### *SNMPv1*

El estándar original para SNMP se conoce ahora como SNMPv1.

#### *Unidifusión*

El direccionamiento de unidifusión proporciona una o más trayectorias óptimas entre cualesquiera dos interruptores que forman la red Fabric. Esto es para una copia única de los datos a ser enviados a destinos designados.

#### *U\_Port*

Un U\_Port no ha asumido una función específica. Es un puerto genérico que puede operar como un E\_Port, un F\_Port, o un FL\_Port. Por ejemplo, un puerto que no está conectado o que no ha asumido una función específica en la red Fabric es designado como U\_Port.

#### *WWN*

Un WWN (Worldwide Name [Nombre mundial]) identifica de manera única un interruptor en redes locales o globales.

*4 Guía de instalación y solución de problemas del interruptor de canal de fibra de 8 puertos Dell PowerVault 51F*

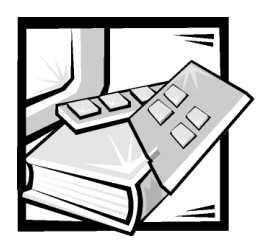

*Índice*

## *A*

[ADDBRANCH \(2\), A-5](#page-150-0) [ADDPATH \(1\), A-6](#page-151-0) [ADDPORT \(3\), A-5](#page-150-1) Administración de SilkWorm [comparación de métodos, 3-2](#page-55-0) [por medio de los botones del panel](#page-55-1)  anterior, 3-2 [por medio de Telnet, 3-3](#page-56-0) [advertencias, v](#page-2-0) [alimentación eléctrica, 1-2](#page-29-0) [amplitud de banda, 2-5](#page-52-0) [authenticationFailure, 3-7,](#page-60-0) [3-8](#page-61-0)

### *B*

[BADSRC \(3\), A-3](#page-148-0)

### *C*

[cambio de contraseñas, 3-4](#page-57-0) [coldStart, 3-7](#page-60-1) [comando agtcfgSet, 4-4](#page-67-0) [comando agtcfgShow, 4-5](#page-68-0) [comando aliasShow, 4-5](#page-68-1) [comando bcastShow, 4-33](#page-96-0)

[comando configDefault, 4-13](#page-76-0) [comando configShow, 4-14](#page-77-0) [comando configurar, 4-6](#page-69-0) [comando date, 4-14](#page-77-1) [comando diagHelp, 4-14](#page-77-2) [comando errDisplayFilter, 4-15](#page-78-0) [comando errDump, 4-15](#page-78-1) [comando fabricShow, 4-17](#page-80-0) [comando firmwareDownload, 4-18](#page-81-0) [comando flashDefault, 4-18](#page-81-1) [comando fspfShow, 4-34](#page-97-0) [comando h, 4-19](#page-82-0) [comando help, 4-19](#page-82-1) [comando i, 4-20](#page-83-0) [comando ifShow, 4-20](#page-83-1) [comando interfaceShow, 4-35](#page-98-0) [comando iodReset, 4-38](#page-101-0) [comando iodSet, 4-38](#page-101-1) [comando ipAddrSet, 4-21](#page-84-0) [establecimiento de dirección, 1-17](#page-44-0) [comando ipAddrShow, 4-22](#page-85-0) [comando login, 4-22](#page-85-1) [comando logout, 4-22](#page-85-2) [comando LSDbShow, 4-38](#page-101-2) [comando mcastShow, 4-40](#page-103-0) [comando nbrStateShow, 4-40](#page-103-1)

[comando nsShow, 4-22,](#page-85-3) [4-23](#page-86-0) [comando passwd, 4-24](#page-87-0) [comando portDisable, 4-24](#page-87-1) [comando portEnable, 4-24](#page-87-2) [comando portErrShow, 4-24](#page-87-3) [comando portLogClear, 4-25](#page-88-0) [comando portLogDump, 4-25](#page-88-1) [comando portStatsShow, 4-25](#page-88-2) [comando psShow, 4-27](#page-90-0) [comando reboot, 4-28](#page-91-0) [comando routeHelp, 4-41](#page-104-0) [comando switchDisable, 4-28](#page-91-1) [comando switchEnable, 4-28](#page-91-2) [comando switchName, 4-29](#page-92-0) [comando switchShow, 4-29](#page-92-1) [comando syslogdIp, 4-32](#page-95-0) [comando tempShow, 4-32](#page-95-1) [comando topologyShow, 4-41](#page-104-1) [comando uptime, 4-32](#page-95-2) [comando uRouteConfig, 4-42](#page-105-0) [comando uRouteRemove, 4-42](#page-105-1) [comando uRouteShow, 4-42](#page-105-2) [comando version, 4-33](#page-96-1) comandos [agtcfgSet, 4-4](#page-67-0) [agtcfgShow, 4-5](#page-68-0) [aliasShow, 4-5](#page-68-1) [bcastShow, 4-33](#page-96-0) [configDefault, 4-13](#page-76-0) [configShow, 4-14](#page-77-0) [configurar, 4-6](#page-69-0) [date, 4-14](#page-77-1) [diagHelp, 4-14](#page-77-2) [direccionamiento, 4-33](#page-96-2) [errDisplayFilter, 4-15](#page-78-0) [errDump, 4-15](#page-78-1) [fabricShow, 4-17](#page-80-0) [firmwareDownload, 4-18](#page-81-0) [flashDefault, 4-18](#page-81-1)

comandos *(continuación)* [fspfShow, 4-34](#page-97-0) [h, 4-19](#page-82-0) [help, 4-19](#page-82-1) [i, 4-20](#page-83-0) [ifShow, 4-20](#page-83-1) [interfaceShow, 4-35](#page-98-0) [iodReset, 4-38](#page-101-0) [iodSet, 4-38](#page-101-1) [ipAddrSet, 4-21](#page-84-0) [ipAddrShow, 4-22](#page-85-0) [login, 4-22](#page-85-1) [logout, 4-22](#page-85-2) [LSDbShow, 4-38](#page-101-2) [mcastShow, 4-40](#page-103-0) [nbrStateShow, 4-40](#page-103-1) [nsShow, 4-22,](#page-85-3) [4-23](#page-86-0) [passwd, 4-24](#page-87-0) [portDisable, 4-24](#page-87-1) [portEnable, 4-24](#page-87-2) [portErrShow, 4-24](#page-87-3) [portLogClear, 4-25](#page-88-0) [portLogDump, 4-25](#page-88-1) [portStatsShow, 4-25](#page-88-2) [psShow, 4-27](#page-90-0) [reboot, 4-28](#page-91-0) [routeHelp, 4-41](#page-104-0) [switchDisable, 4-28](#page-91-1) [switchEnable, 4-28](#page-91-2) [switchName, 4-29](#page-92-0) [switchShow, 4-29](#page-92-1) [syslogdIp, 4-32](#page-95-0) [tempShow, 4-32](#page-95-1) [topologyShow, 4-41](#page-104-1) [uptime, 4-32](#page-95-2) [uRouteConfig, 4-42](#page-105-0) [uRouteRemove, 4-42](#page-105-1) [uRouteShow, 4-42](#page-105-2) [version, 4-33](#page-96-1) [compatability mode, 4-10](#page-73-0) [compatibilidad MIB-II, 3-6](#page-59-0) conexiones [cable de fibra óptica, 1-13](#page-40-0) [ethernet, 1-14](#page-41-0) [puerto serie, 1-15](#page-42-0)

[conexiones del cable de fibra óptica, 1-13](#page-40-0)

[conexiones ethernet, 1-14](#page-41-0)

contraseña [cambio, 3-4](#page-57-0) [convenciones de anotación, v](#page-2-0) [convenciones tipográficas, xvi](#page-13-0) [costo de encaminamiento, 2-1](#page-48-0)

## *D*

[descarga electrostática.](#page-9-0) *Consulte* ESD [descargas electrostáticas, xii](#page-9-0) descripciones de campos de comandos [interfaceShow, 4-36](#page-99-0) [ipAddrSet, 4-21](#page-84-1) [LSDbShow, 4-39](#page-102-0) [nbrStateShow, 4-40](#page-103-2) [nsShow, 4-23](#page-86-1) [portStatsShow, 4-26](#page-89-0) [sfabricShow, 4-17](#page-80-1) [switchShow, 4-30](#page-93-0) [diagnósticos, 5-1](#page-108-0)

## *E*

[en cascada, 2-2](#page-49-0) [ENQFAIL \(1\), A-7](#page-152-0) errores [ADDBRANCH \(2\), A-5](#page-150-0) [ADDPATH \(1\), A-6](#page-151-0) [ADDPORT\(3\), A-5](#page-150-1) [BADSRC \(3\), A-3](#page-148-0) [ENQFAIL \(1\), A-7](#page-152-0) [FREETIMRLSD \(0\), A-7](#page-152-1) [INCONSiSTENT \(0\), A-7](#page-152-2) [INPORT \(2\), A-3](#page-148-1) [INVHLO \(1\), A-4](#page-149-0) [INVLSR \(3\), A-3](#page-148-2) [LSID \(2\), A-4](#page-150-2) [LSRLEN \(2\), A-3](#page-148-3)

errores *(continuación)* [MALLOC \(0\), A-7](#page-152-3) [MSG \(2\), A-3](#page-149-1) [MSG \(3\), A-7](#page-152-4) [MSGQCREATE \(0\), A-8](#page-153-0) [MSGQDELETE \(0\), A-8](#page-153-1) [NGBRSTATE \(2\), A-6](#page-151-1) [NOMEM \(1\), A-6](#page-151-2) [NOPARENT \(2\), A-5](#page-150-3) [NOPARENTLSR \(2\), A-5](#page-150-4) [QREAD \(1\), A-6](#page-151-3) [QWRITE \(1\), A-6](#page-151-4) [RELICPDB \(2\), A-6](#page-151-5) [REMDOMAIN \(2\), A-4](#page-149-2) [REMPORT \(3\), A-5](#page-150-5) [SCN \(3\), A-4](#page-149-3) [SEMCREATE \(0\), A-8](#page-153-2) [SEMDELETE \(0\), A-8](#page-153-3) [SPFCOST \(3\), A-5](#page-150-6) [SPFCOST\(3\), A-6](#page-151-6) [SYSCALL \(2\), A-6](#page-151-7) [TASKSPAWN \(0\), A-8](#page-153-4) [TIMEUSECNT \(0\), A-8](#page-153-5) [VERSION \(2\), A-4](#page-149-4) [ZOMTIMKILL \(0\), A-8](#page-153-6) [ZOMTIMSET \(0\), A-8](#page-153-7)

### *F*

[F\\_Port, 2-4](#page-51-0) [falla de arranque, 5-5](#page-112-0) [FREETIMRLSD \(0\), A-7](#page-152-1) fuente de alimentación [instalación, 6-2](#page-115-0)

### *I*

[INCONSiSTENT \(0\), A-7](#page-152-2) [información de garantía, xvi](#page-13-1) [inicialización, 5-4](#page-111-0) [inicialización de enlace, 5-4](#page-111-1)

#### [INPORT \(2\), A-3](#page-148-1)

instalación [desembalaje del interruptor, 1-1](#page-28-0) [instalación de la bases de goma, 1-12](#page-39-0) [módulo GBIC, 1-3](#page-30-0) [requisitos de alimentación eléctrica,](#page-29-0)  1-2 [requisitos de enfriamiento, 1-2](#page-29-1) [ubicación, 1-3](#page-30-1)

instrucciones de seguridad [consideraciones de salud, xiii](#page-10-0) [para prevenir descargas](#page-9-0)  electrostáticas, xii

interrupciones específicas de empresa [swFault, 3-7](#page-60-2) [swFCPortScn, 3-7](#page-60-3) [swSensorScn, 3-7](#page-60-4)

[interrupciones genéricas, 3-7](#page-60-5) [authenticationFailure, 3-7,](#page-60-0) [3-8](#page-61-0) [coldStart, 3-7](#page-60-1) [linkDown, 3-7](#page-60-6) [linkUp, 3-7](#page-60-7) [warmStart, 3-7](#page-60-8) [INVHLO \(1\), A-4](#page-149-0) [INVLSR \(3\), A-3](#page-148-2)

## *L*

LED [amarillo, 5-3](#page-110-0) [encendido parpadeante, 5-3](#page-110-1) [velocidad de destello y color, 5-3](#page-110-2) [verde, 5-3](#page-110-3) [linkDown, 3-7](#page-60-6) [linkUp, 3-7](#page-60-7) [LSID \(2\), A-4](#page-150-2) [LSRLEN \(2\), A-3](#page-148-3)

### *M*

[MALLOC \(0\), A-7](#page-152-3) [MIB único del vendedor, 3-6](#page-59-1) módulo GBIC [reemplazo e instalación, 6-3](#page-116-0) [módulo GBIC, instalación, 1-3](#page-30-0) [MSG \(2\), A-3](#page-149-1) [MSG \(3\), A-7](#page-152-4) [MSGQCREATE \(0\), A-8](#page-153-0) [MSGQDELETE \(0\), A-8](#page-153-1)

### *N*

[N\\_Port, 2-4](#page-51-1) [NGBRSTATE \(2\), A-6](#page-151-1) nombre del usuario por omisión [admin, 3-4](#page-57-1) [usuario, 3-4](#page-57-2) [NOMEM \(1\), A-6](#page-151-2) [NOPARENT \(2\), A-5](#page-150-3) [NOPARENTLSR \(2\), A-5](#page-150-4) [notas, v](#page-2-0)

### *P*

[parámetros de canales virtuales, 4-11](#page-74-0) [parámetros de ciclo arbitrado, 4-11](#page-74-1) [parámetros de la red Fabric, 4-9](#page-72-0) partes de reemplazo [ensamblaje del ventilador, 6-4](#page-117-0) [placa base, 6-6](#page-119-0) piezas de reemplazo [ensamblaje del chasis, 6-9](#page-122-0) [fuente de alimentación, 6-1](#page-114-0) [POST, 5-4](#page-111-2) [precauciones, v](#page-2-0)

puerto serie [asignación de patas, 1-16](#page-43-0) [conexión de cables, 1-16](#page-43-0) [establecimiento de dirección IP, 1-17](#page-44-0)

## *Q*

[QREAD \(1\), A-6](#page-151-3) [QWRITE \(1\), A-6](#page-151-4)

### *R*

[RELICPDB \(2\), A-6](#page-151-5) [REMDOMAIN \(2\), A-4](#page-149-2) [REMPORT \(3\), A-5](#page-150-5) requisitos [alimentación eléctrica, 1-2](#page-29-0) [requisitos de enfriamiento, 1-2](#page-29-1) [enfriamiento, 1-2](#page-29-1)

### *S*

[saltos, entre interruptores, 2-1](#page-48-1) [SCN \(3\), A-4](#page-149-3) [SEMCREATE \(0\), A-8](#page-153-2) [SEMDELETE \(0\), A-8](#page-153-3) [servicios del sistema, 4-12](#page-75-0) [sistema operativo, 5-4](#page-111-3) SNMP [compatibilidad MIB de elemento de](#page-59-0)  red Fabric, 3-6 [Compatibilidad MIB-II, 3-6](#page-59-0) [configuración de agente, 3-8](#page-61-1) [interrupciones específicas de](#page-60-2)  empresa, 3-7 [interrupciones genéricas, 3-7](#page-60-5) [MIB de proveedor único, 3-6](#page-59-2) [transportes SNMPv1, 3-6](#page-59-3) [SPFCOST \(3\), A-5](#page-150-6)

[SPFCOST\(3\), A-6](#page-151-6) [swFault, 3-7](#page-60-2) [swFCPortScn, 3-7](#page-60-3) [swSensorScn, 3-7](#page-60-4) [SYSCALL \(2\), A-6](#page-151-7)

### *T*

[tabla de encaminamiento, 2-5](#page-52-1) [TASKSPAWN \(0\), A-8](#page-153-4) Telnet [contraseña, 3-4](#page-57-0) [nombre del usuario por omisión, 3-4](#page-57-3)

#### [TIMEUSECNT \(0\), A-8](#page-153-5)

topología [ejemplo de red Fabric de dos](#page-51-2)  interruptores, 2-4 [en cascada, 2-2](#page-49-0) [interruptores en la red Fabric, 2-2](#page-49-1) [red Fabric de un solo interruptor, 2-3](#page-50-0) [tolerancia a fallas, 2-5](#page-52-2)

### *V*

[VC Encoded Address Mode, 4-10](#page-73-0) [VERSION \(2\), A-4](#page-149-4) [VxWorks, 5-4](#page-111-3)

### *W*

[warmStart, 3-7](#page-60-8)

## *Z*

[ZOMTIMKILL \(0\), A-8](#page-153-6) [ZOMTIMSET \(0\), A-8](#page-153-7)

*6 Guía de instalación y solución de problemas del interruptor de canal de fibra de 8 puertos Dell PowerVault 51F*